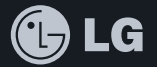

# CYON www.cyon.co.kr |LG-LU9000 | 사용설명서

사고나 위험을 미리 막기 위해 사용 전에 '안전을 위한 주의사항'을 반드시 읽고 정확하게 사용하여 주십시오. (2~6쪽) 사용설명서의 화면과 그림은 실물과 다를 수 있습니다.

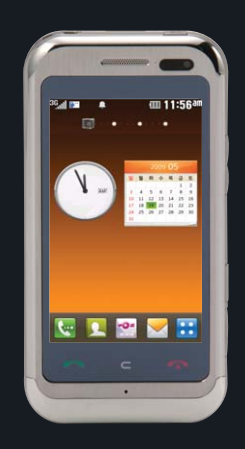

### 주요 기능

#### $33$ 를 누른 후 원하는 메뉴기능을 선택하세요.

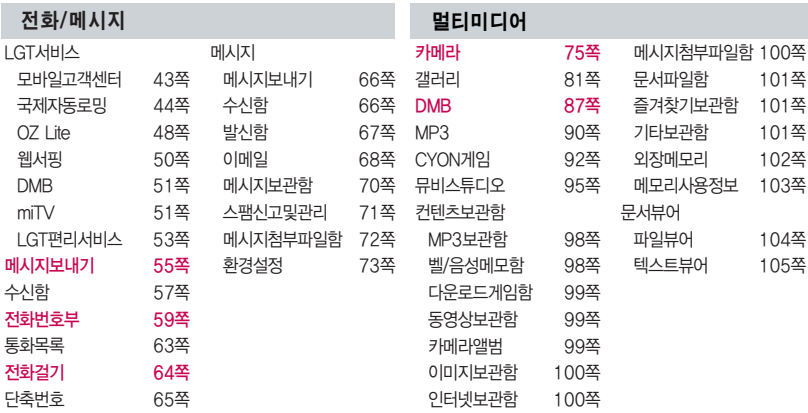

#### � 빨간색으로 표시된 메뉴 기능은 자주 사용되는 기능을 표시했습니다.

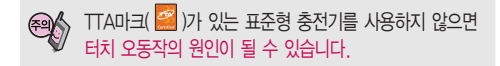

#### (휴대폰 잠금 상태일 경우 을 짧게 누르세요.)

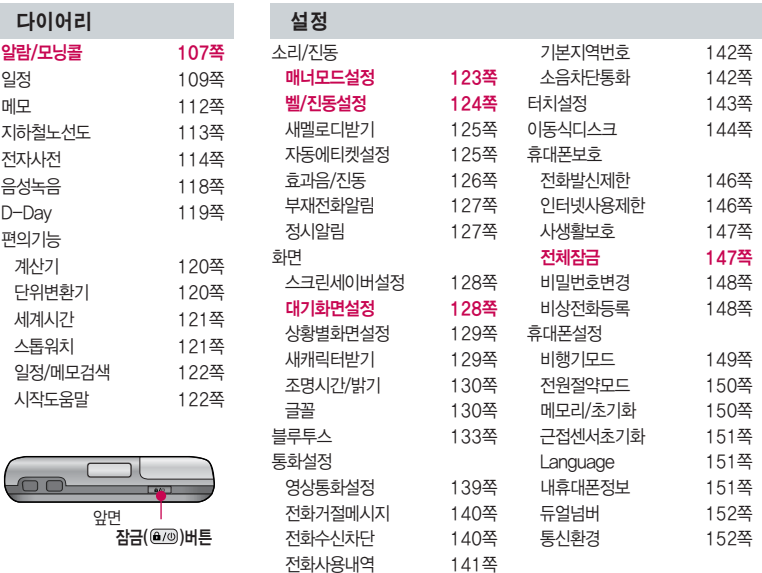

## 안전을 위한 주의사항

'안전을 위한 주의사항'은 제품을 안전하고 올바르게 사용하여 사고나 위험을 미리 막기 위한 것이므로 반드시 지켜 주시고, 사용설명서를 읽고 난 후 항상 볼 수 있는 장소에 보관하세요.

#### 不경고 지시사항을 위반하였을 때, 심각한 상해나 사망이 발생할 가능성이 있는 경우

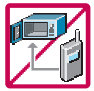

휴대전화가 물에 젖었을 경우, 건조하기 위해 휴대전화를 가열시킬 수 있는 곳(난로, 전자렌지 등)에 넣지 마세요. 폭발하거나 변형 또는 고장의 원인이 될 수 있습니다. 휴대전화 또는 배터리가 물이나 액체 등에 젖은 경우 라벨의 색상이 바뀝니다. 이 경우 제품 고장 시 무료 서비스를 받을 수 없으므로 휴대전화 사용 시 주의하세요. (라벨은제품내부에부착되어 있습니다.)

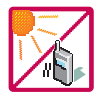

온도가 높거나 습기가 있는 장소에서는 사용하지 마세요. (동작 온도 : -20�C ~ 50�C) 비에 젖거나 음료수 등을 흘리거나, 이불, 전기장판, 카펫 위에 장시간 올려 놓거나 찜질방 등 고온/ 다습 환경에서 사용하게 되면 배터리 폭발의 원인이 되거나 고장의 원인이 될 수 있습니다. 배터리를 직사광선이 드는 자동차 유리창 부근 등 밀폐된 고온의 장소에 두지 마세요. 외관 변형, 고장 및 폭발 위험이 있습니다.

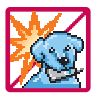

배터리의 접촉 단자(금속부위)에 목걸이, 열쇠, 동전, 시계 등의 전기가 흐르는 물체들로 부터 연결되지 않도록 주의하고 동물이나 못 등 날카로운 것으로 배터리에 충격을 주지 마세요. 합선시킬 경우, 폭발 위험이 있으므로 절대 금하여 주세요.

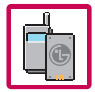

반드시 지정된 전용 배터리와 액세서리, 소프트웨어를 사용하고 당사 휴대전화 이외에 다른 용도로 사용하지 마세요. 육안으로 식별이 가능한 정도의 부풀음이 발생되면 제조사 또는 판매자로 즉시 문의 하세요.

정품이 아닌 배터리와 액세서리 사용 시 수명이 단축되거나 폭발할 위험이 있으며, 불법(비정식) 소프트웨어 사용 시 휴대전화에 손상을 줄 수 있습니다. 이 경우 무료서비스를 받을 수 없습니다.

#### △ 경 고 → 지시사항을 위반하였을 때, 심각한 상해나 사망이 발생할 가능성이 있는 경우

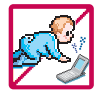

#### 휴대전화 및 충전기는 어린이 손에 닿지 않는 곳에 보관하세요.

배터리를 입에 넣거나 파손된 배터리를 사용할 경우 인체에 영향을 줄 수 있으며, 감전∙전자파 노출의 위험이 있을 수 있습니다. 제품의 덮개류(이어마이크)를 비롯한 부품들을 어린이가 삼키지 못하게 주 의하세요. 질식이나 식도걸림 등의 위험이 있습니다.

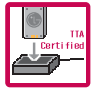

#### 배터리 충전은 반드시 TTA Certified 인증을 획득한 표준형 충전기를 사용하여야 합니다.

TTA Certified 인증을 받지 않은 충전기 사용 시 배터리의 수명이 단축되거나 폭발할 위험이 있으며 휴대 전화에 손상을 줄 수 있습니다. 이 경우 무료서비스를 받을 수 없습니다.

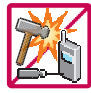

#### 임의로 분해하거나, 충격을 주지 말고, 충전 중인 상태로 전화를 걸거나 받지 마세요. 감전, 누전 화재의 원인이 될 수 있습니다.

병원이나 비행기 등 휴대전화 사용이 금지된 장소에서는 사용하지 마세요.

병원 및 비행기 기기에 영향을 미칠 수 있습니다.

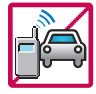

운전 중에는 매우 위험하오니 휴대전화를 작동하거나 전화번호를 찾는 등 휴대전화를 사용하지 마세요. 부득이한 경우 이어마이크 또는 핸즈프리 카 키트를 사용하거나, 차를 세운 후 통화하세요. 자동차 탑승 시 에어백 근처에 휴대전화를 두거나, 핸즈프리카키트를 설치하지 마세요. 에어백이 터지는 경우에 심각한 상해를 입을 수 있습니다.

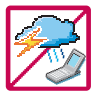

폭풍, 천둥, 번개가 심하게 칠 때는 휴대전화 사용을 자제해 주시기 바라며, 전원코드와 충전기를 함께 뽑아 두세요. 낙뢰로 인해 심각한 상해를 입을 수 있으며, 화재가 발생할 수 있습니다.

## 안전을 위한 주의사항

#### 지시사항을 위반하였을 때, 심각한 상해나 사망이 발생할 가능성이 있는 경우不경고

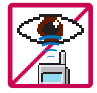

적외선 통신을 할 때 적외선 창을 직접 쳐다보지 마세요. 적외선 창을 눈으로 보는 경우 시력 손 상의 위험이 있습니다. 카메라 플래시 사용 시, 눈에 직접 빛을 쏘일 경우 눈에 무리가 오거나 실 명을 할 수 있으니 주의하세요.

귀에 직접 대고 전원을 켜거나 끄지 마시고, 이어마이크 음량을 크게 한 상태로 장시간 음악을 듣 거나 보행 중에 특히 횡단보도에서는 사용하지 마세요. 청각 장애의 원인이 될 수 있으며, 심각한 상해를 입을 수 있습니다.

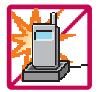

전원 코드가 흔들리지 않도록 확실히 꽂아 주시고, 뺄 때는 코드를 잘 잡고 빼 주세요. 접속이 불안정한 경우, 심선의 일부가 단선된 경우는 발열 발화의 원인이 될 수 있습니다. 전원코드를 손상(가공하거나, 무리하게 구부리거나, 비틀거나, 잡아 당기거나, 틈사이에 끼우거 나, 가열하거나, 절단하거나) 시키지 말고, 콘센트 끼우는 부분이 헐거울 때에는 사용하지 마세요. 코드가 파손되어 화재, 감전의 원인이 될 수 있습니다. 전원코드 위에 무거운 것을 놓거나 기기 밑에 깔려 눌리지 않도록 하세요. 화재나 감전의 위험이 있을 수 있습니다. 휴대전화가 젖은 상태에서는 절대로 전원 버튼을 누르면 안되며, 젖은 손으로 휴대전화나 어댑터 또는 전원 코드를 만지지 마세요.

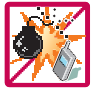

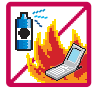

휴대전화를 청소하기 위해 화학물질(알코올, 벤젠, 시너 등)이나, 세제 등을 사용하지 마세요. 화재가 발생할 수 있습니다. 휴대전화나 충전기를 청소할 때는 부드러운 헝겊으로 가볍게 닦아 주세요. 휴대전화용 목걸이가 전철 문, 자동차 문에 낄 경우 매우 위험하오니 주의하세요.

고주파용 기기에 영향을 미칠 수 있습니다. 주유 중에는 휴대전화를 꺼두는 것이 안전합니다.

폭발 위험 지역에서는 휴대전화를 사용하지 마세요.

#### 지시사항을 위반하였을 때, 경미한 상해나 제품 손상이 발생할 가능성이 있는 경우

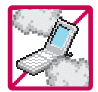

먼지가 많은 장소에 설치하지 마시고, 전원 코드를 열기구에 근접하지 않도록 하세요. 청소 시 전원 코드를 빼고, 전원 플러그의 핀 부위에 먼지 등이 묻어있을 때는 깨끗이 닦아 주세요. 제품의 덮개류는 꼭 끼워 이물질(모래, 먼지, 담뱃재 등)이 들어가지 않도록 하세요.

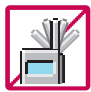

장시간 통화 시 휴대전화에서 열이 발생되며, 통화 성능이 나빠질 수 있습니다. 신용카드, 전화카드, 통장, 승차권 등의 자성을 이용한 제품은 휴대전화 가까이 두지 마세요.

통화 중에는 안테나 부위를 손으로 잡거나 신체 부위에 닿지 않도록 하세요.

**CART** 

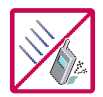

휴대전화 자기에 의해 정보가 훼손될 수 있습니다. 차량용 자석 거치대를 사용할 경우 휴대전화가 정상 동작하지 않을 수 있습니다.

진동 및 충격을 피하고, 사용하지 않을 때나 부재 시에는 전원 코드를 콘센트에서 뺀 후, 떨어 뜨리지 않도록 안전한 곳에 보관하세요.

휴대전화를 심하게 떨어뜨리거나, 두드리거나, 흔들지 마세요. 또한 주머니에 넣거나 허리 등에 차지 마세요.

휴대전화가 파손되어 다칠 우려가 있으며, 내부의 보드가 망가질 수 있습니다.

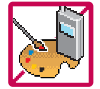

#### 체질에 따라 알레르기 반응을 보일 수 있으므로 주의하세요.

휴대전화에 색을 칠할 경우 외관이나 화면이 훼손되거나 고장의 원인이 될 수 있습니다. 또 외관의 도료가 벗겨지거나 휴대전화 재질에 따라 알레르기 반응을 보일 경우 휴대전화 사용을 멈추고 의사와 상담하세요.

## 안전을 위한 주의사항

#### 지시사항을 위반하였을 때, 경미한 상해나 제품 손상이 발생할 가능성이 있는 경우

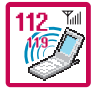

#### 긴급전화는 통화권 안에서만 가능하므로, 전원 및 통화가능 여부를 미리 확인하세요. 배터리는 주위의 이상현상(고온, 다습 등)이 있을 때는 자체의 보호 회로가 작동되어 휴대전화 전원이 중단됩니다. 이때에는 배터리를 휴대전화에서 뺀 후, 다시 끼워 사용하세요.

#### 배터리를 사용하지 않고 장시간 방치할 때는 충전시킨 후, 실온에서 보관하세요.

장시간 방치 후 다시 사용하려면 완전히 충전한 후 사용하는 것이 좋으며, 배터리가 변형이 되었을 때에는 바로 배터리를 분리해 주시고 가까운 서비스 센터에 문의하세요. 너무 춥거나 더운 곳에서는 충전이 되지 않고 충전기가 적색으로 깜박입니다. 또한 충분히 충전된 배터리라도 자체 특성에 의해 전압이 낮아져 사용시간이 짧아질 수 있습니다.

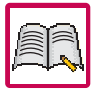

#### 휴대전화의 데이터는 별도로 기록/보관해 두세요.

사용자의 부주의나 제품의 고장 수리 시 또는 업그레이드 시, 부득이한 경우 휴대전화에 저장된 주요 내용이 지워질 수 있으니 중요한 번호는 미리 메모해 두세요. (벨소리, 문자/음성 메시지, 캐릭터, 사진/동영상 등이 초기화 될 수 있습니다.) 데이터 유실로 인한 피해는 제조업체가 책임지지 않으니 특별히 주의하세요.

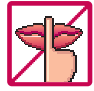

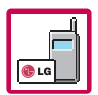

공공장소에서 휴대전화를 사용할 경우, 진동으로 하는 등 타인에게 방해가 되지 않도록 하세요. 휴대전화 사용 시 극히 일부 전자/통신 제품이 전자파에 영향을 받을 수 있으므로 주의하시기 바라며, 사용설명서에 표기되지 않은 방법으로 휴대전화를 다른 장비에 연결하지 마세요.

본 휴대전화는 전자파 인체보호기준에 적합한 제품입니다. 사용자의 건강과 안전을 위해 LG에서 제공하는 정품을 사용하세요. 그렇지 않은 경우 안전을 보장하지 못할 수도 있습니다.

## 차례

### 사용하기 전에

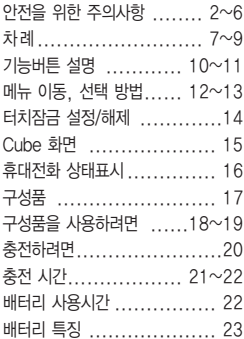

#### 전화기능

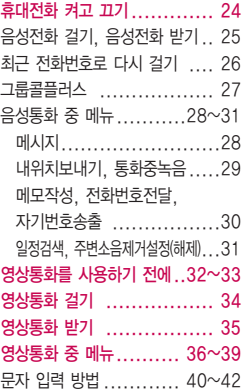

#### 전화/메시지

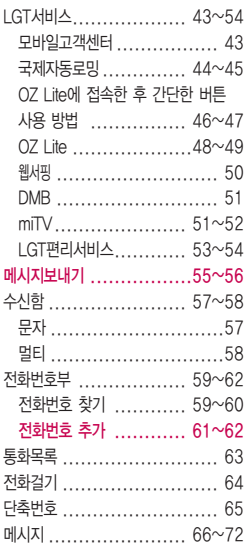

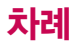

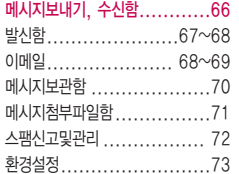

#### 멀티미디어

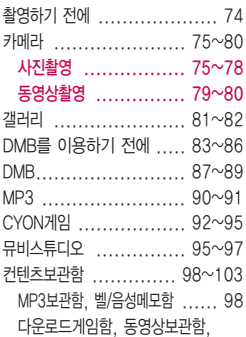

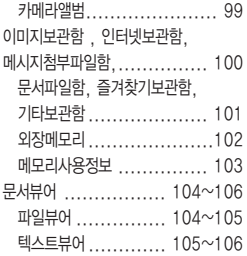

#### 다이어리

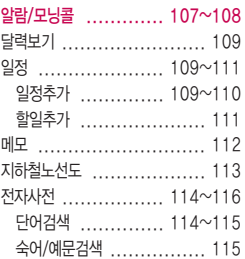

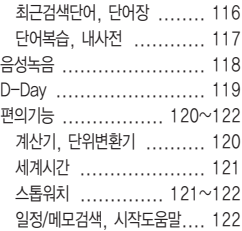

#### 설정

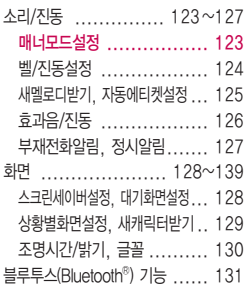

블루투스 장치를 연결하여 사용하기 전에 ............ 131~132 블루투스 ................. 133~138 통화설정 ................. 139~141 영상통화설정 ................. 139 전화거절메시지 .............. 140 전화수신차단 .......... 140~141 전화사용내역 ................. 141 기본지역번호, 소음차단통화 .. 142 터치설정 ........................ 143 터치효과설정, 터치자동잠금 .. 143 이동식디스크 ............ 144~145 휴대폰보호 .............. 146~149 전화발신제한, 인터넷사용제한 .. 146 사생활보호, 전체잠금 ........ 147 비밀번호변경 ................. 148 비상전화등록 ...........148~149 휴대폰설정 .............. 149~153 비행기모드 ................... 149 전원절약모드, 메모리/초기화 .. 150

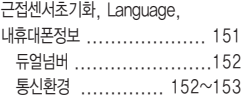

#### 부록

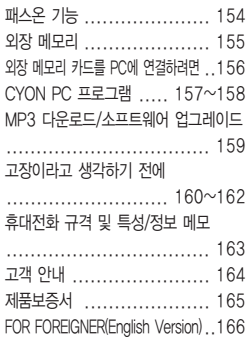

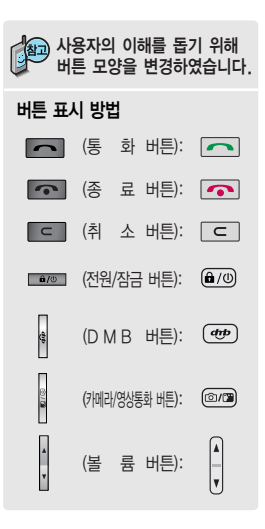

## 기능버튼 설명

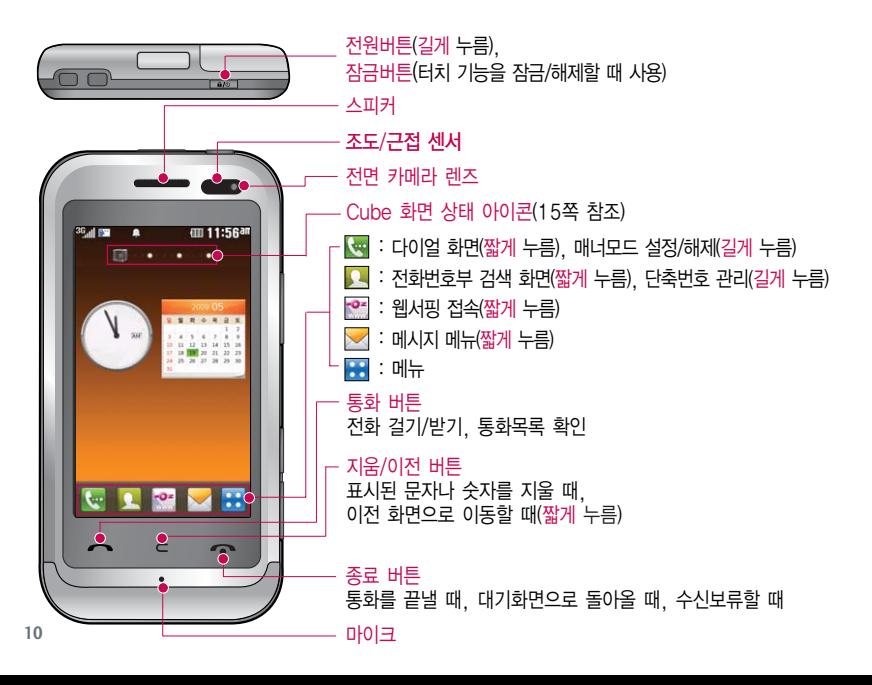

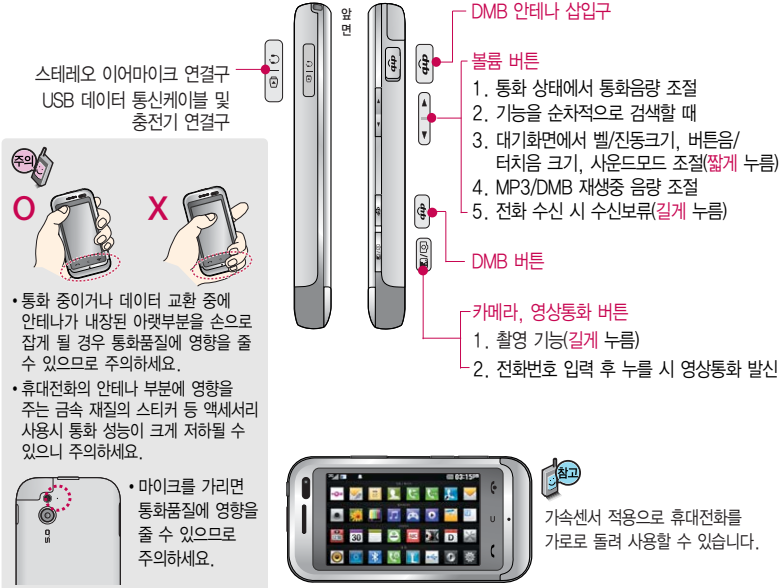

# 메뉴 이동, 선택 방법

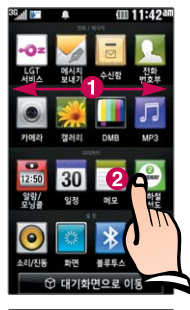

### **메뉴 이동, 선택 방법 1**

- � 터치상태에서 좌/우로 움직이면 메뉴가 이동합니다.
- 원하는 메뉴를 바로 터치하여 선택할 수 있습니다.

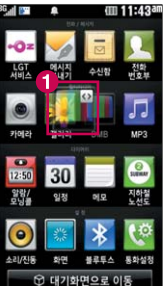

#### 메뉴 이동, 선택 방법 2

� 메뉴화면에서 원하는 메뉴를 길게 터치하여 메뉴아이콘이 튀어나오면 좌/우로 움직여 메뉴 순서를 이동할 수 있습니다.

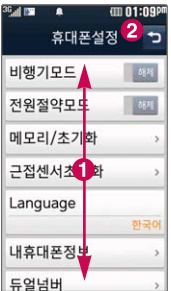

### 메뉴 이동, 선택 방법 3

� 터치상태에서 위/아래로 움직이면 메뉴가 이동합니다.

 $\bullet$  터치하면 이전 메뉴로 이동합니다.

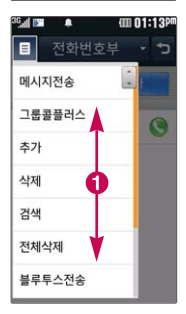

### 메뉴 이동, 선택 방법 4

 $\bigodot$  터치하면 원하는 탭으로 이동합니다.

## 터치잠금 설정/해제

### 터치잠금 설정/해제 방법

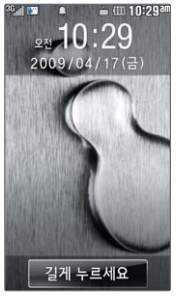

터치잠금을 설정하려면

잠금 버튼( )을 누르면 LCD가 꺼지고, 터치잠금상태가 설정됩니다.

터치잠금을 해제하려면

터치 잠금이 설정된 상태에서 잠금 버튼( )을 누르거나 화면에서 길게 누르면 터치잠금상태가 해제됩니다.

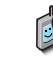

불필요한 터치동작 방지 및 배터리 절전을 위해 사용하지 않을 경우 에는 항상 잠금 버튼을 눌러 주세요.

터치자동잠금을 자동으로 설정하였을 때 LCD가 꺼지면 자동으로 터치잠금상태로 들어갑니다.(143쪽을 참조하세요.)

터치 사용 시에 손가락을 이용하여 터치하여야 하며, 터치펜은 지원하지 않습니다. 구입한 터치펜 을 사용할 경우, 터치 오동작의 원인이 될 수 있습니다.

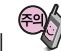

터치 동작 시 열쇠/동전/목걸이/시계 등 전도성이 있는 물체 또는 전도성이 있는 책상 및 바닥에 화면이 닿으면 오동작의 원인이 될 수 있으며, 물방울/습기/성애 등 화면에 물기가 있을 경우에도 터치 오동작의 원인이 될 수 있습니다.

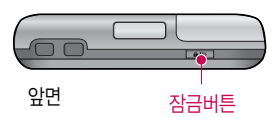

## Cube 화면

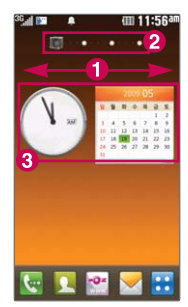

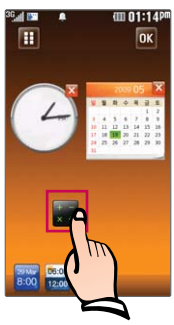

#### Cube 화면 사용하기

Cube 화면은 위젯, 전화번호부, 멀티미디어, 간편메뉴의 4개 화면으로 구성됩니다. � 대기화면에서 터치한 후 좌/우로 움직이면 원하는 Cube 화면으로 이동할 수 있습니다.

대기화면에서 또는 � Cube 화면 상태 아이콘을 눌러 미니 큐브 화면을 통해 원하는 화면으로 바로 이동할 수 있습니다.

- � 시계나 달력을 길게 눌러 각 화면에 띄울 아이템을 설정할 수 있습니다.
- 1. 위젯 : 디지털시계, 아날로그시계, 듀얼시계, 달력, 메모, 계산기 중 자주쓰 는 기능을 화면에 표시할 수 있습니다.
- 2. 전화번호부 : ★로 지장한 연락처를 30개까지 그리드/휠 모드로 표시할 수 있습니다.
- 3. 멀티미디어 : ★로 지정한 사진/동영상 이미지는 합쳐서 15개, 음악파일은 15개까지 그리드/휠 모드로 표시할 수 있습니다.(★로 지정한 사진/동영상/ 음악 파일을 보호설정(파일잠금)하면, ★지정에서 해제됩니다.) MP3파일을 선택하여 Mini-player가 실행 중일 때는 전화 발신, SMS/MMS 발신, 휴대전화메뉴 진입 등 다른 기능 동작이 제한됩니다.
- 4. 간편메뉴 : 자주 쓰는 메뉴를 바로가기로 설정할 수 있습니다. 알람/모닝콜, 지하철노선도, 전자사전, 메모, 갤러리, 일정, MP3, OZ Lite, 이메일, OZ추천사이트, Google지도, 내주위엔? 이 기본으로 설정되어 있습니다.

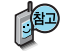

↑ 대기화면은 Cube화면이 기본으로 설정되어 있으며, [⊂]를 길게 누르거나 대기화면설정(128쪽 참조)에서 Classic화면으로 변경할 수 있습니다.

## 휴대전화 상태표시

#### 但 대기화면이란? 전원을 켰을 때 나타나는 첫 화면을 말합니다.

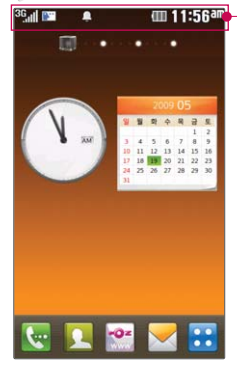

직사광선에서는 휴대전화 화면이 잘 보이지 않으니 직사 광선을 피하여 사용하세요.

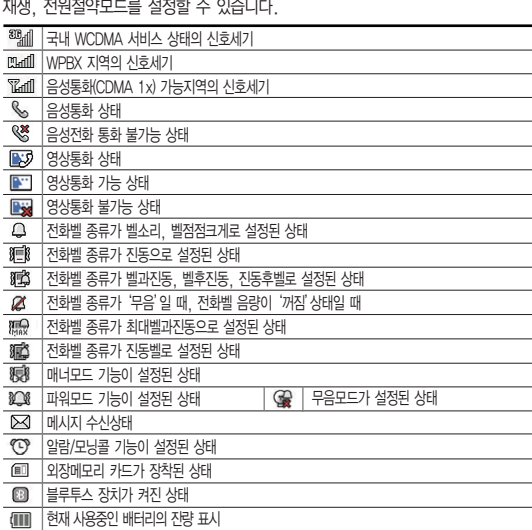

Cube 화면에서 상단 을 터치하면 메시지, 벨/진동설정, 알람, 블루투스, MP3

구성품

#### 구성품

사용설명서에 표시된 그림이나 사진은 모델의 구성에 따라 다를 수 있습니다.

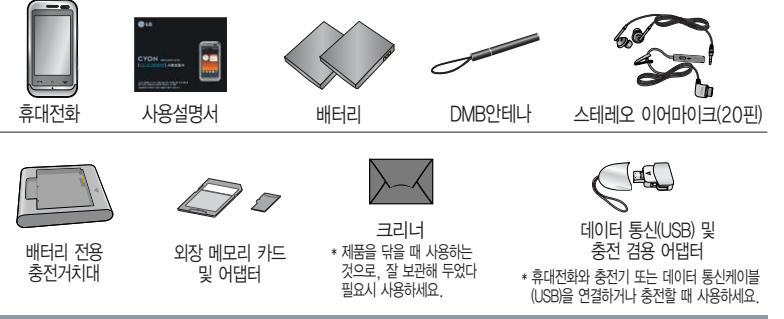

#### 별도 판매품

배터리 / 배터리 전용 충전거치대 / 표준형 충전기 / 스테레오 이어마이크 / USB 데이터 통신 케이블 / UART 데이터 통신케이블

안전을 위해 LG전자에서 제공하는 정품을 사용하시기 바라며, 추가 구입을 원할 경우 가까운 서비스 센터에서 구입할 수 있습니다.

별도의 보호케이스류(스티커 부착 포함)를 사용하는 경우 통화 성능을 비롯한 다양한 문제가 발생될 수 있으며규정된 제 품외에는 사용하지 마세요. 타사 케이블 사용 시 포트 연결이 되지 않거나 속도가 떨어질 수 있으니 LG에서 제공되는 USB 데이터 통신케이블을 반드시 사용하세요.

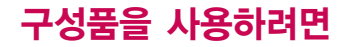

#### 배터리 끼우고 빼기

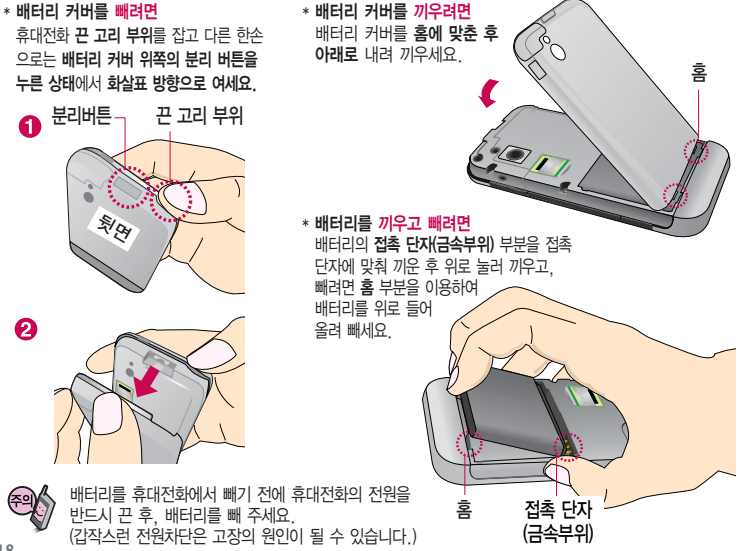

### 스테레오 이어마이크 사용하기

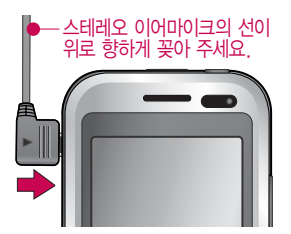

스테레오 이어마이크를 휴대전화에 꽂거나 뺄 때 무리한 힘을 가하지 마세요.

스테레오 이어마이크는 반드시 지정된 전용 스테레오 이어마이크를 사용하여 주시기 바랍니다. (타 휴대전화와 호환되지 않을 수 있으며, 타 휴대전화에 연결하여 사용할 경우 손상을 가져올 수 있습니다. 또한 타 휴대전화에 제공된 스테레오 이어마이크를 연결하여 사용 시 오작동할 수 있으니 주의하시기 바랍니다.)

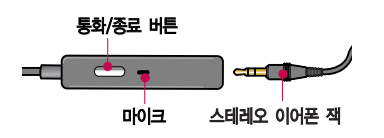

통화/종료 버튼 주려 주차 - 대전화에 이어마이크를 연결한 경우, 전화가 오면 스테레오 이어마이크의 통화/종료(––) 버튼을 누른 후 통화하세요. 통화를 마치려면 스테레오 이어마이크의 통화/종료( )버튼을 길게 누르세요.

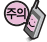

별도의 휴대전화 보호 케이스를 사용할 경우 스테레오 이어마이크 잭이 휴대전화에 완전히 삽입되지 않을 수 있으며, 쉽게 빠지거나 오작동 및 잡음이 발생할 수 있으니 주의하세요.

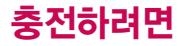

#### 휴대전화에 끼워서 충전하기

\* 충전기를 뺄 경우, 그림처럼 양 옆을 누른 후 빼세요.

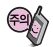

TTA Certified 인증( )을 획득한 표준형 충전기를 사용 하세요. LG전자에서 제공되는 정품이 아닌 경우 무료 서비스 를 받을 수 없으며, 터치 오동작의 원인이 될 수 있습니다. 충전 중 사용 시 감전의 우려가 있을 수 있으니 반드시 충전기와 분리 후 사용하세요.

#### 충전 거치대에 끼워서 충전하기

- 배터리를 끼우려면 : 배터리를 접촉단자에 맞춘 후 끼워 주세요.
- 배터리를 빼려면 : 배터리를 위로 들어 올려 빼세요.
- 충전기나 배터리 단자의 취급에 주의하세요. 단자 이상 시 무리한 충전을 시도하지 마시고, 가까운 서비스 센터에서 수리를 받으세요. (화재의 위험이 있습니다.)
- 충전 거치대에 표준형 충전기를 끼울 때에는 반드시 충전 램프가 위로 향하게 한 후 꽂아 주세요. (역방향으로 꽂을 경우 치명적인 손상을 줄 수 있습니다.)

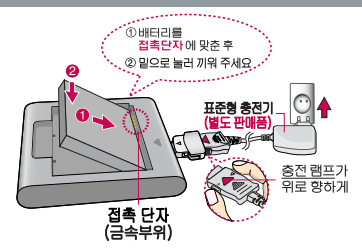

데이터통신(USB) 및 충전겸용 어댑터의 하삭표가 위로 향하게

제품의 손상을 막으며, 오래 사용할 수 있도록 잘 읽고 올바르게 사용해 주세요. 표준형 충전기는 별도로 구입해야 합니다. 구입을 원할 경우 가까운 대리점 및 서비스 센터에 문의하세요.

충전 램프가

위로 향하게

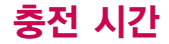

#### 충전 중 램프 상태

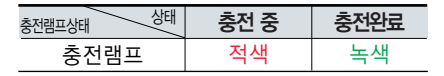

- 1. 만약 계속해서 적색 램프가 깜박이면 배터리를 충전기에 잘못 꽂은 경우이므로 배터리를 빼낸 후 다시 끼워 보세요. 그래도 깜박이면 배터리를 빼고 접촉부를 깨끗이 닦은 후, 다시 충전하여 주세요. 4~5회 반복해도 정상적으로 동작하지 않으면 서비스 센터에 문의하세요.
- 2. 충전기의 충전램프가 녹색으로 바뀐 뒤(충전완료) 충전기에 휴대전화가 계속 연결되어 있어도 제품은 손상 되지 않습니다.
- 3. 제품 구입 시에는 완전히 충전되어 있지 않으니 충분히 충전한 후 사용하세요.

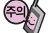

충전 중 충전램프가 녹색으로 바귄 상태에서도 충분한 충전(보상충전)을 위해서는 충전기에서 분리하지 마세요. 충전램프의 상태가 적색에서 녹색으로 바뀌면 배터리는 완충상태입니다.

데이터 통신 및 충전 겸용 어댑터는 휴대전화 연결구에 바르게 꽂아 사용하세요. 휴대전화 사용 시 어댑터를 꽂아두면 연결구가 파손될 위험이 있으니, 어댑터를 사용한 후에는 반드시 휴대전화에서 분리해 주세요.

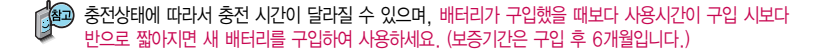

## 충전 시간/배터리 사용시간

### 충전에 걸리는 시간

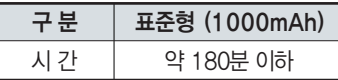

일정시간이 지나면 배터리의 손상을 방지하기 위해 전원이 자동으로 꺼집니다. 충전한 후 사용하세요.

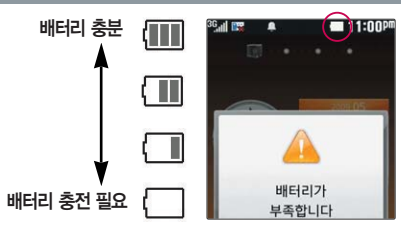

### 배터리 사용시간

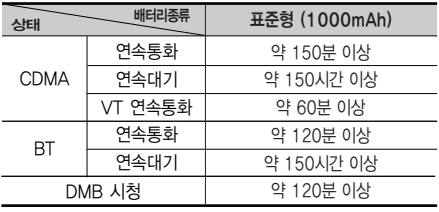

[새 배터리 기준]

사용시간 문제로 서비스 센터를 방문하려면? 방문 시 휴대전화, 충전기, 배터리를 지참해야 정확한 조치를 받을 수 있습니다.

소비자 보호원에서 제공한 기준에 따라 배터리 연속 통화시간과 대기시간은 당사의 실험실에서 실제 환경으로 측정된 수치이나, 사용형태에 따라 사용설명서의 수치와 다를 수 있습니다.

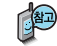

DMB 시청 시 배터리 사용 시간은 스테 레오 이어마이크를 사용한 경우의 사용 시간입니다.

## 배터리 특징

#### 배터리 특징

- 배터리 사용시간은 이동통신 사업자에서 서비스하는 형태, 사용 온도, 배터리 사용기간, 사용자의 유동성 등에 따라 달라집니다.
- 배터리는 소모품이므로 구입 시보다 사용시간이 점차적으로 단축됩니다. 사용시간이 구입 시보다 반으로 단축될 시 새 배터리를 구입하십시오. (보증기간은 구입 후, 6개월입니다.)
- 최첨단 리튬폴리머 또는 리튬이온 배터리 채용으로 완전히 방전하지 않고 충전하여도 배터리 수명에는 전혀 영향을 주지 않습니다.
- 휴대전화를 사용하지 않아도 배터리는 소모되며, 게임∙인터넷 등의 부가 기능을 사용할 경우 또는 서비스가 되지 않는 지역에서 오랫 동안 있을 경우에도 배터리 소모가 많아 대기시간이 급격히 짧아질 수 있습니다.
- 배터리를 휴대전화에서 빼기 전에 휴대전화의 전원을 반드시 끈 후, 배터리를 빼 주세요. (갑작스런 전원 차단은 고장의 원인이 될 수 있습니다 )

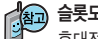

슬롯모드란?

휴대전화 통화 시 주기적으로 기지국과 교신하면서 휴대전화의 위치를 기지국으로 알려주어 통화가 가능 합니다. 이것을"슬롯모드"라 하며, 기지국과 교신 횟수가 많을수록 대기 시간이 짧아집니다. 슬롯모드 적용지역은 사용자에게 통보 없이 이동통신 서비스 사업자가 임의로 변경할 수 있습니다.

#### 소모전류란?

휴대전화를 사용하기 위해서는 일정한 양의 전류가 필요합니다. 이 전류를"소모전류"라 합니다. 소모전류가 과다하게 많은 휴대전화는 배터리의 사용 시간이 짧습니다. 서비스 센터에서 꼭 휴대전화의 소모전류를 확인하세요.

## 음성전화기능

#### 휴대전화 켜고 끄기

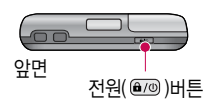

- 1. 켜려면 길게 누름 (약 3초)
- 2. 끄려면 길게 누름 (약 3초)

휴대전화를 켤 때/끌 때 나는 소리를 변경하려면  $\rightarrow$   $\bullet$  → 효과음/진동 으로 전원켜기/전원끄기 선택 후 설정하세요.

■ 효과음/진동(126쪽)을 참조하세요.

#### 매너모드( 8 )로 설정되어 있는 경우

휴대전화를 켤 때 : 전원켜기음이 설정되어 있으면 진동이 울리면서 소리없이 켜집니다.

휴대전화를 끌 때 : 전원끄기음 설정과 상관없이 소리없이 꺼집니다.

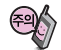

휴대전화 사용 중 이상동작이 발생하거나 전원이 켜지지 않으면 배터리를 빼서 다시 끼운 후, 휴대전화를 켜 주세요. 다시 켤 때는 약 5초 정도 경과 후에 켜 주세요.

다이얼 화면에서 숫자 입력시 초성입력을 동시에 하여 전화번호부 정보를 단축번호검색, 초성검색, 번호검색 순으로 검색을 동시에 할 수 있습니다.(단, 전화 번호부 잠금 설정을 하면 동작되지 않습니다.)

 $2 -$ 3  $5<sup>°</sup>$  $\mathbf{A}^{\equiv}$ 6  $R^{\circ}$ 9  $7^{\lambda}$  $\bigstar$  $\boldsymbol{\mathbf{t}}^*$  $0 -$ 

**信 12:33P**  $-91$ 

 $\overline{a}$ 

### 음성전화 걸기

대기화면에서 누른 후, 지역번호와 전화번호 입력 후 을 누르거나 를 누르세요. 번호를 지우려면  $\subset$  또는  $\frac{1}{2}$  품을 누르세요.

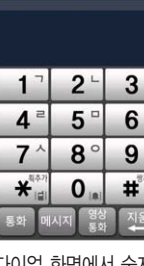

 $\overline{a}$ 

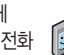

스테레오 이어마이크를 연결한 경우, 스테레오 이어마이크의 통화/종료  $($   $($   $)$  버튼을 누르고 통화하세요 통화 중 근접센서가 ( – – ) 귀에 가까워지면 LCD가 꺼지고 터치

잠금상태가 되며, 멀어지면 LCD가 켜지고 터치 잠금이 해제됩니다.

상태에서  $\overline{B}$ 기 또는 종료( $\overline{C}$ )버튼을 누를 경우 수신된 전화는 종료됩니다.

모류 또는 종료( <>>> HE을 눌러 전화수신을 보류할 수 있으며, 수신보류중

전화 수신이 불가능한 경우

전화벨이 울리면 구리를 누름 (통화를 보류하려면 물개 표제요 를 길게 누른 후 보류 또는 볼륨버튼( )을 누르세요.)

### 음성전화 받기

 $\left(\mathbf{w}\rightarrow\mathbf{H}^{\prime\prime\prime}\right)$ 을 길게 누르면 잠금 설정/해제를 할 수 있습니다.

**【₩ → <del>※</del> 4** 또는 대기화면에서 【₩를 길게 누르면 매너모드 설정/해제,

■ 기본지역번호 설정 시 지역번호를 누르지 않고 전화할 수 있습니다. (142쪽 참조)

## 음성전화기능

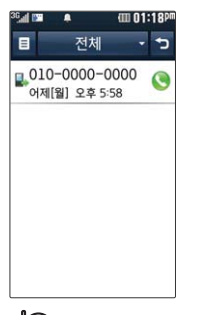

### 최근 전화번호로 다시 걸기

#### □ 또는 ₩→ 통화 를 누른 후 걸고자 하는 전화번호 선택 후 누름

�통화 중에 상대방의 전화번호나 기타 내용을 메모하려면 통화상태에서 <mark>3차 로쓰 ■ → 메모작성 또는 ■</mark> 를 선택 후 전화번호 나 기타내용을 입력한 후 때째 을 누르세요.

�통화 중에 메모한 전화번호나 기타 내용을 확인하려면

통화종료 후  $\biguplus$  →  $\bigcap$ 을 누르면 통화상태에서 메모한 전화번호나 기타 내용을 확인할 수 있습니다.

#### 를 누를 경우 보여지는 아이콘

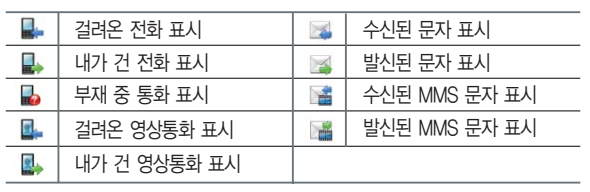

통화목록에 대한 자세한 사항은 63쪽을 참조하세요.

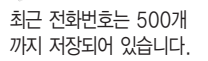

#### 그룹콜플러스

#### 대기화면에서 원하는 전화번호를 입력한 후 ■■ → 그룹콜플러스 선택 후 추가로 통화하려는 전화번호를 입력하세요.

- 총 9개의 전화번호를 입력할 수 있습니다.
- 전화번호부를 검색하려면 <mark>응 → ■</mark> 또는 대기화면에서 불러 전화 번호부에 저장된 번호를 찾아 ■ → 그룹콜플러스를 선택할 수 있습니다.
- 저장된 단축번호가 있는 경우 해당 단축번호를 누르면 전화번호가 자동 입력 됩니다.

#### $\Box$ 를 누르면 전화 연결화면이 나타납니다.

상대방이 전화를 받은 경우"그룹통화입니다"라는 등 있습니다. 그는 그는 그는 그는 아이들이 있는 것이 있는 것이 좋아. 동화 상태<br>음성메시지가 전달됩니다.

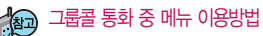

로 메시지/전체통화자보기/메모작성/내음성차단/일정검색을 이용 할 수 있습니다.

통화도중 图 를 놓러 새로운 전화번호를 추가 연결하여 통화할 수 있습니다.(단, 9명까지만 그룹콜 통화 가능)

그룹콜기능은 전화 통화로 여러 사람과 대화하고자 할 때 유용한 기능입니다. 그룹콜 및 통화중 대기 서비스 이용관련 자세 한 사항은 이동통신 서비스 사업자에게 문의하시기 바랍니다.

## 음성통화 중 메뉴

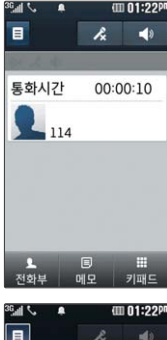

### 메시지  $-16$ **LH**21 **x** 1 H LH<sub>2</sub>1 투화주노유 메모작성 저화버ㅎ저닥 자기번호송출 일정검색

### 음성통화 중 메뉴

음성통화 상태에서 <sup>길게 누르세요</sup> → ■ 를 눌러 메시지, 내위치보내기, 통화중녹음, 메모작성, 전화번호전달, 자기번호송출, 일정검색, 주변 소음제거설정/해제를 선택할 수 있습니다.

- ※을 눌러 ▶ (내음성 송출)/ ※ (내음성 송출차단) 기능 변경 가능
- � 을 눌러 (휴대폰)/ (스피커) 기능 변경 가능
- < 표구 통화 중 전화부 검색 기능
- H 로 통화 중 메모 기능
- **WEL** 로 통화 중 숫자입력 화면으로 이동
- � 주변소음제거 설정 상태/ 주변소음제거 해제 상태
- � 내음성차단 상태/ 내음성송출 상태
- • 스피커모드 On 상태/ 스피커모드 Off 상태

#### 메시지

#### 통화상태에서 결제 누르세요 → ■ → 메시지 선택

• 메시지보내기, 수신함, 발신함, 이메일, 메시지보관함, 메시지첨부파일함, 스팸신고및관리, 환경설정

### 내위치보내기

통화상태에서 <mark>갈개능력 요 → 트</mark> → 내위치보내기 선택

내용 작성 후 ■ 누름

통화중녹음

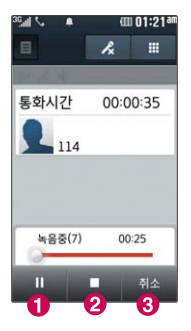

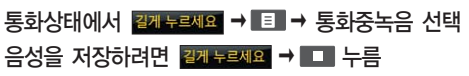

통화 내용은 메모리 한도 내에서 녹음이 가능합니다. 녹음된 내용은 통화 종료 후 <mark>★ → 24</mark> (음성녹음)으로 확인하세요. (118쪽 참조)

� 일시정지(다시 녹음하려면 한번 더 누름)  $\Omega$  녹음 저장  $\Omega$  녹음 취소

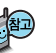

통화중 음성녹음을 시작한 후 3초 동안은 저장이 불가합니다. 3초 이내에 상대방이 종료하여 통화가 끊어졌을 때에는 통화중 음성녹음이 저장되지 않습니다.

## 음성통화 중 메뉴

#### 메모작성

통화상태에서 길게 누르세요 → ■■ → 메모작성 선택

메모 작성 후 저장하려면 嘔曬 누름

(취소하려면 도그 또는 ㄷㄱ 누름)

■ 통화 중에 전화를 끊지 않고도 필요한 메모를 작성하여 저장할 수 있습니다.

통화 종료 후  $\biguplus$  →  $\bigcap$  (메모장) 선택으로 저장한 메모를 확인할 수 있습니다.

#### 전화번호전달

통화 상태에서 전화부 에 저장된 번호를 전송 할 수 있습니다.

통화상태에서 2개 두려요 → 百→ 전화번호전달 선택 원하는 이름(번호/E-mail도 가능) 선택 후'예'선택, 으로 내용 입력 후 누름

취소하려면 [<] 또는 5 누름

자기번호송출

통화상태에서 <mark>갈개누르세요</mark> → E → 자기번호송출 선택

음성사서함으로 연결된 경우 연락받을 전화번호에 내 번호를 편리하게 남길 수 있습니다.

음성사서함 전환 후 음성 안내에 따라 버튼  $\Box$  → 음성 안내에 따라 연락받을 전화번호 입력 후 버튼 ( $\mathbb{R}$  /  $\mathbb{E}$  ) 선택

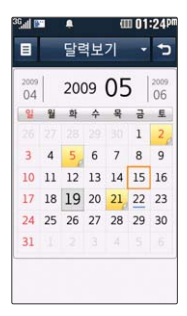

#### 일정검색

#### 통화상태에서 길게 누르세요 → 目 → 일정검색 선택

통화 중 일정검색을 선택하여 등록된 일정을 확인할수있는 기능입니다.

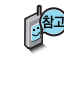

) 달력에서 <mark>21.</mark> 로 표시된 날짜는 일정데이터를 가지고 있는 날짜이며, 커서를 그 날짜로 이동하면 하단에 해당일의 일정 내용을 보여 줍니다.

■ 일정(109~110쪽)을 참조하세요.

### 주변소음제거설정(해제)

통화상태에서 2개 눈레의 → F + 주변소음제거설정(해제) 선택

주변소음제거설정 설정 시 통화 중에 주변잡음을 제거하여 깨끗한 송신음을 전달해 주는 기능입니다.

**» 주변소음제거 설정 상태/ • 주변소음제거 해제 상태** 

## 영상통화

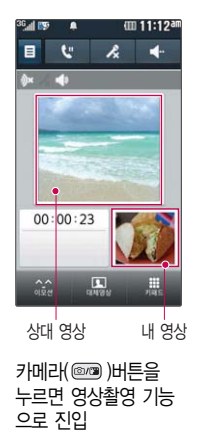

### 영상통화를 사용하기 전에

영상통화 기능이 있는 휴대전화를 가진 상대방과 휴대전화에서 서로의 얼굴을 마주 보며 통화할 수 있습니다.

영상통화 시 내 휴대전화와의 거리를 잘 조절하여 사용하세요. (30cm이내) 영상통화 시의 통화품질(화질, 음질 등)은 기지국의 상태에 따라 달라질 수 있습니다.

영상통화 중 주위의 소음이 심하거나 상대방의 말소리가 잘 들리지 않을 경우 휴대전화에 스테레오 이어마이크를 연결하여 통화하세요.

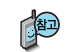

≋

영상통화 시 사용환경에 따라 전류소모가 많으므로 사용중인 배터리의 잔량 표시가 급격히 변화될 수 있습니다.

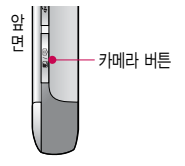

통화 중에 안테나가 내장된 부분을 손으로 잡게 될 경우 통화품질에 영향을 줄 수 있으므로 주의하세요.(11쪽 참조)

#### $3^{\frac{1112}{4}}$  $\frac{2}{1}$  $00:00:23$  $\Box$ 黒  $\hat{\omega}$  $\sigma$ (5 r 6

### 영상통화를 사용하기 전에

#### 영상통화 중 버튼 이용 방법

- ■ 로 후면카메라, 카메라설정, 사운드설정, 대체영상, 영상촬영, 화면설정, 추가기능 선택
- 【₩ 를 눌러 통화일시중단해제, 통화일시중단 선택
- <sup>❸</sup> 서를 눌러 내음성 송출, 내음성 송출차단 선택
- $\bigcirc$   $\Box$  를 눌러 스피커폰 설정/해제 선택
- $\bigcirc$   $\bigcirc$   $\bigcirc$  를 눌러 영상통화를 하면서 애니메이션을 상대방에게 보여지게 할 수 있는 기능
- $\odot$   $\Box$  를 눌러 상대방에게 내 모습 대신 대체영상이 보여지도록 설정, 다시 내 모습을 보여주려면 | 또 을 선택
- $\bigcirc$   $\blacksquare$  를 눌러 숫자입력 가능한 키패드를 보여지게 할 수 있는 기능

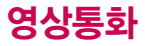

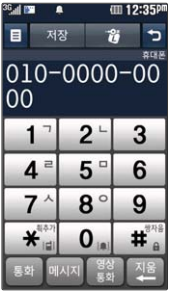

#### 영상통화 걸기

대기화면에서 <<r 품어 전화번호 입력 후 | ▒ 또는 @ j 를 누르세요. 전화번호를 지우려면 [c] 또는 물원를 누르세요.

전화 연결이 되면 영상통화용 카메라 렌즈에 내 모습을 맞춘 후 통화하세요.

통화를 끝내려면  $\Box$ 를 누르세요.

전화번호 입력 시 영상통화가 가능한 전화번호를 입력해야 합니다.

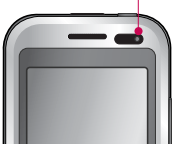

영상통화용 카메라 렌즈

영상통화가 미 지원 지역에서 전화하거나, 상대방이 영상통화가 지원되지 않는 번호일 경우 음성통화로 자동 전환됩니다.

■ 영상통화설정(139쪽)을 참조하세요.

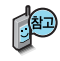

영상통화가 가능한 상태이면 대기화면 상단에 ™ . ■ 표시됩니다. 전면의 카메라 렌즈 부위를 깨끗이 해 주세요. 이물질(모래, 먼지, 담뱃재 등)이 들어가면 휴대전화가 정상 동작하지 않을 수 있습니다.

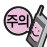

영상통화 시 상대방 휴대전화가 영상통화가 가능하여야 하며, 영상통화 미 지원 지역에서 전화할 경우 음성통화로 자동전환되니 주의하세요.
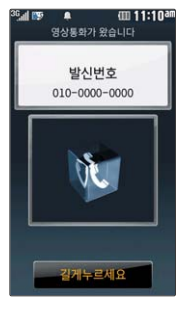

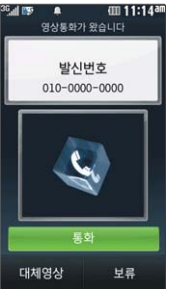

# 영상통화 받기

# 화면에"영상통화가 왔습니다."라는 화면이 나타납니다.

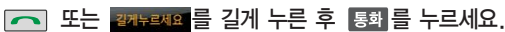

■ 음성전화받기(25쪽)를 참조하세요.

영상통화를 받기 전에 상대방에게 내 모습 대신 대체 영상이 전송되도록 설정하려면 대哪 읔 누르세요.

다시 내 모습이 전송되도록 설정하려면 다시 한번 대양을 누르세요.

전화 수신이 불가능한 경우 모류 또는 무미를 누르면 전화 수신을 보류할 수 있습니다.

다시 많고 또는 무리를 누르면 전화 수신이 거부됩니다.

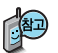

영상통화가 가능한 상태이면 대기화면 상단에 "ail, FT 표시됩니다.

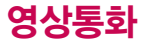

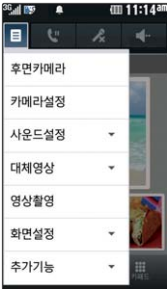

#### 36 al 895  $\overline{\phantom{a}}$ im 11:12ar 야간모드 필터 백련스  $\theta$   $\theta$  $00:01:31$ 확대 달기 밝기

# 영상통화 중 메뉴

# 후면카메라

### 영상통화 중에 ■■ 로 후면카메라 선택

내화면 영상을 외부카메라로 전환 (내화면 영상을 보내고 싶을 때 전면카메라 를 선택해서 전면 카메라 전환 가능)

### 카메라설정

### 영상통화 중에 ■ 로 카메라설정 선택

0간모드/ 주간모드 이간모드/주간모드 : 밝은 곳(어두운 곳)에서 선명하게 보일 수 있도록 카메라 설정이 자동으로 변경됩니다.

필터 : 없음, 흑백, 세피아, 네거티브

밸런스 : 내화면 화이트 밸런스를 조절 (자동, 백열등, 형광등, 태양광, 흐린날)

밝기 밝기 : 내화면 밝기조절

확대 확대 : 내화면 확대/축소 조절

닫기 닫기 : 카메라설정 화면을 닫고 이전화면으로 돌아감

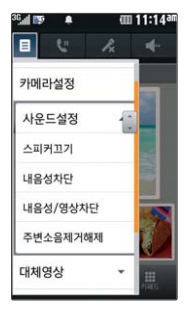

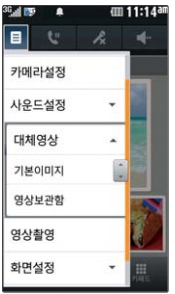

# 영상통화 중 메뉴

사운드설정 영상통화 중에 ■■■ 로 사운드설정선택

### ▶ 원하는 항목 선택

�스피커끄기, 내음성차단, 내음성/ 영상차단, 주변소음제거해제(설정)

- 1. 스피커끄기 : 음성통화할 때와 같이 휴대전화를 귀에 대고 통화할 수 있습니다. 다시 스피커로 통화하려면'스피커 켜기'를 선택하세요.
- 2. 내음성차단 : 통화 중 잠시 자신의 목소리를 상대방에게 차단할 수 있습니다. 해제하려면'내음성차단해제'를선택하세요.
- 3. 내음성/영상차단 : 통화 중 잠시 자신의 목소리와 영상을 상대방에게 차단할 수 있습 니다. 해제하려면'내음성/영상켜기'를선택하세요.
- 4. 주변소음제거해제(설정) : 통화 중에 주변잡음을 제거하여 깨끗한 송신음을 전달할 수 있습 니다. 설정하려면'주변소음제거설정'을 선택하세요.

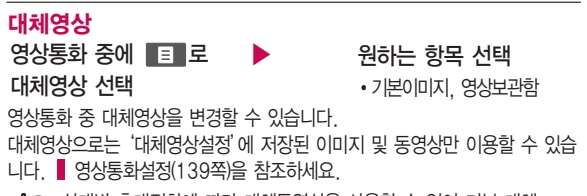

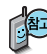

상대방 휴대전화에 따라 대체동영상을 사용할 수 없어 기본 대체 이미지로 전환되는 경우도 있으니 참고하세요.

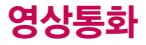

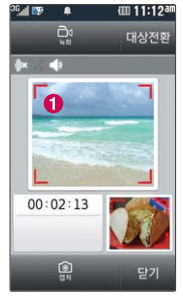

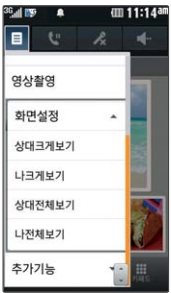

# 영상통화 중 메뉴

# 영상촬영

영상통화 중에 ■■ 로 영상촬영 선택

■ 명상통화 중 ● 녹화/캡쳐 타켓 영상의 모습을 녹화 저장할 수 있습니다.

대상전환 영상통화 중 ● 녹화/캔쳐 타켓 영상을 상대 영상과 내 영상 중에 전화할 수 있습니다.

■ 이 영상통화 중 ● 녹화/캡쳐 타켓 영상의 모습을 캡쳐 저장할 수 있습니다.

로키 이전화면으로 돌아갈 수 있습니다.

내장메모리의 남은 용량만큼 저장할 수 있습니다. 爬

영상 통화 중에 캡쳐/녹화한 영상들은 영상통화앨범에서 대체영상으로 설정 할 수 있습니다.

영상 통화 중에 영상촬영 기능은 나크게보기, 상대크게보기에서만 지원 가능하며, 카메라키를 이용해 바로 영상촬영 모드로 진입할 수 있습니다.

# 화면설정

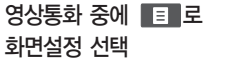

▶

원하는 항목 선택

�상대크게보기, 나크게보기, 상대전체보기, 나전체보기

영상통화 상태에서의 화면 구성을 설정할 수 있습니다. 원하는 화면 구성을 선택하세요.

화면 터치를 통해서도 화면설정 변경이 가능합니다. (예 : 상대크게보기 화면에서 내영상 터치 시 나크게보기 화면으로 전환, 상대영상 터치 시 상대전체보기 화면 으로 전환)

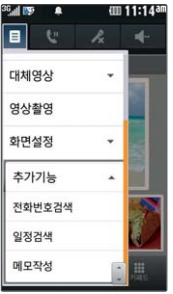

# 영상통화 중 메뉴

### 추가기능

�전화번호검색, 일정검색, 메모작성 영상통화 중에 ■■ 로 ▶ 원하는 항목 선택 추가기능 선택

- 1. 전화번호검색 : 전화번호부에 저장된 전화번호를 검색할 수 있습니다.
- 2. 일정검색 : 달력화면으로 이동하여 일정을 검색 할 수 있습니다.
- 3. 메모작성 : 영상통화 중 메모를 작성할 수 있습니다.

# 문자 입력 방법

# 키패드 입력 방법

■ 키패드입력이란 자음, 모음 버튼을 직접 터치하여 문자를 입력하는 방법입니다.

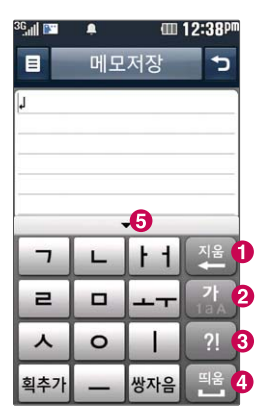

- � 커서 앞의 글자가 한 자씩 지워집니다. 모두 지우려면 길게 누르세요. ( 도 가능)
- � 한글, 숫자, 영문 소문자, 영문 대문자 선택
- 6 기호/^.^< (이모티콘) 선택 ( ■ 로 다양한 기호 선택 가능)
- � 한칸 띄우기
- $\bigodot$  무자인력 화면 숙기기

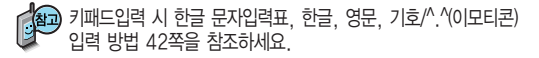

# 한글 문자입력표

자판에 표시되어 있지 않은 자음과 모음은 획추가(모추가)와 쌍자음(빵교물)을 사용하여 입력할 수 있습니다.

획추가 다 획추가

획추가 - 생자음

ㄱ → 획추가

→ 획추가

 $\neg\neg\neg\neg$ 쌍자음

L

자음

 $\Rightarrow$ 

 $\overline{1}$ 

 $\Box$ 

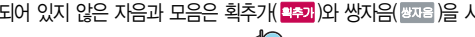

□ → 획추가

 $\rightarrow$ 

 $\Box \rightarrow$ 

 $\Box$ 

획추가 획추가 2자용 쌍자음 자음 투

 $\Box$ 

 $\mathbf{\Pi}$ 

HH

图

버 튼

<mark>의추가</mark> → 쌍자음

大→物な

○ → 획추가

人→

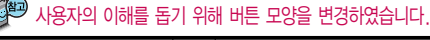

자음

 $\lambda$ 

 $\overline{M}$ 

 $\bar{z}$ 

41

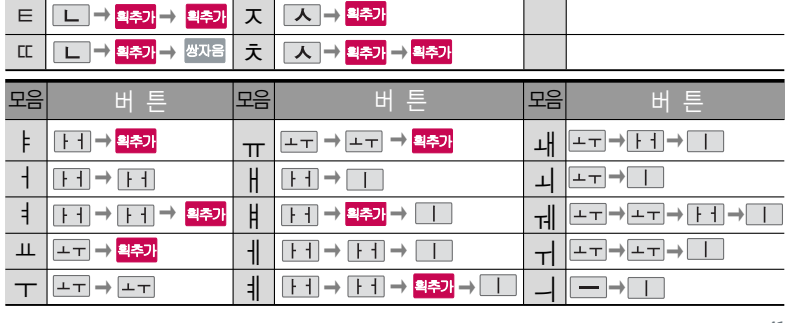

기호를 사용하여 문자 메시지를 보낼 경우, 상대방의 휴대전화 종류에 따라 동일한 모양으로 전송되지 않을 수 있습니다. (예 : 일반기호11~일반기호14)

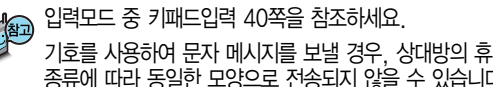

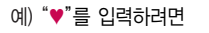

2! 를 눌러 기호 선택 ▶ ♥ ▶ 확인

기호/^.^(이모티콘) 입력방법 , 메모 입력 시 나타나는 화면입니다.

 $\frac{1}{2}$ 를 눌러 영문 대문자 $\left(\frac{A}{A}\right)$  선택 ▶  $\left(\frac{1}{2}M\right)$  세 번 누름 ▶  $\left(\frac{1}{2}M\right)$ L G

**예)** "LG"를 입력하려면

# 영문 입력방법

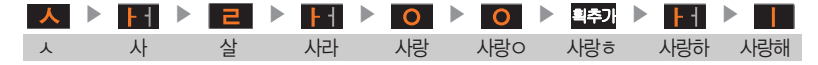

한**글 입력방법** 예 "사랑해"를 입력하려면

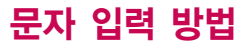

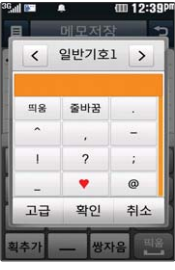

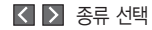

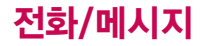

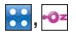

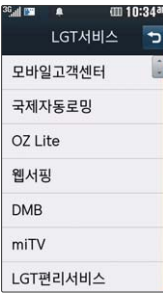

# LGT서비스

### 모바일고객센터

<mark>용상, -ㅇ=</mark>(LGT서비스), 모바일고객센터 선택

LGT고객센터에 대한 자세한 내용 및 사용방법은 이동통신 서비스 사업자에게 문의하세요.

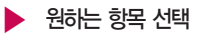

- 접속화면이 나타납니다. 사용자 주민번호 뒤 7자리 입력 후 확인 누름 �고객센터홈, 요금/사용량조회, 요금제/ 할인제도, 부가서비스, 멤버십, 모바일청구서, 요금납부, 이용안내
- 1. 고객센터홈 : 실시간으로 현재까지의 요금/사용량조회, 요금납부, 부가서비스 신청, 청구서보기 등을 이용할 수 있습니다.
- 2. 요금/사용량조회 : 사용중인 요금설명과 월별 사용량을 조회할 수 있습니다.
- 3. 요금제/할인제도 : 사용중인 요금제를 변경할 수 있습니다.
- 4. 부가서비스 : 사용중인 부가서비스를 조회하거나 신청/변경할 수 있습니다.
- 5. 멤버십 : 멤버십카드 마일리지 사용내역과 잔여 마일리지를 조회할 수 있습니다.
- 6. 모바일청구서 : 종이 청구서를 잃어버렸을때, 최근 3개월간 발송된 요금 청구 서를 조회할 수 있습니다.
- 7. 요금납부 : 사용한 통화요금을 사용자(명의자)가 신청한 납부방법에 따라 납부 할 수 있습니다.
- 8. 이용안내 : 서비스 이용에 관한 내용을 확인할 수 있습니다.

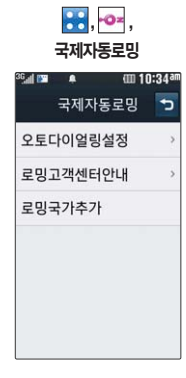

# LGT서비스

# 국제자동로밍 - 오토다이얼링설정

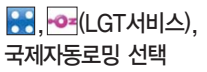

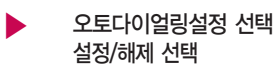

�국제자동로밍을'국외(자동로밍설정)'로 설정한 경우 사용할 수 있으며, 로밍국가에 따른 접속번호 및 국가번호 설정 기능으로 미리 입력된 국제 접속번호가 자동으로 설정됩니다.

- �국제접속번호는 목록을 통해 선택할 수도 있으며, 직접입력을 통해 사용도 가능합니다. 대상국가번호는 한국으로 기본 설정되어 있으나, 목록을 통해 자주 발신하는 국가를 변경할 수 있습니다.
- 18개국(괌, 뉴질랜드, 대만, 마카오, 멕시코, 미국, 방글라데시, 베트남, 사이판, 이스라엘, 인도, 인도네시아, 일본, 자메이카, 중국, 캐나다, 태국, 홍콩)에서 CDMA 자동로밍을 지원합니다.
- 로밍중 한국으로 발신 시, 국제전화접속번호와 국가번호를 누르지 않고 국내와 동일한 방법으로 편리하게 통화할 수 있습니다.
- 자세한 해외 사용지역 및 통화방법 안내는 이동통신 서비스 사업자에게 문의하세요.

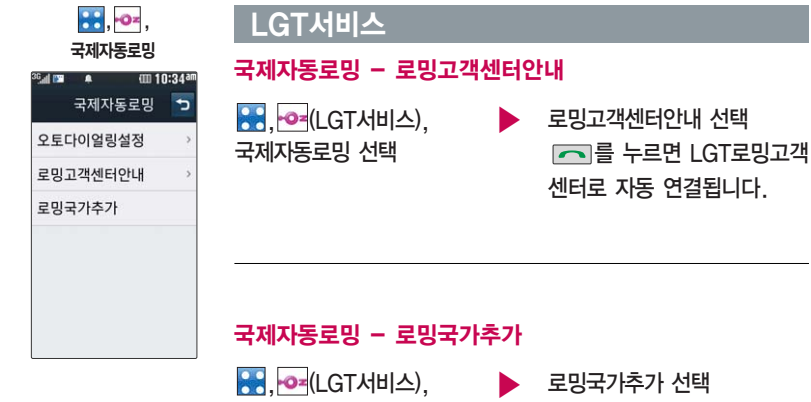

국제자동로밍 선택

고객센터로 자동 연결됩니다.

고객센터로 자동 연결되어 로밍국가 관련정보를 갱신합니다. 이 기능은 ▌ 한국에서만 사용할 수 있으며, 로밍국가에서는 사용할 수 없는 기능입니다.

# OZ Lite에 접속한 후 간단한 버튼 사용 방법

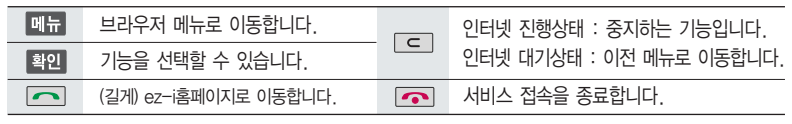

- 2008년 - 이동통신 서비스 사업자의 사정에 따라 메뉴가 변경될 수 있습니다.<br>- 2008년 - Title Hand Street Hand Street Hand Street Hand Street Hand Street Hand Street 자세한 사항은 이동통신 서비스 사업자에게 문의하세요.

### <브라우저 메뉴>

#### 메뉴

- 1. My메뉴 : 나만의 메뉴로 설정할 수 있습니다.
- 2. 보관함 : 다운로드한 컨텐츠를 보관할 수 있습 니다.
- 3. 도움말 : 브라우저 정보를 확인할 수 있습니다.
- 4. 사이트맵 : 해당 사이트의 구조를 한눈에 볼 수 있습니다.

히스토리

최근에 검색하거나 접속했던 사이트 목록을 확인할 수 있습니다.

#### 북마크/이동

- 1. 북마크 보기 : 북마크에 추가한 페이지 및 사이 트를 확인할 수 있습니다.
	- 2. 북마크 추가 : 현재 페이지 및 사이트를 북마크 에 추가할 수 있습니다.
	- 3. HOME 이동 : 가장 상위 사이트인 홈페이지로 이동합니다.
	- 4. URL 직접이동 : 접속할 사이트의 주소를 직접 입력하여 이동할 수 있습니다.
	- 5. 현재URL 보기 : 현재 페이지의 주소를 확인합 니다.

# OZ Lite에 접속한 후 간단한 버튼 사용 방법

- 6. 새로 고짐 : 현재 페이지를 다시 표시합니다. **검색**
- 7. 이전 페이지 : 바로 전에 방문한 페이지 및 사이 1. 검색어입력 트로 이동합니다.
- 8. 다음 페이지 : 이전 페이지로 이동한 경우 다음 페이지로 돌아갑니다.

#### 설정

- 1. 환경설정 : 화면모드 설정/스크롴단위를 설정할 수 있습니다.
- 2. 초기페이지설정 : 초기페이지를 설정할 수 있습 \_ 또는 축소할 수 있습니다. 니다.
- 3. 고급옵션 : 캐시삭제/쿠키 사용 여부를 설정할 수 있습니다.
- 4. 폰트설정 : 큰폰트/작은폰트로 설정할 수 있습 니다.
- 5. 브라우저 정보 : 브라우저에 대한 정보(버전)를 확인할 수 있습니다.
- 6. 컨텐츠 속성보기 : 현재 컨텐츠의 페이지속성을 확인할 수 있습니다.

# 但

OZ Lite, 웹 브라우저, 웹뷰어 사용 시 화면을 확대

- 1. 휴대전화 옆면 볼륨 버튼( )을 사용하여 확대/축소하는 방법
- 2. 화면을 두손가락으로 동시에 터치 후 벌리 거나 모아 확대/축소 하는 방법

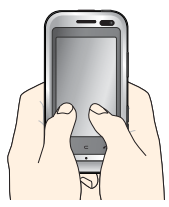

- 
- 2. 인기검색어
- 3. My검색어

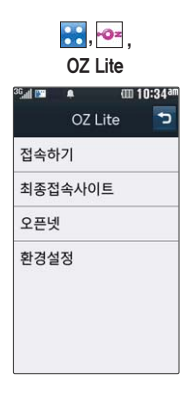

# LGT서비스

### OZ Lite

<mark>용, -o=</mark>(LGT서비스), OZ Lite 선택 접속하기/최종접속사이트/ 오픈넷 선택

접속화면이 나타납니다. ▶

원하는 항목 선택

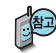

- 오픈넷은 숫자를 입력하여 폰페이지에 접속하는 서비스로, 다이얼화면에서 정해진 숫자를 입력 후, 물조를 누르면 직접 사이트에 접속할 수 있습니다. 자세한 사항은 홈페이지(http://www.winc.or.kr)를 참조하세요.

#### 가볼만한 폰페이지

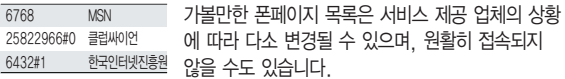

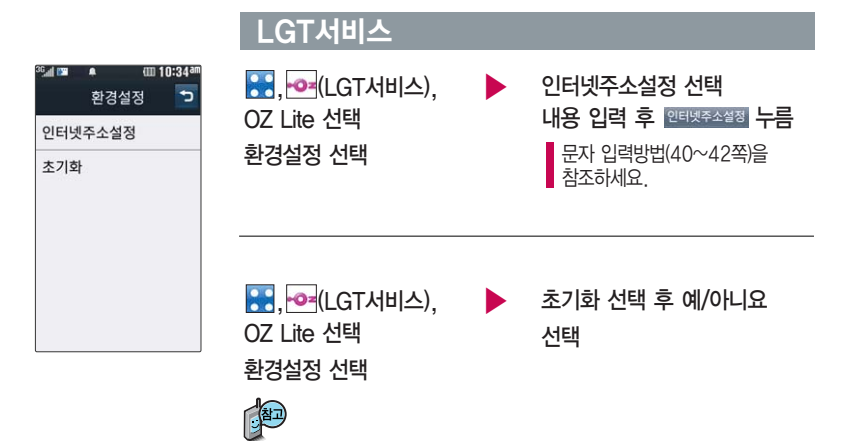

#### 초기화를 실행하면 인터넷 주소설정에서 변경한 설정값이 OZ Lite 사이트로 변경됩니다.

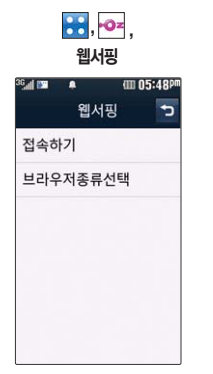

# LGT서비스

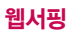

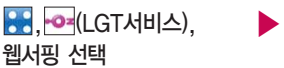

접속하기 선택 접속화면이 나타납니다. 원하는 항목 선택

웹서핑서비스는 이동통신 사업자가 제공하는 무선 인터넷 서비스로 일부 서비스는 가입 신청을 하여야 사용할 수 있습니다. 웹서핑에 대한 자세한 내용 및 사용방법은 이동통신 서비스 사업자에게 문의하세요.

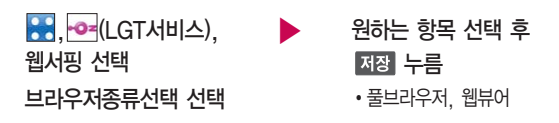

# LGT서비스

DMB

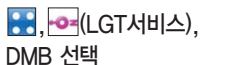

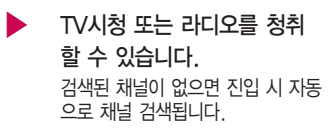

 $\blacksquare$  DMB에 대한 자세한 사항은 83~89쪽을 참조하세요.

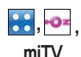

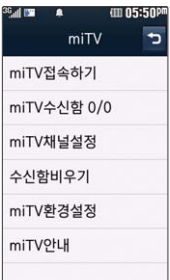

### miTV

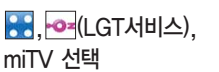

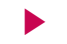

▶ miTV 접속하기 선택 접속화면이 나타납니다.

### 원하는 항목 선택

miTV는 뉴스, 증권, 스포츠, 연예, 오락 등 원하는 정보를 문자와 음성을 통해 휴대전화로 받아볼 수 있는 모바일 멀티미디어 방송 서비스입니다. 이 기능은 이동통신 서비스에 가입해야 사용할 수 있으며, 자세한 사항은 서비스 사업자에 문의하세요.

(단, LGT 뉴스 채널은 서비스에 가입하지 않아도 수신됩니다.)

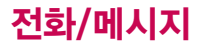

### LGT서비스

<mark>용품</mark>, PO=(LGT서비스), miTV 선택

▶ miTV수신함/miTV채널설정/ 수신함비우기 선택 원하는 항목 선택

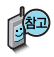

방송메시지나 수신된 채널이 있어야 사용할 수 있습니다. 받고자 하는 miTV 선택 시 해당 채널의 메시지만 수신됩니다.

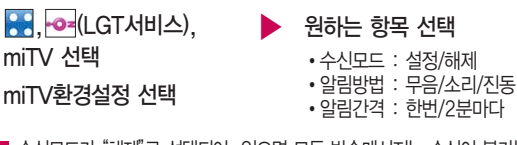

| 수신모드가 "해제"로 선택되어 있으면 모든 방송메시지는 수신이 불가능하며, 수신모드가"설정"으로 선택되어 있을 경우 선택한 방송채널에 해당하는 방송메시지만 수신 가능합니다.

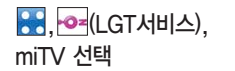

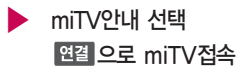

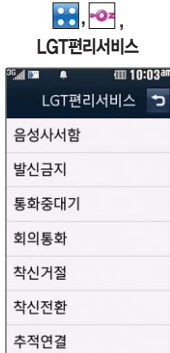

#### 이동통신 사업자의 부가서비스를 휴대전화 에서 직접 선택하여 편리하게 등록/해제할 수 있는 기능입니다.

# LGT서비스

LGT편리서비스

<mark>용용, -</mark>o=(LGT서비스), LGT편리서비스 선택

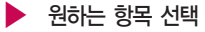

�음성사서함, 발신금지, 통화중대기, 회의통화, 착신거절, 착신전환, 추적연결, 그룹콜서비스, 듀얼넘버, 비밀번호, 수신번호선택

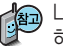

LGT편리서비스에서 제공되는 일부 부가서비스는 영상호에서는 지원 하지 않습니다.

- 1. 음성사서함 : 걸려 온 전화를 받을 수 없는 경우 상대방에게 음성 메시지를 남길 수 있습니다. (서비스등록/서비스해제/서비스안내)
- 2. 발신금지 : 전화 발신 기능을 일시 정지시킬 수 있습니다. (서비스등록/서비스해제/서비스안내)
- 3. 통화중대기 : 통화중 다른 전화가 걸려올 경우 전화가 왔음을 알려 주며, 를 누르면 현재 통화중인 전화를 잠시 대기시키고 새로 걸려온 전화를 받을 수 있습니다. (서비스등록/서비스해제/서비스안내)

**RR** -02

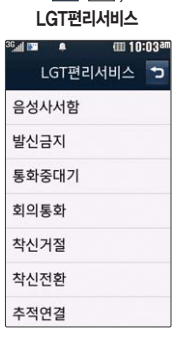

### LGT서비스

(서비스등록/서비스해제/서비스안내)

4. 회의통화 : 동시에 최대 6명까지 여러 사람이 함께 통화가 가능한 서비스 입니 다. (3명통화/3명이상통화/서비스안내)

6. 착신전환 : 걸려오는 전화를 지정한 유/무선 번호로 자동으로 연결 되도록 설정 할 수 있습니다. (서비스신청/서비스등록/서비스해제/서비스안내)

- 
- 5. 착신거절 : 전화 수신 기능을 일시 정지시킬 수 있습니다.

**54**

LGT부가서비스에 대한 보다 자세한 사항은 홈 페이지(http://www. lgtelecom.com) 및 이동통신 서비스 사업자 에게 문의하세요.

- (서비스시작/서비스등록/서비스해제/서비스안내) 11. 수신번호선택 : 전화 수신 시 지정된 전화번호로 통화 연결해 주는 서비스 입니다. (서비스등록/서비스해제/서비스안내)
- (서비스신청/서비스안내) 10. 비밀번호 : 발신자에게 비밀번호를 입력하도록 설정할 수 있습니다.
- (ARS이용/단축키이용/서비스안내) 9. 듀얼넘버 : 문자와 전화 수신이 가능한 번호를 하나 더 제공합니다.
- (서비스신청/서비스등록/서비스해제/서비스안내) 8. 그룹콜서비스 : 여러 개의 전화번호를 그룹으로 등록하여 한번의 조작으로 동시 에 통화하거나 문자메시지를 보낼 수 있습니다.
- 7. 추적연결 : 전화를 받을 수 없는 경우 걸려온 전화를 지정한 유/무선 번호로 연 결되도록 설정할 수 있습니다.

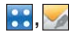

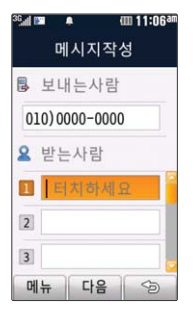

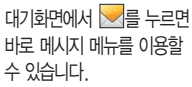

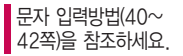

# 메시지보내기

**AH**, < (메시지보내기) 선택

보내는 사람 번호를 수정하려면 보내는 사람 번호를 두번 터치 후 0 또는 질원을 눌러 번호 삭제 후 새 번호를 입력합니다. (길게 누르면 하나씩 빠르게 지워집니다.)

내용 입력

한글 1,000자, 영문 2,000자 까지 입력할 수 있습니다.

- $\cdot$  KID 로 편지지 선택
- 메뉴 로 멀티미디어첨부, 전화번호 첨부, 상용구, 미리보기, 임시보관 선택
- 첨부파일이 없을 경우 전송을 눌러 메시지 전송

받는 사람의 번호 직접 입력 또는 메뉴로 전화번호검색/ 통화목록으로 전화번호 선택 후 매위 누름

- 첨부할 파일이 있을 경우 첨부 선택
	- 첨부 로 사진, 동영상, 편지지, M카드, 음악, 음성 선택하여 원하는 파일 선택
	- �저장된 사진이나 동영상, 음성이 없을 경우 사진, 동영상 선택, 내장메모리/외장메모리 선택 후
	- $\boxed{MR} \rightarrow \frac{4}{3}$ 영을 선택하여 촬영 후 저장(내장메모리와 외장메모리 는 외장메모리카드를 장착 시
	- 나타나는 메뉴입니다.)

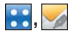

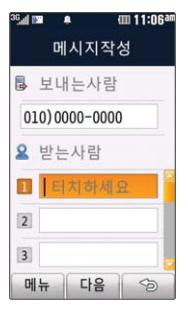

동시에 20명에게 메시지를 보낼 수 있으며, 추가한 전화 번호 개수만큼 요금이 청구됩니다.

### 메시지보내기

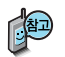

- 전화번호검색, 통화목록에 저장된 번호를 찾아 선택하려면?
	- 1. 전화번호검색을 선택하려면 로 전화번호검색 선택 후 원하는 이름(번호/E-mail도 가능) 입력 후 **LO** 를 눌러 검색하세요. 원하는 번호를 선택하여 조백 을 누르세요. ■ 전화번호검색(59~60쪽)을 참조하세요. 2. 통화목록을 선택하려면
	- 고 사람들 통화 정도 선택 후 원하는 번호를 선택하여 대전적 일 누르세요.
- 메시지작성 화면에서 받는사람 전화번호 입력 후 바로 무미를 누르면 간편 하게 호출 메시지를 전송할 수 있습니다.
- �첨부파일 사진은 5개, 동영상은 1개, 편지지 1개, M카드 1개, 음악 1개, 음성 1개까지 첨부할 수 있습니다. (단, 파일 조합은 사진 N + 기타파일(5 - N) + 음성과 음악은 동시에 첨부할 수 없습니다.)

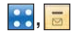

| <b>BG</b> and 1999 | ٠              | (III 11:14am |
|--------------------|----------------|--------------|
|                    | 전체 문자 멀티       |              |
| 11                 | <b>줄전화해주세요</b> |              |
|                    |                |              |
|                    |                |              |
|                    |                |              |
|                    |                |              |
|                    |                |              |
| 메뉴                 | 서택             | Sp           |

메시지 수신화면 또는 메시지 확인 화면에서 내용을 확대/축소하려면 볼륨 버튼( )을 누르 세요.

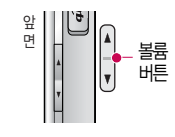

# 수신함

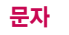

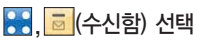

문자 선택

• **페뉴** 로 답장, 전달, 삭제, 보관함저장, 선택삭제, 전체삭제, 스팸번호등록 선택

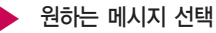

• **페뉴** 로 답장, 전달, 삭제, 보관함저장, 전화번호저장, 스팸번호등록, 스팸신고 선택

수신함에는 문자메시지 1,000개 및 멀티미디어메시지 50개까지 저장할 수 있으며, 수신한 음성메시지가 있을 경우 수신함에서 확인 가능합니다.

음성메시지를 확인하려면 음성메시지 화면에서 무미를 누르세요. 음성사서함 비밀번호는 제품 비밀번호와 다릅니다. 음성사서함 비밀번호를 잊은 경우, 이동통신 사업자에게 문의하세요.

#### 수신메시지 목록에 표시되는 아이콘

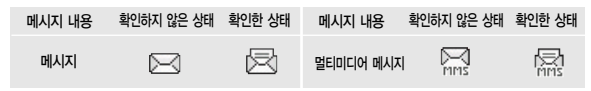

▶ 다음장에 계속 **57**

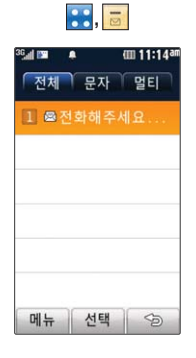

# 수신함

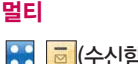

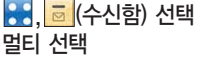

 $\cdot$  메뉴 로 답장, 전달, 삭제, 새로받기, 보관함저장, 선택삭제, 전체삭제, 스팸번호 등록 선택

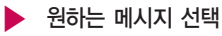

• **메뉴** 로 답장, 전달, 삭제, 첨부만 저장, 보관함저장, 전화번호저장, 스팸번호등록, 스팸신고 선택

- 첨부파일이 있는 경우 첨부파일이 보입니다.
- 1. 첨부파일을 전달하려면 매뉴 로 전달을 선택 후 받는사람 입력 후 마음 누른 후 내용편집 후 누름
- 2. 첨부파일을 저장하려면 매뉴로 첨부만 저장 (저장된 첨부파일은 메시지첨부파일함에서 확인할 수 있습니다.)

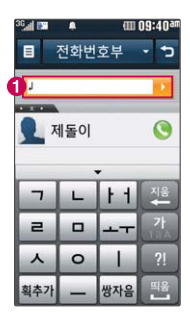

### 전화번호부

### 전화번호 찾기

 $\bullet$  (전화번호부) 선택

저장된 전화번호가 있는 경우 원하는 이름 선택

1 또는 ▶ 를 눌러 깜짝으로 전화번호 검색하기  $\bigcirc$  로 통화하기

▶ 저장된 내용 확인 후 원하는 항목 선택

터치 후 좌/우로 움직여 통화,

메시지, 영상통화, 그룹콜플러스, 편집, 삭제, 블루투스전송 선택

★ 로 전화번호부 화면에 30명까지 지정하여 바로가기로 설정할 수 있습 니다.(대기화면종류를 Cube로 선택한 경우에만 적용됩니다.)

대기화면에서 누른 후, 찾고자 하는 이름의 첫째 자음 (제돌이 : ㅈㄷㅇ)이 나, 전화번호 일부(1자 이상) 또는 이메일 주소의 일부(1자 이상)를 입력하면 검색결과를 확인할 수 있습니다.

저장된 전화번호가 있는 경우 ■■ 로 원하는 메뉴(메시지전송, 그룹콜 플러스, 추가, 삭제, 검색, 전체삭제, 블루투스전송, 사진숨김, 단축번호 관리, 전화부설정)를 선택할 수 있습니다.

저장된 전화번호를 편집하려면 선택한 전화번호에서 터치 후 좌/우로 움직여'편집'을 선택하여 편집할 수 있습니다.

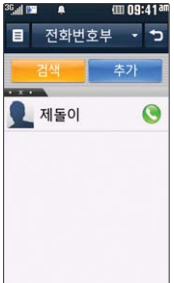

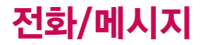

### 전화번호부

있습니다.

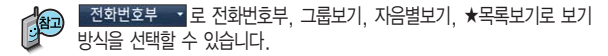

그룹보기에서는 BBM로 새 그룹을 추가할 수 있습니다.

- 1. 메시지전송 : 선택한 번호로 문자메시지를 전송할 수 있습니다. (55~56쪽을 참조 하세요.)
- 2. 그룹콜플러스 : 여러 개의 전화번호를 그룹으로 등록하여 한번의 조작으로 동시에 통화하거나 문자메시지를 보낼 수 있습니다.
- 3. 추가 : 새 번호를 등록할 수 있습니다. (61~62쪽을 참조하세요.)
- 4. 삭제 : 번호를 선택하여 삭제할 수 있습니다.
- 5. 검색 : 원하는 전화번호를 검색할 수 있습니다.
- 6. 전체삭제 : 저장위치를 선택하여 저장된 번호를 전체 삭제할 수 있습니다.
- 7. 블루투스전송 : 저장된 번호를 블루투스전송할 수 있습니다.
- 8. 사진숨김 : 저장된 번호에 보여지는 사진을 숨기거나 보여지게 설정할 수 있습니다.
- 9. 단축번호관리 : 저장된 번호의 단축번호를 설정/해제할 수 있습니다.(65쪽을 참조 하세요.) 10. 전화부설정 : 저장된 번호를 주소록Sync접속(Web→폰/폰→Web/Sync. 환경설정/

도움말), 전화부 백업/복원(휴대폰→외장메모리, 외장메모리→휴대폰)을 설정할 수

전화부 백업/복원은

외장 메모리 카드 장착

시 나타나는 메뉴입니다.

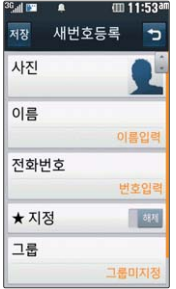

### 전화번호부

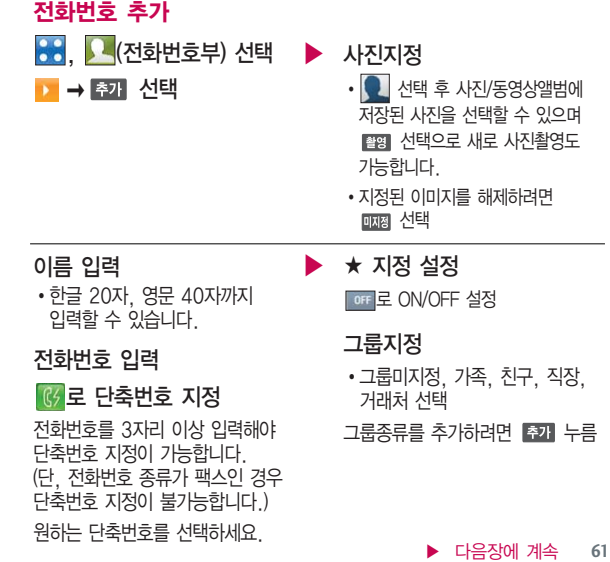

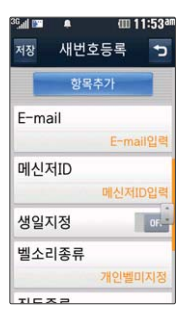

# 전화번호부

# 항목을 추가한 경우

- E-mail/메신저ID 입력 ▶
- 문자 입력방법(40~42쪽)을 참조하세요.

### 생일지정 선택

**OFF 로 ON/OFF 설정** 

ON으로 설정 시 생일날짜 입력, 양/음력, off 로 달력에추가 선택

- 벨소리종류 선택 원하는 벨소리를 선택합니다.
	- 진동종류 선택 원하는 진동종류를 선택합니다.

공개여부 선택 �공개, 비밀

### 메모 입력 ▶

한글 40자, 영문 80자까지 입력할 수 있습니다.

문자 입력방법(40~42쪽)을 참조하세요.

대표번호 선택

2개 이상 전화번호가 저장되어 있으면 대표번호를 선택해야 하며, 전화를걸때 선택한 번호로 바로 연결되는 편리한 기능입니다.

#### 저장 누름

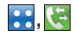

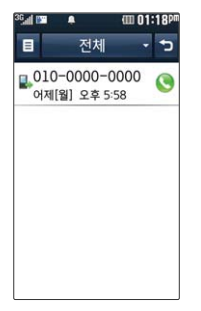

# 통화목록

8: ( 통화목록) 선택 - <sup>전체 -</sup> ·로 원하는 항목 선택 �전체, 통화, 영상통화, 메시지, 부재중

로 메시지전송, 그룹콜플러스, 삭제, 전체삭제, 보기방식변경(시간순보기, 번호별보기), 수신차단/스팸(전화수신차단, 스팸번호등록) 선택

원하는 전화번호 선택 후 내용 확인

> 터치 후 좌/우로 움직여 통화, 메시지, 영상통화, 그룹 콜플러스, 삭제, 전화번호저장 (편집), 수신차단/스팸 선택

통화를 하려면 누름

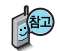

대기화면에서 무그를 누르면 간편하게 '통화목록'을 확인할 수 있습니다. 표시되는 통화시간은 사용 요금과 일치하지 않습니다.

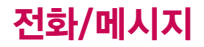

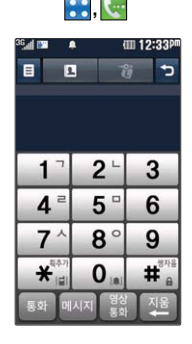

# $\mathbb{Z}$ , 전화걸기

, (전화걸기) 선택 ▶

지역번호와 전화번호 입력 후 을 누르거나 를 누르세요. 번호를 지우려면 [c] 또는 2월

을 누르세요.

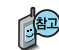

- ■ 로 그룹콜플러스, 발신번호숨김, 수동대기(W), 자동대기(P), 전화번호 검색, 달력보기를 선택할 수 있습니다.
- E 로 전화번호 검색을 할 수 있습니다.
- 한 로 입력한 번호에 해당하는 싸이월드 홈페이지로 이동할 수 있습니다.
- 메시지로 입력한 번호로 메시지를 보낼 수 있습니다.
- $\frac{83}{50}$ 로 입력한 번호로 영상통화를 할 수 있습니다.

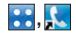

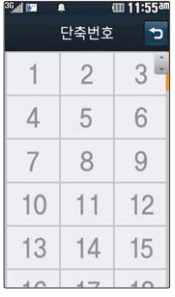

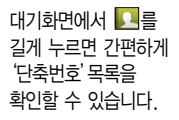

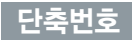

원하는 단축번호 선택 후 전화번호부에 저장된 번호 중 원하는 전화번호 선택하여 지정 누름 88. K (단축번호) 선택

전화번호부에 저장된 번호 중 자주 사용하는 전화번호를 단축번호에 등록시킨 후, 간편하게 전화를걸수있는 기능입니다. (1 ~ 99번까지 저장 가능)

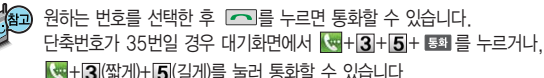

#### 지정된 단축번호를 해제하려면

단축번호 화면에서 �'해제'선택 후 해제할 단축번호를

선택(<del>▽</del>), 해제 → 예'선택

( �'전체해제'로 지정된 단축번호를 전체 해제할 수 있습니다.)

#### 지정된 단축번호를 이동하려면

단축번호 화면에서 ■■ → '이동' 선택 후 단축번호 이동을 원하는 전화번호를 터치상태에서 비어있는 단축번호에 이동

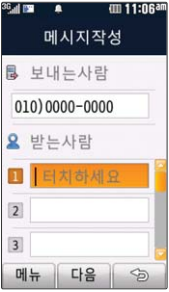

# 메시지

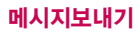

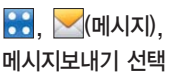

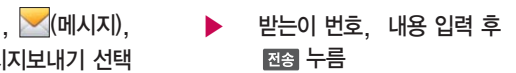

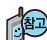

### 자세한 사항은 55~56쪽을 참조하세요.

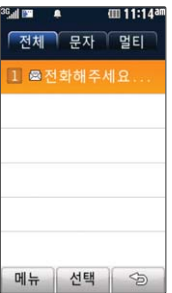

### 수신함

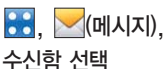

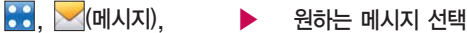

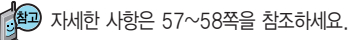

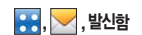

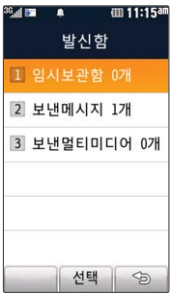

메시지 환경설정에서 보낸메시지 저장을 자동저장으로 설정한 경우 보낸메시지 1,000개 및 보낸 멀티미디어 메시지 20 개가 넘을 경우 저장된 메시지 중 가장 오래된 메시지를 삭제하고 저장합니다.

# 메시지

# 발신함 - 임시보관함

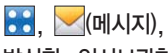

발신함, 임시보관함 선택

• **메뉴** 로 삭제, 선택삭제, 전체 삭제 선택

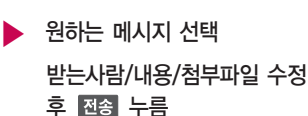

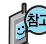

임시보관함은 메시지보내기가 실패한 메시지 또는 메시지 작성중인 메시지를 보관합니다.

### 발신함 - 보낸메시지

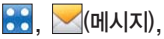

- 메뉴 로 전달, 삭제, 보관함 저장, 선택삭제, 전체삭제 선택
- $\blacktriangleright$  원하는 메시지 선택
- 발신함, 보낸메시지 선택  $\blacksquare$  메뉴 로 전달, 삭제, 보관함저장, 전화번호저장 선택

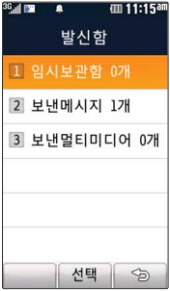

### 메시지

# 발신함 - 보낸멀티미디어

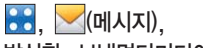

 $\cdot$  메뉴 로 전달, 삭제, 보관함저장, 선택삭제, 전체삭제 선택

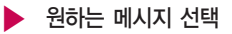

발신함, 보낸멀티미디어 선택 • 메뉴 로 전달, 삭제, 보관함저장, 전화번호저장 선택

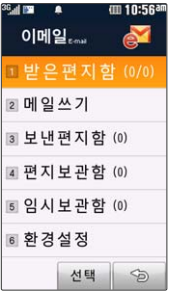

### 이메일

이메일 선택 �받은편지함, 메일쓰기, 보낸편지함, 편지보관함, 임시보관함, 환경설정

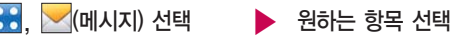

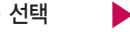

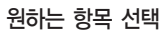

图

메일 계정 등록 및 메일 수신 시간 설정, 스팸 주소 및 메일 관리를 할수있는 기능으로, 용량에 따라 최대 300개까지 휴대전화에 메일 을 저장할 수 있습니다.

# 메시지

- �환경설정
- 내 계정 관리 : 메일 계정(ID/Password) 등록 시 받는 서버(POP3)/보내는 서버 (SMTP)를 통해 도착한 메일을 받거나 보낼 수 있습니다. ('직접입력'으로 선택시 - POP3/SMTP 주소를 직접 입력, '포탈 선택'시 - ID, Password만 입력)
- 수신알림 설정 : 메일 수신 시간을 설정 할 수 있습니다. (30분 마다/1시간 마다/ 3시간 마다 설정 시 설정시간마다 자동 수신되며'수동(새로받기 시)'으로 설정 시'새로받기'메뉴 선택시만 수신)
- 스팸차단 보기 : 차단된 이메일 주소, 차단된 도메인 주소를 확인할 수 있습니다.
- 도메인 관리 : 도메인 순서 변경과 추가/삭제를 할 수 있습니다.
- �받은 편지함
- 새로받기 : 새로받기 선택 시 메일을 바로 수신할 수 있습니다. (긴급한 메일 및 바로 받고 싶은 메일 확인 시 유용)
- 내용보기 : 텍스트 및 HTML 본문, 이미지 파일(플래쉬 제외), 오피스 파일(doc, ppt, xls, pdf 등)을 확대, 축소 기능을 통해 확인 가능하며 휴대전화 저장메일 개수 는 최대 300개(단, 용량에 따라 제한될 수 있습니다.)

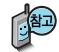

사용 가능한 POP3 및 이용 요금은 홈페이지 (http://www.lgtelecom.com) 및 이동통신 사업자에 문의하세요.

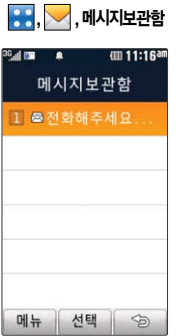

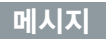

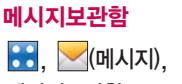

메시지보관함

• **메**뉴 로 답장, 전달, 삭제, 선택삭제, 전체삭제 선택

■ 수신된 메시지를 별도로 보관할 수 있는 기능입니다.

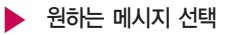

• **메뉴** 로 답장, 전달, 삭제, 전화번호저장 선택

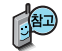

최대 100개가 저장되며, 최대 저장개수가 저장된 경우 새로운 메시지를 저장하려면 기존에 보관된 메시지를 삭제해야 합니다. (보관함저장은 문자 80개, 멀티 20개 저장가능)
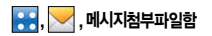

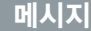

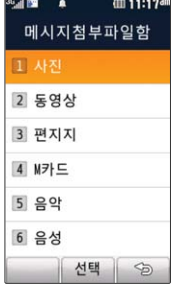

수신한 MMS 메시지 화면에서 매교로 '첨부만저장'을 선택 하여 첨부된 사진/동영 상 컨텐츠를 메시지첨부 파일함에 저장할 수 있습니다.

# 메시지첨부파일함

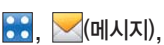

메시지첨부파일함 선택

 $\blacktriangleright$  원하는 항목 선택

�사진, 동영상, 편지지, M카드, 음악, 음성

- 1. 사진: 수신하여 저장한 사진이 저장되어 있으며, 매교 로 목록보기, 전송, 화면설정, 등록정보, 삭제, 선택삭제, 전체삭제를 선택할 수 있습니다.
- 2. 동영상 : 수신하여 저장한 동영상이 저장되어 있으며, 매뉴 로 목록보기,
	- 전송, 등록정보, 삭제, 선택삭제, 전체삭제를 선택할 수 있습니다.
- 3. 편지지 : 수신하여 저장한 편지지가 저장되어 있으며, 기본적으로 10개의 편지지가 저장되어 있습니다. 때문로 편지지다운로드, 전송, 화면설정, 등록정보, 삭제, 선택삭제, 전체삭제를 선택할 수 있습니다.
- 4. M카드 : 수신하여 저장한 M카드가 저장되어 있으며, 기본적으로 10개의 M카드가 저장되어 있습니다. **페리**로 M카드다운로드, 전송, 화면설정, 등록정보, 삭제, 선택삭제, 전체삭제를 선택할 수 있습니다.
- $5.$  음악 : 수신하여 저장한 음악이 저장되어 있으며, 메뉴 로 음악다운로드, 전송, 벨소리설정, 등록정보, 삭제, 선택삭제, 전체삭제를 선택할 수 있습 니다.
- $6.$  음성 : 수신하여 저장한 음성이 저장되어 있으며, 매뉴 로 전송, 등록정보, 삭제, 선택삭제, 전체삭제를 선택할 수 있습니다.

## 전화/메시지

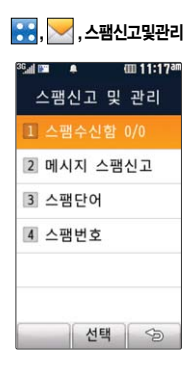

#### 메시지

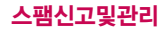

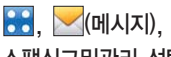

스팸신고및관리 선택

▶ 원하는 항목 선택

- 스팸수신함, 메시지 스팸신고 스팸단어, 스팸번호
- 1. 스팸수신함 : 스팸으로 분류된 메시지를 확인할 수 있습니다.
- 2. 메시지 스팸신고 : 수신메시지/스팸메시지에 저장되어 있는 메시지를 선택한 후 실고 를 눌러 해당 메시지의 내용을 한국정보보호 진흥원 불법스팸 대응센터에 신고할 수 있습니다.
- 3. 스팸단어 : 단어를 등록하여 스팸메시지 중 등록된 단어가 포함된 메시지 (예:광고)를 차단하며 최대 20개까지 저장 가능합니다. (한글 최대 16자, 영문 최대 32자)
- 4. 스팸번호 : 번호를 등록하여 등록된 번호로부터 오는 메시지를 차단하며 최대 20개까지 저장 가능합니다. (숫자 4자리 이상)

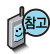

스팸차단설정을 설정으로 선택한 경우 차단한 전화번호나 단어로 메시지가 도착해도 수신메시지함에는 표시가 되지 않으며, 스팸 메시지함에서만 확인 이 가능합니다. 스팸 메시지함에 있는 스팸문자들은 수신메시지함으로 복귀가 가능합니다. (단, MMS의 경우 전화번호 차단만 가능합니다.)

| <mark>응응, ◇</mark> , 환경설정 |             |  |              |
|---------------------------|-------------|--|--------------|
| P.                        | ≘<br>환경설정   |  | (III 11:18am |
|                           | 1 수신암림설정    |  |              |
|                           | 2 수신함보기모드설정 |  |              |
|                           | 3 수신음설정     |  |              |
|                           | 4 폰트색상설정    |  |              |
|                           | 5 보낸메시지저장   |  |              |
|                           | 6 자동삭제설정    |  |              |
|                           | 선택          |  | SD           |

문자 알림 주기를 반복 알림으로 설정하면 수신 메시지를 모두 확인하기 전까지 문자알림음이 울리게 됩니다.(보관함 포함)

#### 메시지

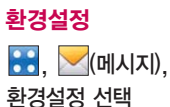

#### 원하는 항목 선택 �수신알림설정, 수신함보기모드설정, 수신음설정, 폰트색상설정, 보낸메시지저장, 자동삭제설정, 스팸차단설정, 상용구

- 1. 수신알림설정 : 수신 알림 방법(소리/진동/무음), 수신 내용 표시(표시함/표시안 함), 수신 알림 주기(한번/2분마다)를 선택할 수 있습니다.
- 2. 수신함보기모드설정 : 전체/문자/멀티 선택, 문자/멀티를 선택할 수 있습니다.
- 3. 수신음설정 : 원하는 수신음을 선택할 수 있습니다.
- 4. 폰트색상설정 : 원하는 폰트 색상을 선택할 수 있습니다.
- 5. 보낸메시지저장 : 자동저장(예/아니요)을 할 수 있습니다.
- 6. 자동삭제설정 : 자동삭제설정(자동삭제/수신거부)을 할 수 있습니다.
- 7. 스팸차단설정 : 스팸차단설정(예/아니요)을 할 수 있습니다.
- 8. 상용구 : 상용구 선택 후 입력 또는 편집을 할 수 있습니다.

( <sub>멕</sub> → 신규등록을 선택하여 새로운 상용구를 추가할 수 있습니다.)

촬영하기 전에

후면 카메라 렌즈

 $\mathbf{C}$  $\frac{0}{10}$ 

- �내장 카메라를 이용하여 비디오나 사진을 찍고 저장하며, 저장된 사진을 상대방에게 보낼 수 있습니다.
- �카메라 사용 시 휴대전화의 배터리 소모가 많습니다. 대기화면의 배터리 아이콘이 모양이면 배터리 충전 후 사용하세요.
- 매너모드( 寢) /무음모드( ▒ ) 설정 시에도 사진 및 동영상 촥영음은 들립니다.
- �카메라 사용 시 촬영 모드에서 버튼 입력이 없는 경우(약 1분) 전원절약을 위해 카메라를 종료합니다.
- 선명한 사진을 얻기 위해서는 적절한 밝기에서 카메라(@@)버튼을 누르고, 촬영음이 나올 때까지 카메라를 움직이지 마세요.
- �빛이 많은 곳에서 촬영 시 흑점현상이 나타날 수 있으나 이는 일반 캠코더에서도 나타 나는 증상이며, 고장이 아닙니다.
- 충격에 약하므로 주의하고, 카메라 렌즈는 부드러운 천으로 닦아 주세요.
- �분해 또는 개조를 하지 마세요. 화재나 감전, 고장의 원인이 됩니다.
- �다른 제품에서 촬영, 편집된 사진 및 동영상은 재생되지 않을 수 있습니다.
- �어두운 곳에서 촬영할 경우, 외부카메라로 촬영 시 촬영 설정값 중 조도를'야간'으로 설정하고 촬영하면 좀 더 밝은 영상을 얻을 수 있습니다.
- �Digital Zoom을 확대할 경우, 일정 배율 이상은 화질의 차이를 보일 수 있습니다. Zoom은 해상도가 2048X1536 이하인 사진촬영에서 동작합니다.
- �동시에 8명의 얼굴까지 인식할 수 있습니다.(단, 촬영환경이나 방향, 밸런스 및 필터 설정에 따라 얼굴 인식이 되지 않을 수도 있습니다.)
- �접사촬영시 일정거리(15cm)이상을 유지하세요.
- �촬영 모드 중에서 사진 촬영 모드, 연속촬영모드와 셀프 촬영 모드중에 세로로 세워 촬영 시에 세로로 회전되어 저장됩니다.

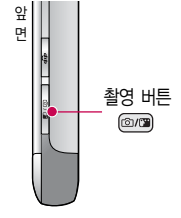

#### 7 H <mark>카 머 근</mark> 나는 그 책영 시 휴대전화를 가로로 돌려서 편리하게 사용하세요.

대기화면에서 를 길게 누르면 촬영화면 으로 이동합니다.

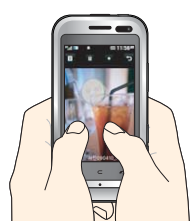

사진 촬영 전이나 갤러리 의 한장보기 화면에서는 두 손가락으로 동시에 터치 후 벌리거나 모으면 확대/축소 기능이 가능

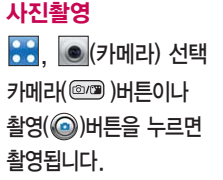

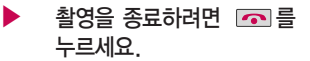

촬영 후 저장한 사진은 갤러리 메뉴 에서 확인할 수 있습니다.

설정모드를 변경하려면 사진촬영의 설정모드 버튼 설명 76~77쪽을 참조하세요.

#### 사진촬영 전 화면

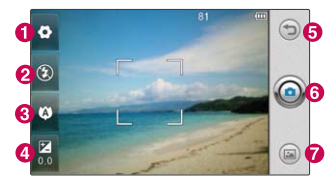

ㅋㅋ ㅋㅋ ^ 10 \* 1 ^ 10 줌 가능이 지원되는 해상도에서 촬영 시 <mark>.</mark> ) 을<br>합니다. 누르거나 화면을 두손가락으로 동시에 터치 후 벌리거나 모으면 줌 기능이 가능합니다.

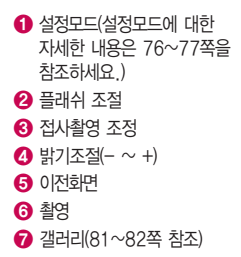

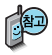

촬영종류에 따라 설정 모드에 나타나는 버튼의 항목이 다를 수 있습니다.

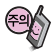

사용 중에 전원이 꺼지면 저장된 파일이 지워지거나 초기화 될 수 있으니 주의 하세요.

저온 및 고온/고습 환경 에서 장시간 방치 시 카메라 및 셔터가 정상적 으로 동작하지 않을 수도 있습니다.

클린뷰 : 촬영 화면을 터치하면 클린뷰 보기/ 해지를 할 수 있습니다. ('아이콘 숨김' (78쪽 참조)이 자동일 경우 약 5초 후 자동으로 사진 촬영 버튼이 사라집니다.)

#### 카메라 <u>With Allandow</u> 서 활영 시 휴대전화를 가로로 돌려서 편리하게 사용하세요

### $\odot$  설정모드 버튼 설명

- 1. 촬영전환
	- �사진촬영 : 휴대전화 뒷면에 장착 된 5 Mega pixel 센서로 일반 사진 촬영
	- �동영상 : 저장용 동영상 촬영 모드
	- �동영상(전송용) : 전송용 동영상 촬영 모드로 촬영크기 176X144, 촬영용량 300KB 이하로 촬영
	- �연속촬영 : 촬영크기 1M(1280X960), 640X480, 320X240로 6장 연속촬영
	- �셀프촬영 : 휴대전화 전면에 장착된 VGA 센서로 셀프사진 촬영
	- �바코드 : 사업자가 제공하는 새로운 무선 인터넷 접속 서비스로, 신문/잡지와 같은 지면 등에 인쇄된 코드를 휴대전화에 내장된 카메라로 인식하여 그에 관련된 무선 콘텐츠나 상거래로 한번에 정확히 연결 시켜 주는 서비스입니다.
	- �파노라마 : 3컷의 사진을 촬영한 뒤, 각 컷마다 겹치(오버랩)는 부분을 합성하여 한장의 사진으로 저장(사진 촬영 시 사용자가 어떻게 맞추느냐에 따라서 자연스러 운 사진을 얻기 위해 상하/좌우 폭이 줄어들어 다양한 해상도의 사진이 저장됨)

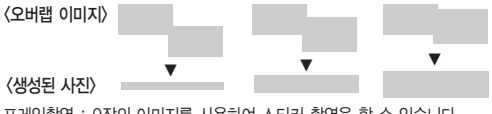

�프레임촬영 : 9장의 이미지를 사용하여 스티커 촬영을 할 수 있습니다.

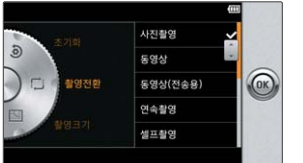

#### $\overline{J}$   $\overline{I}$   $\overline{I}$   $\overline{$

2. 촬영크기 : 5M(2560X1920), 3M(2048X1536), 2M(1600X1200), 1M(1280X960), 640X480, 320X240, 대기화면 선택 (촬영종류에 따라 다름) 3. 장면모드 : 자동, 접사, 인물, 풍경, 스포츠, 야간, 해변, 파티 선택 4. 필터 : 없음, 세피아, 네거티브, 흑백, 썬라이즈, 아쿠아 선택 5. 화이트밸런스 : 자동, 백열등, 형광등, 태양광, 흐린날 선택 6. 타이머설정 : 없음, 3초, 5초, 10초, 15초 선택 7. ISO : AUTO, 800, 400, 200, 100 선택 8. 화질 : 보통, 고급, 최고급 선택 9. 측광 : 전체, 중앙 선택 10. 조도 : 일반, 야간 선택 11. 저장공간 : 내장, 외장 선택(동영상(전송용)은 제외) 12. 아이콘 숨김 : 자동, 수동 선택 13. 초점 : 자동초점, 수동초점, 얼굴자동초점 선택 14. 사진촬영음 : 촬영음1, 촬영음2, 촬영음3, 촬영음4 선택 15. 타이머촬영음 : 촬영음1, 촬영음2, 촬영음3, 촬영음4 선택 16. 가이드촬영 : 해제, 십자가이드, 격자가이드 선택 17. 촬영후확인 : 해제, 설정 선택 18. 소리녹음 : 해제, 설정 선택(동영상 촬영, 동영상(전송) 촬영에만 가능한 항목 입니다.) 19. 초기화 : 설정초기화 선택

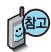

자동초점을 선택 후 촬영 시 카메라(@) 버튼을 살짝 누르면 자동으로 초점을 맞춥니다.(얼굴자동 초점을 선택하여 촬영할 경우에는 사람의 얼굴을 인식해서 초점을 맞춥 니다.)  $\frac{1}{2}$ 영 $\textcircled{\scriptsize{0}}$  )버튼을 누를 경우에는 자동으로 초점을 잡은 후 촬영이 됩니다.

#### 카메라 <u>With Allandown 상</u>용 시 휴대전화를 가로로 돌려서 편리하게 사용하세요.

#### 사진촬영 후 화면

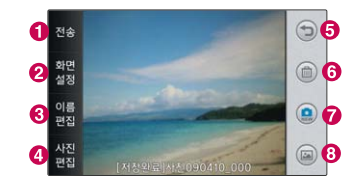

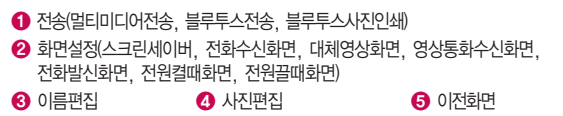

 $\bigodot$  삭제(예, 아니요 선택)  $\bigodot$  확인  $\bigodot$  갤러리(81~82쪽 참조)

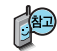

파노라마, 프레임촬영은 특수 촬영으로 휴대전화 뒷면의 5 Mega pixel 센서 를 이용하여 촬영하지만 해상도 및 센서 설정항목이 일반 사진 촬영인 경우와 상이합니다.

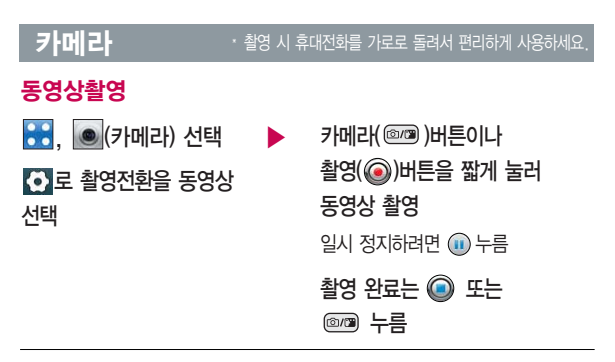

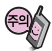

사용 중에 전원이 꺼지면 저장된 파일이 지워지거나 초기화 될 수 있으니 주의 하세요.

촬영 시간은 해상도, 화질 등 당시 촬영환경에 따라 달라질 수 있습니다. 내장 메모리에 저장된 176X144의 300KB 이내의 동영상만 전송이 가능 합니다. 동영상 촬영 시 소리는 마이크로 녹음됩니다.

저온 및 고온/고습 환경에서 장시간 방치 시 카메라 및 셔터가 정상적으로 동작하지 않을 수도 있습니다.

저장용 촬영 : 촬영크기에 상관없이 메모리 한도내에서 최대 2시간 30분까지 저장 가능합니다.

**79** 전송용 촬영 : 메시지 전송용 촬영모드로 촬영용량 및 촬영크기가 제한됩니다. 단, 내장메모리에 저장된 해상도 176X144의 300KB 이하인 파일만 전송이 가능합니다. ▶ 다음장에 계속

#### 카메라 <u>With Allandown 상</u>용 시 휴대전화를 가로로 돌려서 편리하게 사용하세요.

동영상 재생 시 CD에서 제공하는 프로그램을 사용해 주세요. 촬영 화면을 터치하면 클린뷰 보기를할수 있습니다. 동영상 촬영 사이즈가 300KB 이하인 경우 에만 전송기능합니다.

#### 동영상 촬영 전 화면 (저장용 동영상 촬영)

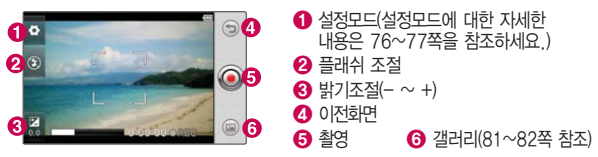

#### 동영상 촬영 중 화면 (저장용 동영상 촬영)

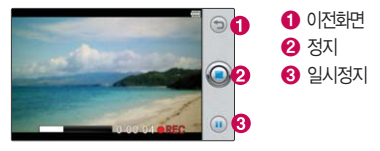

#### 동영상 촬영 후 화면 (저장용 동영상 촬영)

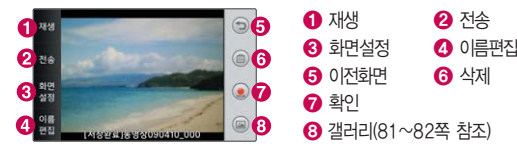

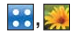

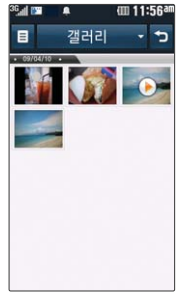

#### 한장보기 화면에서는 좌 /우로 드래그하면 다음/ 이전 이미지로, 이동 가 능하며, 두 손가락으로 동시에 터치 후 벌리거 나 모으면 확대/축소 기능이 가능합니다.

메시지 전송은 파일

### 갤러리

**88**, 수 (갤러리) 선택

■로 ★지정하기, 삭제, 전체삭제, 정렬, 슬라이드쇼 선택

이미지, 비디오, 내장메모리, 외장메모리로 보기방식을 선택할 수 있습니다.(내장메모 리와 외장메모리는 외장메모리카드를 장착 시 나타나는 메뉴입니다.)

▶ 원하는 사진을 누르면 큰 이미지로 볼 수 있습니다.

갤러리에 저장된 여러개의 파일이 로 갤러리, ★지정목록, ``` 한 화면에 전체보기(큰아이콘보기) 로 표시됩니다.

AFT090410 00

사진 이미지를 선택한 경우

- 트 로 사진편집, 보내기, 화면설정, 이름편집, 슬라이드쇼, 파일정보 선택
- $\cdot$   $\widehat{\mathbb{m}}$ 로 삭제
- • • 필티미디어 화면에 사진/동영상 이미지를 합쳐 15개 까지 지정하여 바로가기로 설정(대기화면종류를 Cube로 선택 한 경우에만 적용됩니다.)
- 그로 이전 화면

하나만 가능합니다. 주예원의 휴대전화를 가로로 돌려 갤러리를 가로화면으로 이용할 수 있습니다.

**81** ▶ 다음장에 계속

## 갤러리

휴대전화에서 지원 가능한 해상도는 12M, 파일크기는 5MB 입니다.

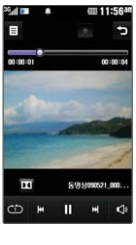

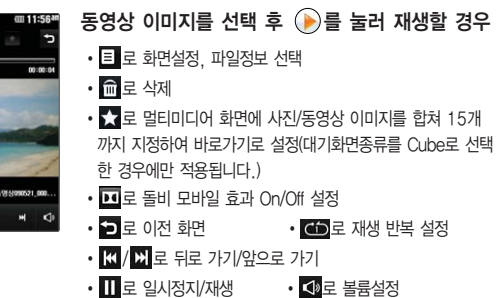

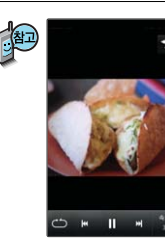

슬라이드쇼(연속해서보기)는 촬영된 사진/동영상 을 설정된 모드와 시간간격으로 연속해서 보여 주는 기능입니다.

- $\cdot$   $\circ$  로 랜덤모드/일반모드 설정
- K / H 로 뒤로 가기/앞으로 가기
- □ 로 슬라이드쇼 일시정지/재생
- $*$  로 슬라이드쇼 속도 설정

#### **83**  $\blacktriangleright$  다음장에 계속

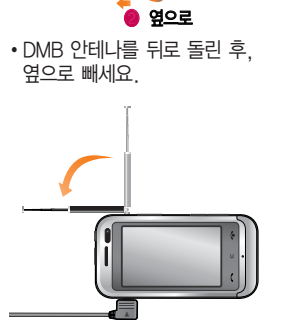

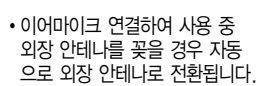

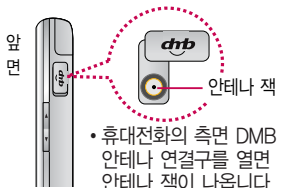

지상파 DMB(Digital **Multimedia** Broadcasting) 송신소 에서 보내오는 방송 전파를 수신하여 TV 방송 및 라디오 방송을 보고 들을 수 있습니 다. TDMB 방송서비스 의 시청 및 청취는 무료입니다.

#### 외장 안테나를 설치하려면

� 뒤로 돌림

TV방송 및 라디오방송 이용 시 외장안테나 혹은 이어마이크를 사용하여 이용 할 수 있습니다. 외장 안테나로 시청 시 안테나를 최대한 뽑은 후 사용하시고, 이어마이크로

## DMB를 이용하기 전에

시청 시 케이블을 길게 펼쳐 사용하세요.

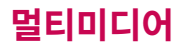

## DMB를 이용하기 전에

PC Out 기능이란 휴대전화와 PC를 USB 데이터 통신케이블로 연결한 후, DMB (Digital Multimedia Broadcasting) 시청 프로그램을 이용하여 PC 화면에서 TV방송 및 라디오방송을 즐길 수 있는 편리한 기능입니다.

PC Out 기능은 Windows 2000 SP4 또는 Windows XP SP1이상의 운영체제에서 사용 가능하며, 자세한 내용은 홈페이지(http://pcout. cyon.co.kr)를 참조하세요.

약전계에서 PC Out 기능 사용시에 일반사용시보다 수신감도가 저하될 수 있습니다. 수신신호가 양호한 지역에서 사용해 주세요.

방송 수신상태가 원활하지 않는 경우 PC Out에서 방송 수신이 제한됩니다.

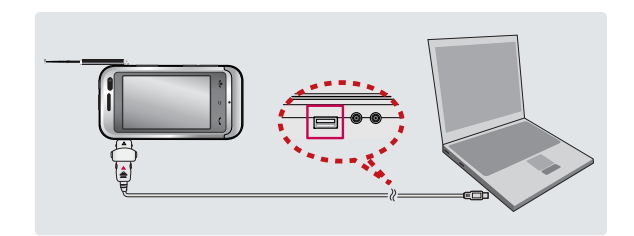

### DMB를 이용하기 전에

화면의 화질은 방송 수신 환경 및 휴대전화 사용환경에 따라 달라 질 수 있습니다. 방송 수신 상태가 좋지 않을 경우 방송 화면과 소리 가 어긋나는 문제가 발생할 수 있습니다.

#### PC Out 기능을 이용하려면?

- ① 홈페이지(http://pcout.cyon.co.kr)에 접속하여 DMB Player 프로그램의 실행파일을 PC에 저장하세요.
- ② 저장된 실행파일을 더블 클릭하여 실행하세요. 프로그램이 자동으로 PC에 설치됩니다.
- ③ 휴대전화와 PC를 USB 데이터 통신케이블로 연결한 후 바탕화면에 있는 를 더블 클릭하여 실행하세요.
	- 휴대전화는 연결 시 대기화면 상태이어야 하며, 프로그램을 실행하기 전 에 시청 가능한 채널이 검색된 상태이어야 합니다.
	- 이동식디스크 또는 Mobile Sync II 프로그램이 종료된 상태이어야 합니 다. (동시 실행 불가능함)
	- 배터리가 부족한 경우 PC에서 방송을 시청할 수 없습니다.
- ④ PC DMB Player 프로그램 화면에 선택한 채널이 나타납니다.
	- PC Out 기능 사용 중에도 전화 수신/발신, 메시지 수신/발신 기능을 이용할 수 있습니다.(단, 방송 서비스 기능 등의 일부 기능은 제한됩니다.)
- ⑤ PC Out 기능을 종료하려면 DMB Player 프로그램을 종료한 후 USB 데이터 통신케이블을 빼세요.

## DMB를 이용하기 전에

TV방송 및 라디오방송 은 휴대전화 기지국 신호와는상관이없으며 방송국의 신호를 수신 하여 사용하므로 수신 지점 사이에 고층 건물, 산 등이 있는 경우 및 지상파 중계기가 설치 되지 않은 지하나 건물 내부, 음영지역에서는 수신 상태가 좋지 않거 나 수신이 제한될 수 있으니 장소를 이동 하여 사용해 주세요.

충전기가 연결된 상태 에서 사용할 경우 감도 가 저하될 수 있습니다.

#### 채널 목록

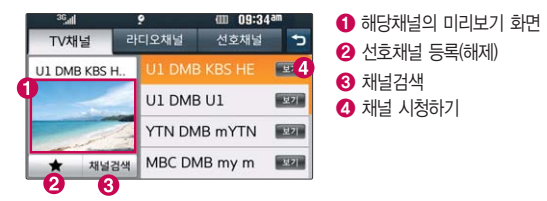

- �방송 시청중 전화 수신/발신 및 메시지 수신/발신이 가능합니다.
- �방송서비스 기능을 처음 이용할 경우'채널검색'으로 시청 가능한 채널을 검색한 후 사용하세요.
- �공공 장소에서는 휴대전화에 스테레오 이어마이크를 연결하여 사용하세요.
- 매너모드 상태인 경우 방송 실행 시 '매너모드입니다. 소리를 재생할까요?' 라는 화면이 보여집니다. '예/아니요'를 선택하세요.
- 방송 시청 중 전화가 걸려온 경우 통화하려면  $\Box$  를 누르세요.
- 스테레오헤드셋이 연결되어 있는 경우 스테레오헤드셋의 통화/종료 버튼을 눌러 통화하세요.
- �TV방송 시청 및 라디오방송 청취 시 배터리 소모가 많습니다. 대기화면의 배터리 아이콘이 [ 고양이면 배터리를 충전한 후 사용하세요. (배터리 만충상태 에서 사용시간 약 120분)

화면의 화질은 방송 수신 환경 및 휴대전화 사용환경에 따라 달라 질 수 있습니다. 방송 수신 상태가 좋지 않을 경우 방송 화면과 소리 가 어긋나는 문제가 발생할 수 있습니다.

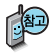

캡쳐 후에도 화면은 정지 되지 않고 계속 방송되며 캡쳐된 이미지는 방송 보관함의 캡쳐보관함에서 확인할 수 있습니다.

#### $DMB$   $\longrightarrow$   $\frac{1}{2}$   $\frac{1}{2}$

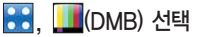

등록된 채널이 없을 경우, 채널 검색 후 사용할 수 있습니다.

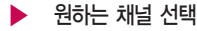

�TV채널, 라디오채널, 선호채널

- 1. TV채널 : 여러가지 TV방송을 시청할 수 있습니다.
- 2. 라디오채널 : 여러가지 라디오 방송을 청취할 수 있습니다.
- 3. 선호채널 : 선호채널로 등록한 채널을 시청/청취할 수 있습니다.

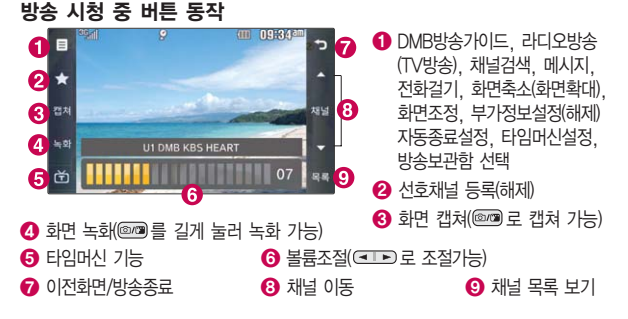

**87** ▶ 다음장에 계속

 $\mathbf{DMB}$   $\blacksquare$   $\blacksquare$ 

녹화중 수신상태가 좋지 않은 경우 화면이 멈추며 REC표시가 붉은색에서 회색으로 바뀌면서 녹화가 중지됩니다. 다시 수신상태가 좋아지면 녹화가 다시 진행됩니다.

녹화중 알람(알람/모닝콜 등)이 있을 경우 진동으로 알려주며, 방송 종료 후 지난알람(알람/모닝콜 등)을 알려줍니다.

- 1. DMB방송가이드 : DMB방송가이드 서비스에 가입 후 방송편성정보 및 시청 편리기능을 제공합니다.(단, 방송사의 사정으로, 일부 프로그램의 정보가 실제 방송내용과 일치하지 않을 수 있습니다. )
- 2. 라디오방송(TV방송) : TV방송(라디오방송) 중일때 라디오방송(TV방송)으로 전환할 수 있습니다.
- 3. 채널검색 : 새로운 채널을 검색할 수 있습니다. 지역에 따라 검색되는 채널이 다를 수 있습니다.
- 4. 메시지 : 시청(청취) 중 메시지 기능을 이용할 수 있습니다.(단, 일부 기능은 제한될 수 있습니다.)
- 5. 전화걸기 : 시청(청취) 중 전화를 걸 수 있습니다.(통화 시 방송음은 들리지 않습니다.)
- 6. 화면축소(확대) : 시청중인 채널의 화면을 축소(확대)할 수 있습니다. (TV방송에서만 나타나는 메뉴입니다.)
- 7. 화면조정 : 시청 중 화면의 밝기, 명암을 조절할 수 있습니다.(TV방송에서만 나타나는 메뉴입니다.)

 $DMB$   $\longrightarrow$   $\frac{1}{2}$   $\frac{1}{2}$ 

- 8. 부가정보설정(해제) : 라디오 청취 시 화면에 표시되는 부가정보를 설정(해제)할 수 있습니다.(라디오방송에서만 나타나는 메뉴입니다.)
- 9. 자동종료설정 : '5분 후, 10분 후, 30분 후, 1시간 후'를 선택하여 자동종료 설정을 할 수 있습니다.
- 10. 타임머신설정 : 전화, 메시지 설정/해제하여 TV시청 중 메시지 또는 전화 통 화하는 동안 잠시 수신된 방송 내용을 저장하고 통화가 끝나면 앞서보던 방송 을 이어서 볼 수 있는 기능입니다. (타임머신 방송의 저장 가능한 시간은 현재 남아있는 메모리 용량과 방송 수신 상태에 따라 달라질 수 있습니다.)
- 11. 방송보관함 : 시청 중 녹화, 캡쳐한 파일을 확인할 수 있습니다. 방송보관함 진입 시 방송은 종료됩니다.

#### TV 시청 중 타임머신 기능

TV 시청 중 누름 CONTR TILIBLE (이전 페이지를 참고해 주세요.) (화면은 일시정지 상태이며, 왼쪽 상단에 타임머신 녹화 시간이 표시됩니다.) 타임머신 기능 설정 상태에서 ■ 로 메시지, 전화걸기, 자동종료설정 선택 [či-00:13 지난방송중 : 타임머신 을 누르면 녹화된 기능으로 저장된 방송 시청 상태 지난 방송을 볼 수 있습니다. 임을 표시

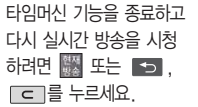

09:39

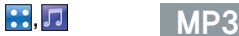

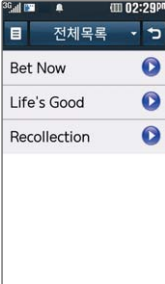

PC에 보관하고 있는 MP3파일들을 이동식 디스크로 휴대전화에 저장시키면 손쉽게 재생이 가능하며, 저장 시킨 MP3파일은 외장 메모리의 다운로드보관 함의 MP3폴더에서 확인할 수 있습니다. (102쪽 참조)

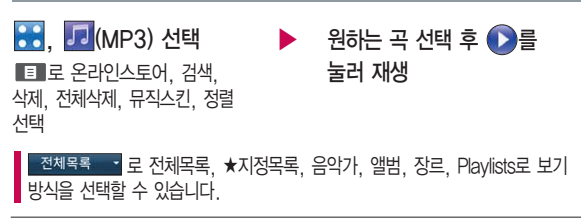

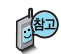

- 1. 온라인스토어: 온라인스토어에 연결하여 프리다운로드 방식으로 다운로드한 음악 파일을 보관, 감상할 수 있습니다. 프리다운로드는 뮤직온 유무선프리 요금제/무선프리요금제 사용자에 한해서 제공됩니다.
- 2. 검색 : 리스트의 MP3파일을 검색할 수 있습니다.
- 3. 삭제 : 리스트의 MP3파일을 선택하여 삭제할 수 있습니다.
- 4. 전체삭제 : 리스트의 모든 MP3파일을 전부 삭제할 수 있습니다.
- 5. 뮤직스킨 : 재생 시 동작되는 애니메이션을 선택하여 설정할 수 있습니다.
- 6. 정렬 : 시간순정렬, 이름순정렬로 리스트를 정렬할 수 있습니다.

## MP3

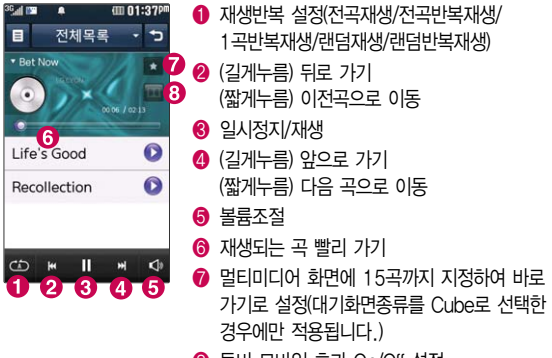

� 돌비 모바일 효과 On/Off 설정

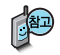

재생 시 로 오디오효과, 배경음악을 선택할 수 있습니다.

오디오효과 : 여러가지 음향 효과 설정을 할 수 있습니다.

단, 블루투스 연결시에는 오디오효과가 적용되지 않습니다. 배경음악 : 현재 재생 중인 음악을 배경음악으로 설정할 수 있습니다. (MP3 파일 포맷일 경우에만 배경음악으로 설정 가능합니다.) 단, 설정된 자동에티켓이 있으면 자동에티켓이 해제됩니다.

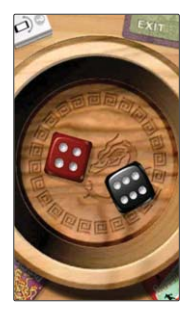

## CYON게임

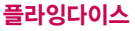

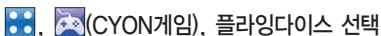

여러 명이 함께 모여 두 개의 주사위를 굴리는 게임입니다. 주사위를 굴려 내장 되어있는 3개의 미니 게임(내기게임, 뱀 사다리, 야구게임)을 즐길 수 있습니다.

- �조작방법
- 주사위 돌리기 : 휴대전화를 오른쪽 또는 왼쪽 방향 흔들어 줍니다.
- 내기게임 : 하트, 폭탄, OX 총 3개의 게임을 선택할 수 있습니다.
- 뱀 사다리 : 주사위를 굴려 나오는 숫자만큼 뱀 사다리의 말이 이동합니다. 맨 먼저 종착 칸에 도착하는 사람이 승리입니다.
- 야구게임 : 1vs1 대전 야구 게임입니다. 주사위를 굴려 나오는 숫자에 해당되는 야구 룰이 적용이 됩니다. 이닝을 조정할 수 있습니다.

 $-$  취소 또는 이전, 종료 :  $\Gamma$ < 누름

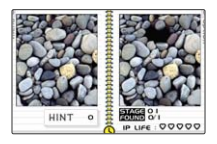

#### 틀린그림찾기

## 3. <mark>3.</mark> (CYON게임), 틀린그림찾기 선택

두 개의 그림을 비교하여 틀린 곳을 찾는 게임입니다. 2인 플레이도 가능하여 친구나 연인과 함께 틀린 부분을 찾아 보면 더욱 재미있게 즐길 수 있습니다.

- �조작방법
- 틀린 그림 찾기 : 이미지의 틀린 부분 직접 터치
- 취소 또는 이전, 종료 : 누름

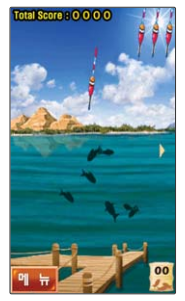

## CYON게임

## <mark>: 8</mark> (CYON게임), M-toy 낚시 선택 M-toy 낚시

모션 센서를 이용한 낚시게임입니다. 3개의 찌를 던져 물고기를 낚는 쉽고 간단한 방식의 게임으로 낚시의 손맛과 함께 즐거움을 느낄 수 있습니다.

- �조작 방법
- 낚시대 좌/우 이동 : 휴대전화를 좌/우 기울이기
- 낚시바늘 던지기/당기기 : 휴대전화를 앞/뒤 기울이기
- $-$  어망 보기 : 어망 이미지 터치  $-$  메뉴 호출 : 미국 또는 게임 중  $-$  누름
- 확인 : 터치 취소 또는 이전 : 누름

#### M-toy 다트

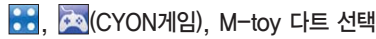

모션 센서를 이용한 다트 게임입니다. 3개의 활을 던져 최고 기록을 세워 사실적인 디자인 과 모션 센서를 이용한 독특한 방식으로 즐거움을 느낄 수 있습니다.

- �조작 방법
- 다트 좌/우 이동 : 휴대전화를 좌/우 기울이기
- 다트 던지기 : 휴대전화를 자신 쪽으로 기울였다가, 앞으로 기울이기
- $-$  메뉴 호출 : **메뉴** 또는 게임 중  $\Gamma$ <  $\blacksquare$  누름
- 확인 : [확인 터치 수수 또는 이전 : [ㄷ] 누름

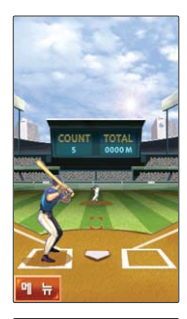

## CYON게임

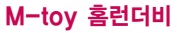

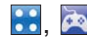

#### $\left| \bullet \right|$  (CYON게임), M-toy 홈런더비 선택

모션 센서를 이용한 야구 게임입니다. 투수가 던지는 5개의 공을 쳐서 최고 기록을 세워 호쾌하게 넘어가는 타격의 손맛을 느낄 수 있습니다.

- �조작 방법
- 배트 휘두르기 : 휴대전화를 좌/우 기울이기
- $-$  메뉴 호출 : 메뉴 또는 게임 중  $\boxed{C}$  누름
- 

- 확인 : 확인 터치 - - 수수 또는 이전 : 드리 누름

#### M-toy 타워

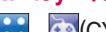

### 88. <sup>38</sup> (CYON게임), M-toy 타워 선택

모션 센서를 이용하여 균형을 잡아야 하는 탑 쌓기 게임입니다. 풍선을 타고 나타나는 풍선맨을 터치로 떨어뜨려 탑을 쌓고, 모션 센서로 균형을 잡아 최고 높이를 기록할 수 있습니다.

- �조작 방법
- 풍선맨 떨어뜨리기 : 풍선맨 직접 터치
- 탑 좌/우 균형 잡기 : 휴대전화를 좌/우 기울이기
- $-$  메뉴 호출 : 매뉴 또는 게임 중  $\Gamma$ < + 누름

#### - 확인 : 확인 터치 - + 수소 또는 이전 : 로그 누름

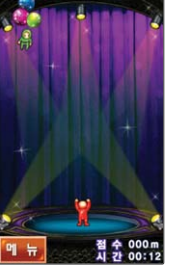

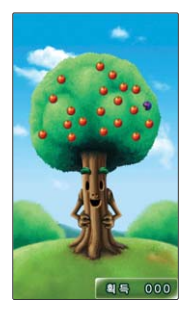

## CYON게임

### M-toy 사과나무

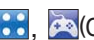

## $\frac{1}{20}$ ,  $\left(\frac{1}{20}\right)$  (CYON게임), M-toy 사과나무 선택

모션 센서를 이용하여 사과나무를 흔들어서 사과를 떨어뜨리는 게임입니다. 썩은 사과 가 떨어지지 않게 흔들어서 많은 사과를 획득해야 합니다.

- �조작 방법
- 나무 흔들기: 휴대전화를 좌/우 기울이기
- $-$  메뉴 호출 : <mark>메뉴</mark> 또는 게임 중  $\boxed{C}$  누름
- 
- 확인 : <mark>확인</mark> 터치 - - 취소 또는 이전 : Fell 누름

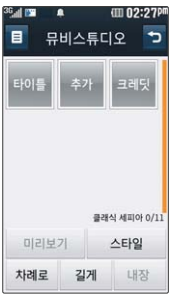

## 뮤비스튜디오

선택할 수 있습니다.

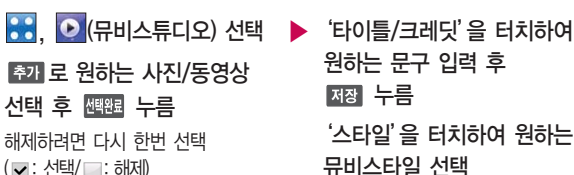

동영상은 1분이하의 동영상을 3개까지

원하는 문구 입력 후 저장 누름 '스타일'을 터치하여 원하는 뮤비스타일 선택

> **95** ▶ 다음장에 계속

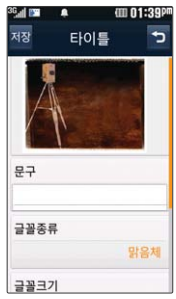

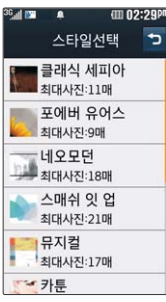

## 뮤비스튜디오

### '차례로'를 터치하여 차례로, 랜덤 선택

• 뮤비 파일의 사진의 순서를 설정할 수 있습니다.

### '길게'를 터치하여 길게, 짧게 선택

- 뮤비 파일의 길이를 선택할 수 있으며 선택한 길이(길게/짧게)에 따라 추가 가능한 최대 사진 매수가 달라집니다.
- �길게를 선택하면 320X240의 고음질로 저장이 되고, 짧게를 선택하면 해상도 176X144의 중음질로 저장이 됩니다.

#### '내장'을 터치하여 내장, 외장 선택

- 뮤비 파일의 저장 위치를 지정할 수 있습니다.
- �'외장'은 외장 메모리 카드가 장착될 시에만 나타나는 메뉴입니다.

#### '미리보기'를 터치하여 뮤비 파일을 미리보기한 후 재장 누름

- 저장을 취소하려면 ■■■ 누름
- �매너모드가 설정되어 있는 경우'매너모드입니다 소리를 재생할까요?'라는 화면이 나타나면'예/아니요'선택
- < 로 음량 조절, 미리보기 재생 후 ▶로 다시 미리보기 선택
- �선택한 스타일의 최대 사진개수를 초과한 경우 '스타일에 맞추기/사진재 구성'선택

## 뮤비스튜디오

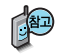

- 추가된 사진을 터치하면 한장 보기로 이동하여 삭제 및 변경이 가능합니다.
- 뮤비 스튜디오는 여러장의 사진/동영상을 선택한 후 음악과 효과를 가진 스타일을 적용하여 뮤직비디오 형식의 동영상파일을 만들 수 있는 기능 으로, 스타일 적용 후 미리보기를 할 수 있으며, 동영상파일로 저장할 수 있습니다.
- 저장된 뮤비 파일은 갤러리에서 확인할 수 있으며, 동영상 보내기 및 배경화면 설정이 가능합니다. (갤러리 81~82쪽 참조)
- 내 휴대전화에 내장된 카메라로 촬영 후 저장한 사진이 아닌 경우 사진은 정상 동작하지 않을 수 있습니다.
- 뮤비스튜디오는 @muveeTechnologies 사의 자동 영상 제작 기술을 지원합니다.
- 미리보기 시 제공되는 음원과 동영상을 생성할 때 사용되는 음원이 다르기 때문에 앨범에서 확인 시 음원 열화현상이 발생할 수 있습니다.

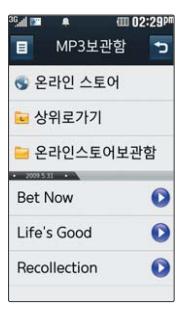

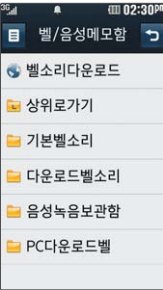

컨텐츠보관함

#### MP3보관함

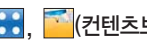

MP3보관함 선택

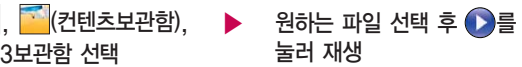

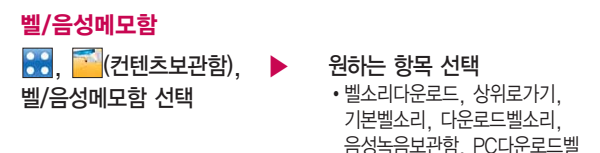

벨/음성메모함에 저장된 기본 벨소리 및 다운로드한 벨소리를 확인할 수 있습니다. 원하는 벨소리 및 크기를 선택하여 벨소리로 설정할 수 있으며, OZ Lite에 접속하여 벨소리를 다운로드할 수 있습니다. 다운로드한 벨소리는 동영상보관함에도 저장됩니다. 자세한 내용은 벨/진동설정(124쪽) 및 새멜로 디받기(125쪽)를 참조하세요.

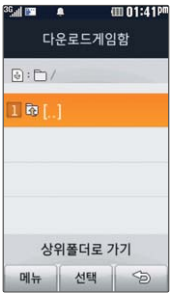

동영상보관함

OZ Lite MyList

#### 컨텐츠보관학

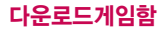

│, <mark>↑ </mark>(컨텐츠보관함), ▶ 원하는 게임 선택 다운로드게임함 선택

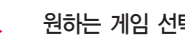

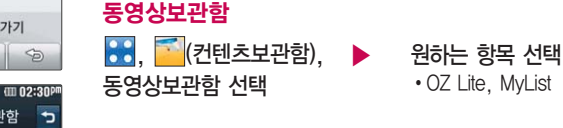

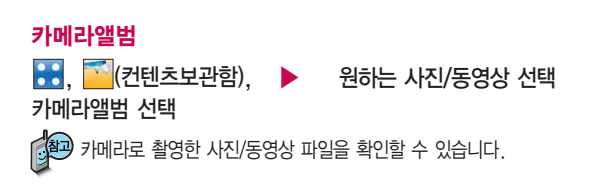

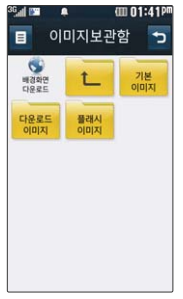

### 커텐츠보관함

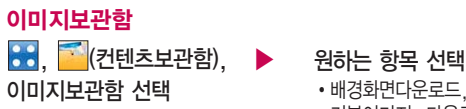

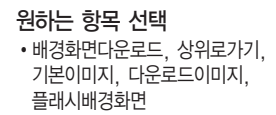

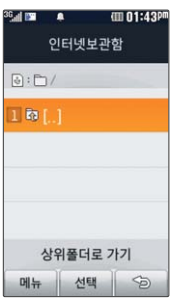

이미지보관함에 저장된 기본이미지 및 다운로드한 이미지를 확인할 수 있습니다. 원하는 이미지를 선택하여 대기화면으로 설정할 수 있으며, OZ Lite에 접속하여 이미지를 다운로드할 수 있습니다. 자세한 내용은 대기화면설정(128쪽) 및 새캐릭터받기(129쪽)를 참조하세요.

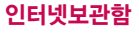

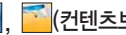

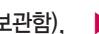

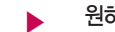

<mark>88. 주</mark>(컨텐츠보관함), ▶ 원하는 컨텐츠 선택

인터넷보관함 선택

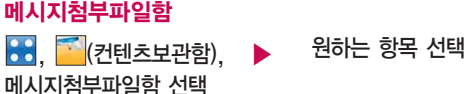

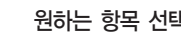

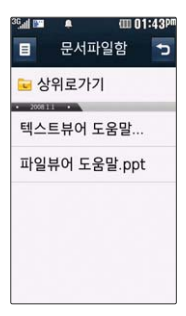

### 컨텐츠보관학

#### 문서파일함

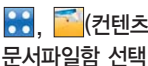

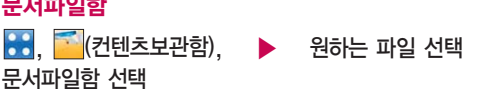

자세한 사항은 문서뷰어(104~105쪽)를 참조하세요.

## 즐겨찾기보관함

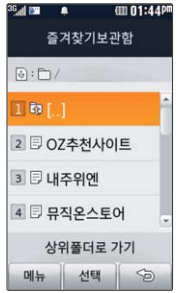

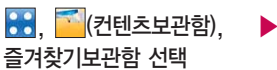

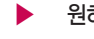

원하는 컨텐츠 선택

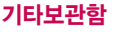

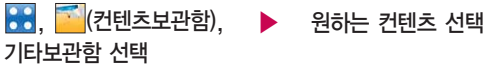

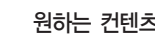

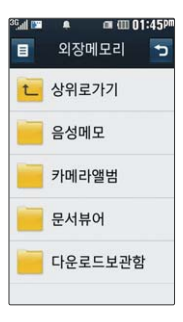

#### 커테츠보과한

#### 외장메모리

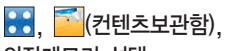

외장메모리 선택

외장메모리 장착 시에만 선택할 수 있는 기능입니다.

但

1. 외장메모리에 저장된 폴더와 파일은 내장이동메모리나 외장메모리로 복사/이동할 수 있으나, 내장메모리로는 복사/이동할 수 없습니다.(단, 사진/동영상의 경우 카메라앨범 으로 복사/이동 가능합니다.) 단, 내장이동 메모리 및 외장메모리에 저장된 사진 파일 을 배경화면으로 설정하는 경우 내장메모리의 사진배경폴더(기본컨텐츠의 배경화면 폴더 내)로 자동 복사된 후 설정되며, 외장메모리의 동영상파일은 배경화면으로 설정 되지 않습니다.

원하는 폴더 선택 �상위로가기, 음성메모, 카메라앨범, 문서뷰어, 다운로드보관함

- 2. 내장이동메모리 및 외장메모리 상에 새로운 폴더를 생성할 수 있습니다. 또한 저장된 폴더/파일의 이름 편집 시 영문 최대 255자까지 입력할 수 있습니다. (단, 폴더/파일 의 이름이 매우 긴 경우 휴대전화 성능이 저하될 수 있으니 참고하세요.)
- 3. 내장이동메모리 및 외장메모리는 이동식디스크가 지원됩니다. 내장이동메모리 및 외장 메모리에 저장된 사진, 동영상 등의 사용자 파일을 이동식디스크 기능을 이용하여 복사/ 이동할 수 있습니다. (이동식디스크 기능 관련 144~145쪽 참조)

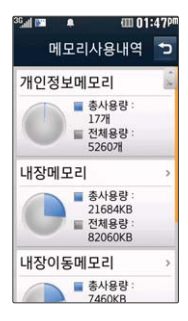

커테츠보관함

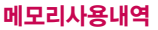

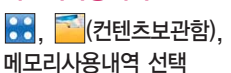

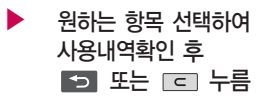

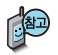

- 1. 개인정보메모리 : 전화번호부, 다이어리에서 사용자가 직접 작성한 정보를 확인 할 수 있습니다.
- 2. 내장메모리 : 컨텐츠 탐색기에서 제공되는 내장메모리 영역의 컨텐츠 메모리 사용 정보를 확인할 수 있습니다. (사진, 동영상, 사운드, 문서, 다운로드, 플래시, 기타)
- 3. 내장이동메모리 : 컨텐츠 탐색기에서 제공되는 내장이동메모리 영역에 저장된 컨텐츠 메모리 사용 정보를 확인할 수 있습니다. (사진, 동영상, 사운드, MP3, 문서, 다운로드, 플래시, 기타)
- 4. 외장메모리 : 컨텐츠 탐색기에서 제공되는 외장메모리 영역의 컨텐츠 메모리 사용 정보를 확인할 수 있습니다.

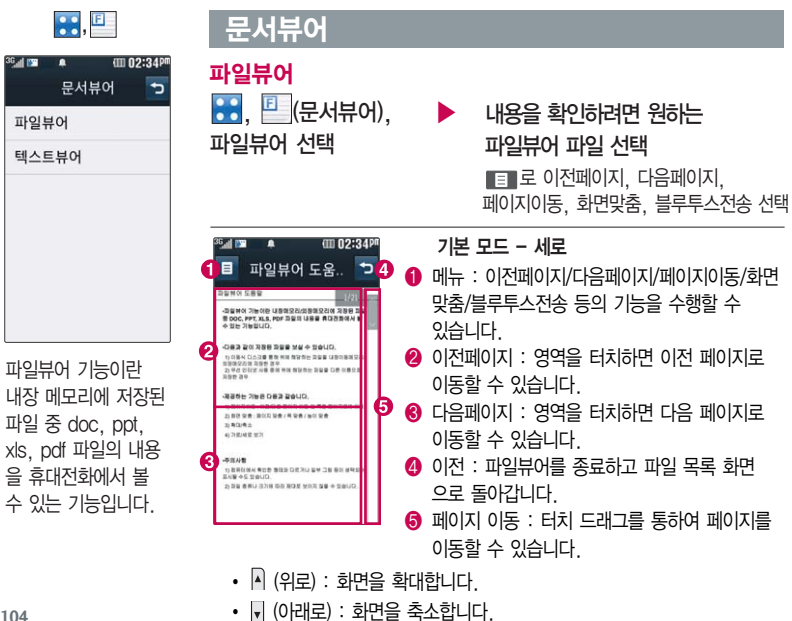

## 문서뷰어

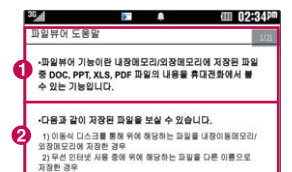

#### 기본 모드 - 가로

� 이전페이지 : 영역을 터치하면 이전 페이지로 이동합니다.

■ 다음페이지 : 영역을 터치하면 다음 페이지로 이동합니다

- $\cdot$  A (위로) : 화면을 축소합니다.
- | (아래로) : 화면을 확대합니다.

파일뷰어는 MS Office 2003(doc, pdf, xls) 및 pdf 1.4 버전까지 지원합니다.

대용량 문서의 경우 속도가 느려지거나 문서가 열리지 않을 수 있으며, 전체 페이지수 로딩에 시간이 걸릴 수 있습니다.

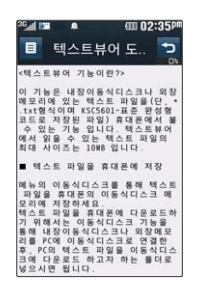

텍스트뷰어

, (문서뷰어), ▶ 텍스트뷰어 선택

## 내용을 확인하려면 원하는 텍스트뷰어 파일 선택

로 사전검색, 책갈피, 글자크기, 위치이동, 블루투스전송 선택

텍스트뷰어 기능이란 내장 이동 메모리에 저장된 텍스트 파일(단, \*.txt 형식)의 내용을 휴대전화에서 볼 수 있는 기능입니다.

### 문서뷰어

- 1. 사전검색 : 검색할 단어를 블럭으로 선택하여 결째을 누르면 전자사전의 단어 검색 이동 항목으로 이동합니다.
- 2. 책갈피 : 저장된 책갈피 리스트 보기(문서 1개당 최대 10개 지원), 현재
- 보고있는 페이지의 책갈피 추가를 설정할 수 있습니다.
- 3. 글자크기 : 텍스트 보기에 사용할 글자 크기를 설정할 수 있습니다.
- 4. 위치이동 : 현재 문서에서 이동할 위치를 지정하면 해당 위치로 이동할 수 있습니다.(처음으로, 끝으로, 사용자입력)
- 5. 블루투스전송 : 현재 문서를 블루투스를 통해 다른 휴대전화로 전송할 수 있습니다.

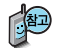

텍스트뷰어는 KSC5601(표준 완성형코드)을 지원합니다. 텍스트뷰어 목록은 폴더당 1,000개까지 확인 가능합니다.
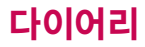

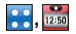

알람/모닝콜

추가 간편알람 오전09:00 위젯알.. @

 $\blacksquare$ 

반복없음

Ⅲ 02:558

 $\overline{ }$ 

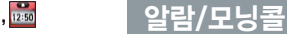

, <mark>(알람/모닝콜) 선택 ▶ 요일반복 선택</mark> 추가 누름

알림시간 선택 시간 부분을 터치한 후 위/아래로 움직여 오전/오후, 시, 분 선택 또는 시계 그림의 바늘을 움직여 시간 선택

 $\cdot$  반복없음, 월 $\sim$ 금, 월 $\sim$ 토, 매일, 요일선택

요일선택을 석정 시 워하는 요일  $A$ 택 후 주의 누름(선택 :  $\blacksquare$ / 해제 $: \Box$ )

소리/진동 선택

�항상소리, 항상진동, 항상소리와 진동, 매너/무음모드시진동 선택

간편알람 으로 간편하게 알람 설정을 할 수 있습니다.

위젯 시계 설정 시 위젯 알람은 삭제되지 않으며 해제 시 삭제 됩니다.

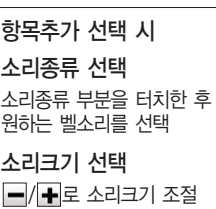

▶ 진동종류 선택

진동종류 부분을 터치한 후 원하는 진동종류 선택

진동세기 선택

 $\boxed{\blacksquare}/\boxed{\blacksquare}$ 로 진동세기 조절

다시알림 선택

- �다시알림없음, 5분후, 10분후, 20분후, 30분후, 1시간후 선택
	- **107** ▶ 다음장에 계속

## 알람/모닝콜

메모 선택 내용 입력 시 한글 40자, 영문 80자까지 입력할 수 있습니다.

문자 입력방법(40~42쪽)을 참조하세요.

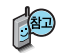

(III 02:58P 오후02:58 4월17일급 다시알림 알람종료

알람이 울리는 화면에서 미리 설정한 다시알림(5분후, 10분후, 20분후, 30분후, 1시간후)이 있을 경우 알람종료, 다시알림을 선택할 수 있으며, 다시알림 선택 또는 무료를 누르면 미리 설정한 다시알림 시간만큼 연기되고 화면상단에 (  $0$  표시됩니다.  $\heartsuit$  상태에서  $\heartsuit$ 를 누르면 알람을 종료할 수 있습니다.

▶

저장 누름

소리/진동전환을 항상소리로 설정한 경우 매너/무음모드로 설정되어 있어도 벨소 리로 울리며, 매너/무음모드시진동으로 설정한 경우에만 설정모드에 따라 알람이 동작합니다.

알림시간이 동일한 경우, 일정 - 알람/모닝콜 순으로 울립니다.

알람/모닝콜을 설정하면 화면상단에 © 이 나타나며, 지정된 시간이 되면 알림음 또는 진동이 울리고 알람정보가 화면에 표시됩니다.

추가된 알람/모닝콜이 있는 경우 ■ 로 '추가, 간편알람추가, 삭제, 전체삭제'를 선택할 수 있습니다.

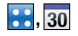

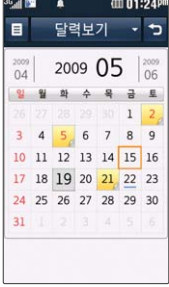

원하는 날짜를 터치 하면 음력 날짜를 볼 수 있습니다.

## 달력보기

<mark>88</mark>, 30 (일정) 선택 → → 원하는 날짜 선택 달력에서 오늘 표시 $(19)$ , 일정이 있는 날짜 $(21)$ , 할일이 있는 날짜 $(22)$ , 공휴일/사용자 지정휴일 $(2)$ 이며, 그 날짜로 이동하면 해당일의 일정/ 할일 내용을 보여줍니다.

로 달력보기, 주별보기, 시간별보기, 일별보기, 할일보기로 보기방식을 선택할 수 있습니다.

저장된 일정/할일이 있는 경우 누른 후 일정 추가, 할일 추가, 날짜바로 가기, 날짜계산기, 일정삭제(지난일정삭제, 모든일정삭제), 할일삭제(완료된할일, 모든할일삭제), 전체삭제 선택

일정

## 일정추가

30 (일정) 선택

원하는 날짜 선택 두번 터치

일정을 추가하려면 醫劑 누름

 $\beta$ 하는 날짜 선택 후 ■ → '일정 추가'를 선택하여 일정을 추가할 수 있습니다.

#### 종류 선택 �일정, 기념일, 생일

내용 입력 후 누름

한글 100자, 영문 200자까지 입력 할 수 있습니다.

문자 입력방법(40~42쪽)을 참조하세요.

▶ 다음장에 계속 109

## 일정

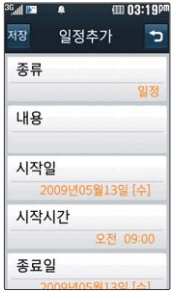

저장된 일정내용을 터치 후 편집, 전송 (메시지전송, 블루 투스전송), 삭제를 선택할 수 있습니다.

### 시작일/종료일 선택

날짜 부분을 터치한 후 위/아래로 움직여 년, 월, 일 선택

## 시작시간/종료시간 선택

시간 부분을 터치한 후 위/아래로 움직여 오전/오후, 시, 분 선택

## ▶ 알림시간 선택

�알림없음, 정시, 15분전, 30분전, 1시간전, 하루전, 3일전, 일주전 (알림없음외 알림시간을 선택 시

벨소리, 소리크기, 진동종류, 진동세기를 설정할 수 있습니다.)

#### 휴일설정 선택

해제로 해제/설정 선택

#### 반복 선택

�한번, 월-금, 매일, 매월, 매년 양력 \_/\_, 매년 음력 \_/\_, 사용자지정(사용 자지정 선택 시 반복 설정을 자유롭게 설정할 수 있습니다.)

## $\blacktriangleright$  만료일 선택 (반복을 한번으로 선택한 경우 제외)

해제로 해제/설정 선택

(만료일을 설정한 경우) 날짜부분을 터치한 후 위/아래로 움직여 년, 월, 일 선택

## 누름

## 일정

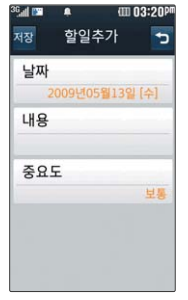

저장된 할일내용을 터치 후 좌/우로 움직 여 편집, 전송(메시지 전송, 블루투스전송), 완료(미완료), 삭제를 선택할 수 있습니다.

## 할일추가

**: 8 30 (일정) 선택** 

원하는 날짜 선택 두번 터치 할일을 추가하려면 配剂 누름

 $\beta$ 하는 날짜 선택 후  $\blacksquare$  → '할일 추가'를 선택하여 할일을 추가할 수 있습니다.

## 날짜 선택

날짜 부분을 터치한 후 위/아래로 움직여 년, 월, 일 선택

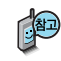

• 일정/할일 수정하려면?

�수정할 날짜 두번 터치 � 수정할 일정/할일 선택 � '편집'을 선택하여 수정할 항목 수정→ 저장 누름

**111** • 일정/학일 삭제하려면? 삭제할 날짜 두번 터치 → 삭제할 일정/할일 선택 → '삭제' 선택 → '예' 선택

#### $\blacktriangleright$  내용 입력 후  $\Pi$ 누름 한글 40자, 영문 80자까지 입력할 수 있습니다.

문자 입력방법(40~42쪽)을 참조하세요.

#### 중요도 선택

�높음, 보통, 낮음

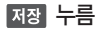

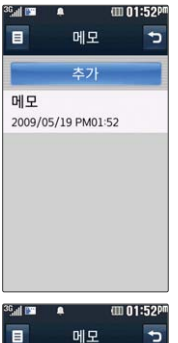

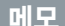

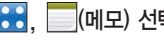

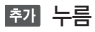

선택

, ▒ (메모) 선택 ▶ 내용 입력 후 <mark>咀彌</mark> 누름

내용 입력 시 한글 200자, 영문 400자까지 입력할 수 있습니다. � 로 사진첨부, <sup>메</sup>모지설정 ■ 문자 입력방법(40~42쪽)을 참조하세요.

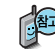

# ||420 메모가 저장되어 있는 경우<br>||<del>|420</del> ||

로 전송, 추가, 삭제, 전체삭제, 메모지설정을 선택할 수 있습니다.

- 1. 전송 : 메시지전송, 블루투스전송으로 전송할 수 있습니다.
- 2. 추가 : 새 메모를 추가할 수 있습니다.
- 3. 삭제 : 선택한 메모를 삭제할 수 있습니다.
- 4. 전체삭제 : 저장된 메모 전체를 삭제할 수 있습니다.
- 5. 메모지설정 : 옐로우, 그레이, 와인, 민트, 올리브그린, 딥블루, 오렌지, 핑크, 에메랄드를 선택할 수 있습니다.
- �메모를 수정하려면? 수정할 메모 선택 → '편집'을 선택하여 수정할 항목 수정 → FEE图 누름
- 메모를 삭제하려면?  $\forall$ 제할 메모 선택 → '삭제' 선택 → '예' 선택

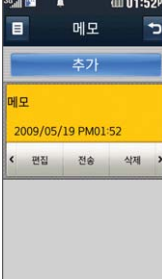

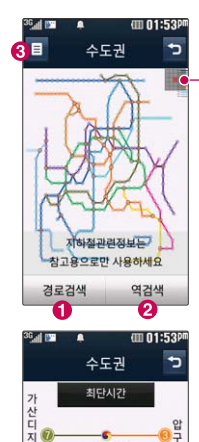

고속터미널

경로정보

소요시간: 약 41분 정거장수: 15 노선도

 $\frac{1}{2}$ 

화승정보

도착역알람

**NUM** 

지하철노서도 <u>@ # 휴대전화를 가로로 돌려서 편리하게 사용하세요</u>

## 8: ● (지하철노선도) 선택

전체 지도 상에서 현재의 위치를 나타냅니다.

 $\bigcirc$  로 출발역과 도착역을 입력 후 경로 검색

■ 로 검색할 역 이름 입력 후 출발역지정, 도착역지정, 역정보보기, 자주가는역등록을 선택

 $\Omega$  로 워하는 항목 선택 (자주가는역, 최근검색경로, 지역변경, 유실물센터, 도움말)

도착역 알람을 설정하려면 图 으로 출발역과 도착역에 역명을 입력 한 후 김색을 누르세요. 소요시간과 환승 정보를 보여줍니다. 최단시간/최소환승 버튼을 터치하여 검색 방법을 바꿀 수 있습니다.

도착역알람으로 알람이 울릴 역을 선택하여 출발예정, 도착알림, 알림 방법을 설정할 수 있습니다.

USB 데이터 통신 케이블을 이용하여 지하철 노선도의 정보가 업데이 트된 최신 버전을 다운로드할 수 있습니다. (단, 지하철노선도의 정보 는 실제와 다를 수 있으므로 참고용으로만 사용하세요.) 자세한 사항 은 홈페이지 (http://www.clubcyon.com)의 폰꾸미기 PLUS를 참고 하세요.

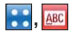

## 전자사전

但

#### 36 <sub>al</sub> es m 01:54P  $\blacksquare$ 단어건생 ū  $007$ 101 지음  $@: /$ abc  $def$ ghi ikl mno pars tuv **WXVZ** 한영  $.21$

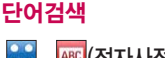

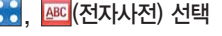

• E 로 한영사전(영한사전) 약어목록(품사, 일반 약어, 전문 약어) 선택

검색할 단어 입력 문자 입력방법(40~42쪽)을 참조하세요. 단어 또는 철자의 일부를 입력하면 입력창 아래로 해당 단어들이 표시됩니다. 한영사전의 경우 초성검색이 가능 합니다.

단어검색 - 로 단어검색, 숙어검색, 예문검색, 최근검색단어, 단어장, 단어복습, 내사전을 선택할 수 있습니다.

영한사전에서 단어 검색 시'\*'문자나'?'문자를 이용한 와일드 카드 기능으로 단어를 검색할 수 있습니다. 와일드 카드 기능이란'\*'문자를 이용한 단어로'a\*b'와 같이 a로 시작해서 b로 끝나는 모든 단어를 검색할 수 있습니다. '?'문자를 이용한 단어로'a?b'와 같이 단어 중간의 일부 철자를 모를 경우 모르는 철자의 숫자만큼 해당 위치에'?'를 표시하여 단어를 검색할 수 있습니다.

전자사전 정보는 실제와 다를 수 있으므로 참고용으로만 사용하세요.

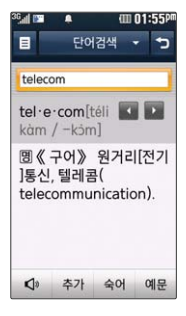

## 전자사전

## 원하는 단어 선택

- 1. 단어 검색 후 내용 보기 화면에서 또는 화면을 터치 상태에서 좌우로 움직여 검색한 단어의 앞 뒤 단어를 볼 수 있습니다.
- 2. 추가 로 검색한 단어의 내용을 단어장에 추가할 수 있습니다.
- $3.$   $\Box$  로 검색한 단어의 발음을 들을 수 있습니다.
- 4. '숙어','예문'을 눌러 선택된 단어를 포함한 숙어와 예문을 확인할 수 있습 니다.
- 5. 검색단어의 내용을 선택하여 단어사이를 이동하거나 선택한 단어를 검색할 수 있습니다.
- 6. 내용보기 중 글자입력박스를 터치하면 바로 검색화면으로 이동합니다.
- 7. 전자사전은 사용자 요청에 의한 단어 추가는 불가능합니다.

숙어/예문 검색 후 내용 보기 화면에서  $\Pi$  $\Pi$ 이용하여 검색한 단어의 앞뒤단어를 볼 수 있습 니다.

## 숙어/예문검색

- , (전자사전) 선택
- 단어검색 로 숙어검색,

예문검색 선택

▶ 검색할 단어 입력 후 [컴짹] 누름

검색단어를 포함한 숙어 또는 예문이 보여집니다.

## 원하는 숙어/예문 선택

**115** ▶ 다음장에 계속

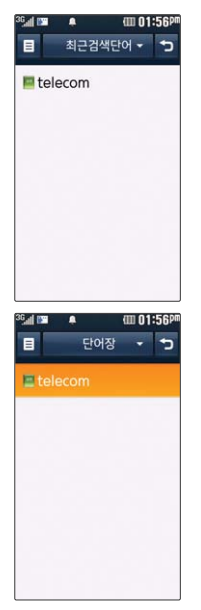

## 전자사전

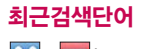

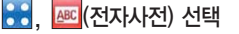

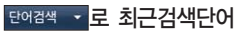

▶ 원하는 단어 선택 최근에 검색한 단어를 최대 60개 까지 확인할 수 있으며 ■ 로 삭제, 전체삭제 선택 가능

## 단어장

선택

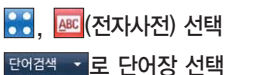

## 원하는 단어 선택

 $\cdot$   $\blacksquare$  로 삭제, 전체삭제, 보기방식(알파벳 순서, 알파벳

역순, 시간 순서, 시간 역순), 책갈피설정, 책갤피로 이동, 책갈피 해제 선택

- 200 단어 검색에서 원하는 단어를 검색한 후, 선택한 단어를 최대 300개까지<br>[300] ERNAM 초기한 스인스트 단어장에 추가할 수 있습니다.

단어장에 등록된 단어가 있는 경우 복습시험 기능으로 단어를 복습할 수 있습니다.

단어장에서 최대 한 개 책갈피 설정이 가능합니다. 책갈피 설정이 된 단어 가 있을 경우 단어 선택 로 책갈피설정/책갈피로 이동/책갈피해제를 선택할 수 있습니다.

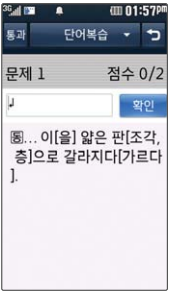

## 전자사전

## 단어복습

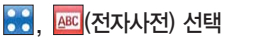

단어검색 • 로 단어복습 선택

▶ 문제에 해당하는 정답 입력 후 확인 누름

> 문제가 여러 개인 경우 통패로 다음 문제를 확인할 수 있습니다.

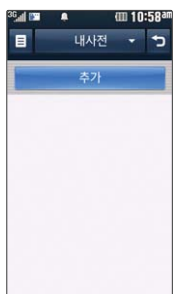

정답인 경우 점수가 올라가며, 오답인 경우'예'를 눌러 정답을 확인할 수 있습니다.

내사전

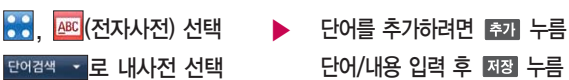

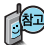

직접 단어를 입력하여 나만의 사전을 만들 수 있으며, 최대 100개까지 저장할 수 있습니다.

내사전에 저장된 단어가 있을 경우 원하는 단어를 선택하여 편집할 수 있으며, 로 추가, 삭제, 전체삭제, 보기방식(알파벳 순서, 알파벳 역순, 시간 순서, 시간 역순)을 선택할 수 있습니다.

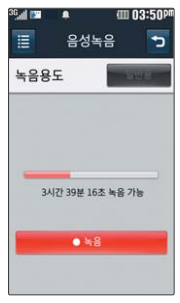

#### (iii) 05:10P  $\equiv$ 으서노으  $\overline{ }$ VM090521 171026  $I$  7KB  $00:03$  $•8$ → 双尺 삭제 이름편집

## 음성녹음

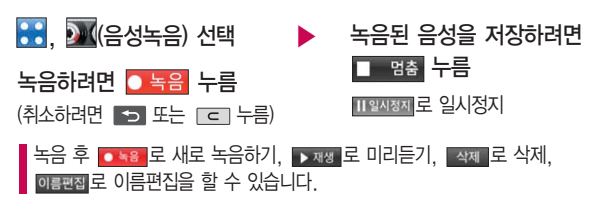

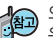

외장메모리 장착 시 저장공간을 내장메모리, 외장메모리를 선택할 수 있습니다. 음성메모 기능은 메모리 한도 내에서 녹음이 가능합니다. (리스트 표시 최대 1,000개까지 지원)

음성녹음은 매너/무음모드가 설정된 상태에서도 가능하며, 음성 재생은 매너/ 무음모드가 설정된 상태에서도 재생 가능합니다.(매너모드가 설정된 상태에서 음성재생시 재생여부 화면이 보여진 후 재생 가능합니다.)

> $\blacktriangleright$  원하는 음성 선택하여  $\bigcap$  로 재생

## 저장된 음성을 확인하려면

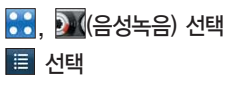

 $\Box$  로 새폴더, 삭제, 이동, 복사, 보호, 전체 삭제, 정렬(날짜, 파일종류/이름), 메모리정보 선택

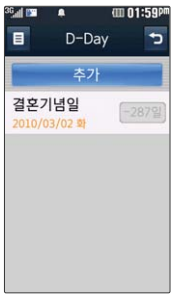

## D-Day

<mark>응, D (D-Day</mark>) 선택 추가 누름 내용 입력 후 누름 내용 입력 시 한글 40자, 영문 80자까지 입력할 수 있습니다.

문자 입력방법(40~42쪽)을 참조하세요.

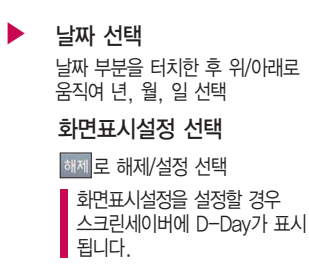

누름

D-Day가 설정되어 있는 경우 ■■로 추가, D-Day계산, 삭제, 전체삭제 선택

특정일을 설정해 놓으면 그 날짜까지 남은 날짜 또는 지나간 날짜를 확인할 수 있는 기능으로, 최대 20개를 저장할 수 있습니다.

- 지난 D-Day : '일째'(해당일로 부터 몇일이 지났습니다. 다음날~오늘 카운트)
- 지나지 않은 D-Day : '-일'(해당일이 몇일 남았습니다. 오늘~전날 카운트) (최대 100,000 단위까지 셀 수 있습니다.)

�수정하려면?  $\beta$ 하는 항목 선택  $\rightarrow$  '편집'을 선택하여 수정할 항목 수정  $\rightarrow$  km + 두름 • 삭제하려면?

 $\beta$ 하는 항목 선택  $\rightarrow$  '삭제' 선택  $\rightarrow$  '예' 선택

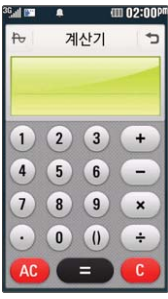

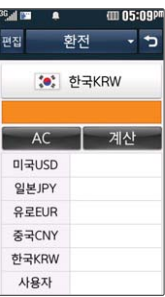

## 편의기능

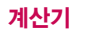

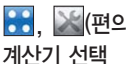

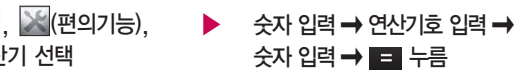

계산기는 간단한 덧셈, 뺄셈, 곱셈, 나눗셈, 함수 계산을 할 수 있습니다. (단, 소수점 열네자리까지 계산이 가능합니다.)

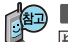

를 누르면 다시 처음부터 숫자를 입력할 수 있습니다.

로 함수계산을 할 수 있습니다. 연속적인 연산이 가능합니다.

## 단위변환기

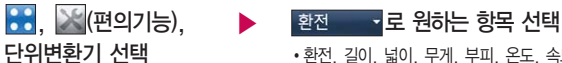

�환전, 길이, 넓이, 무게, 부피, 온도, 속도

단위변환기는 환전, 길이, 넓이, 무게, 부피, 온도, 속도를 원하는 단위로 변환하여 수치를 알아볼 수 있는 기능입니다.

1. 환전 : 숫자를 입력하면 여러가지 화폐로 환산된 값을 확인할 수 있습니다.

- 을 눌러 현재 적용되는 환율을 수정한 후 저장하세요.(사용자의 경우 통화명을 직접 넣을 수 있습니다.)
- 2. 길이/넓이/무게/부피/온도/속도 : 숫자를 입력하면 여러가지 단위로 환산된 값을 확인할 수 있습니다. 단위를 설정하려면 단위 부분을 터치 후 원하는 단위 선택 후 기관을 누르세요.

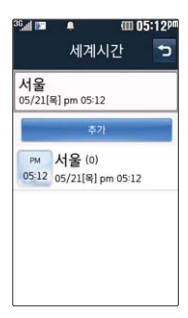

## 편의기능

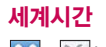

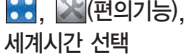

추개 누름

세계시간은 세계 각국의 날짜와 시간을 알 수 있어 원하는 도시에 전화를 걸려고 할 때 유용하게 사용할 수 있습니다.

, ※《편의기능), ▶ 도시명을 검색하거나 DIE 를 터치하여 원하는 도시 선택

> 지도를 터치 후 터치상태에서 좌/우로 움직여 찾는 도시의 대륙을 확인, 터치하여 K / **D** 로 찾는 도시 확인 후 <mark>추가</mark> 누름

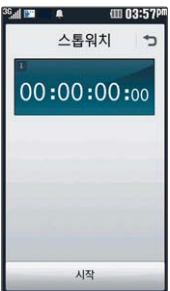

추가된 도시를 선택하여 서머타임해제(서머타임+1/서머타임+2를 설정하면 해당 도시 옆에 있어 표시되고 표준시보다 선택한 시간만큼 빠르게 설정됩니다.), 설정, 삭제를 선택할 수 있습니다. 단, 기준 도시에서 서머타임설정/해제, 설정, 삭제 메뉴를 사용할 수 없습니다.

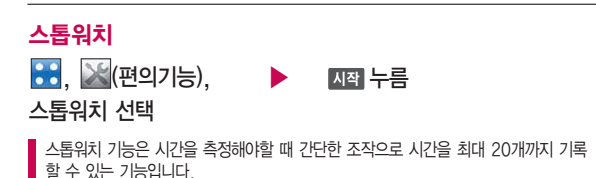

▶ 다음장에 계속 121

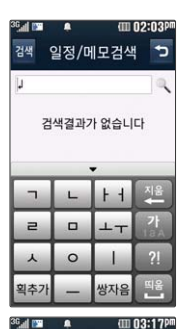

시작도움말 시작도움말설정 시작도움말보기

## 편의기능

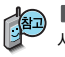

기록 을 누르면 시간이 기록됩니다. 시간이 기록된 상태에서 물지 록 누르면 시간이 멈춥니다. 國國를 누르면 모든 기록이 지워진 후 초기 상태로 되돌아가며 계속 을 누르면 일시정지됐던 시간이 이어서 측정됩니다.

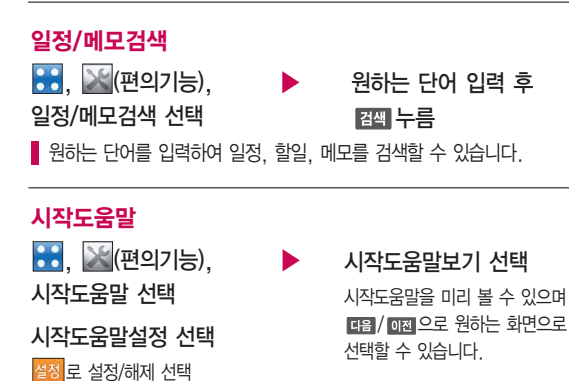

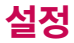

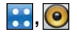

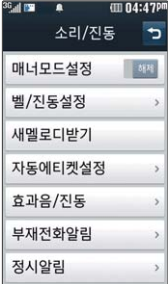

대기화면에서 를 눌러 벨/진동, 터치의 소리 및 진동크기를 조절하고, 모드(파워모드, 일반모드, 매너모드, 무음모드)를 선택할 수 있습니다.

## $\overline{\mathbf{C}}$ , 이 소리/진동

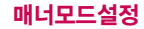

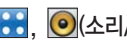

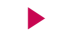

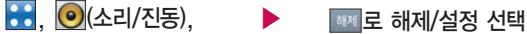

매너모드설정 선택

매너모드( ) 이로 설정되어 있으면 진동으로 울립니다.

- 매너모드를 설정하려면 대기화면에서 < 을 길게 누르세요.

- 매너모드를 해제하려면 다시 한번 KT 을 길게 누르세요.

매너모드 상태에서 MP3재생/동영상재생/벨소리설정/효과음/정시알림음 등의 기능을 이용할 경우 소리재생 여부를 묻는 화면이 나타납니다. 원하는 항목을 선택하세요.

�예 : 매너모드를 유지한 상태에서 일시적으로 재생하며 소리를 들을 수 있습니다.

�아니요 : 매너모드 상태에서 화면만 재생되며, 소리는 들을 수 없습니다.

#### 무음모드설정

무음모드(< ) 상태에서 MP3재생/동영상재생/벨소리설정/효과음/정시알림음 등의 기능 을 이용할 경우 소리재생 여부를 묻는 화면이 나타납니다. 원하는 항목을 선택하세요.

- �예 : 무음모드를 유지한 상태에서 일시적으로 재생하며 소리를 들을 수 있습니다.
- �아니요 : 무음모드 상태에서 화면만 재생되며, 소리는 들을 수 없습니다.

#### 파워모드설정

파워모드란 주변이 시끄럽거나 집중이 어려운 곳에서 전화 및 기타 수신 알림 신호를 놓치기 쉬울 때, 진동과 벨소리를 동시에 가장 크게 전환할 수 있는 기능입니다. 파워모드(10) 상태에서는 벨소리, SMS, 알람의 소리크기가 최대로 송출됩니다.

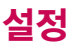

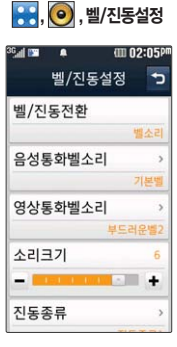

스테레오 이어마이크가 장착된 경우에는 벨소리 는 모두 단계적으로 커집 니다.

소리/진동

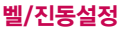

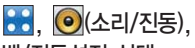

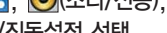

벨/진동설정 선택

벨/진동전환으로 원하는 종류 선택

음성통화벨소리/영상통화벨 소리로 원하는 전화벨 종류 선택

진동종류 선택

▶ 소리크기 선택

진동세기 선택

■/ ■ 로 진동세기 조절

■ / ← 로 소리크기 조절

이동통신 사업자에 따라 벨소리가 다소 변경될 수 있으며, 임의로 만든 벨소리를 다운 받아 사용할 경우에는 음질이 다소 떨어질 수 있습니다.

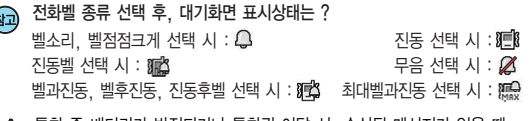

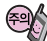

đ

통화 중 배터리가 방전되거나 통화권 이탈 시, 수신된 메시지가 있을 때 설정된 벨 음량에 따라 소리가 크게 날 수 있으니 주의하세요. 다운로드 한 벨소리 중 일부는 휴대전화와 음원이 맞지 않아 튀는 소리가 들릴 수 있습니다. 이 경우 휴대전화의 이상이 아니오니 다른 벨소리를 이용 하시기 바랍니다.

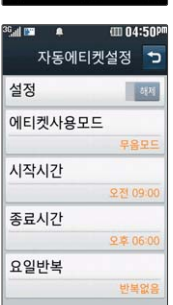

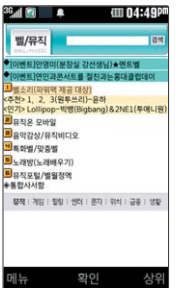

## 소리/진동

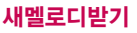

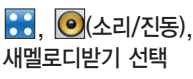

브라우저가 실행되어 해당 서비스로 접속됩니다.

 $\bullet$ ,  $\bullet$  (소리/진동), 자동에티켓설정 선택

## 자동에티켓설정

설정 선택

해제로 해제/설정 선택 에티켓사용모드 선택 • 매너(진동)모드, 무음모드

▶ 시작시간/종료시간 선택 시간 부분을 터치한 후 위/아래로 움직여 오전/오후, 시, 분 선택

사업자 서비스 메뉴이므로 화면이

원하는 항목 선택 후

변경될 수 있습니다.

누름

- 요일반복 선택
- �반복없음, 매일, 요일선택

자동에티켓은 설정시간에 따라 자동으로 매너(진동)모드(무음모드)로 변경됩니다. 자동에티켓 설정 상태에서 매너모드 설정을 하거나 대기화면에서 를 길게 누르거나 � 를 길게 누르면 에티켓 설정이 해제됩니다.

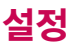

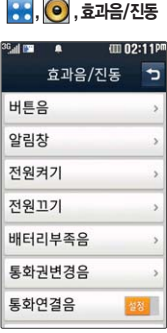

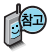

영상통화중에는 통화 연결음, 통화1분경과음 을 지원하지 않습니다.

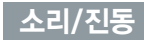

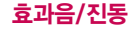

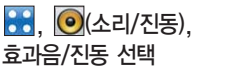

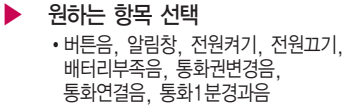

- 1. 버튼음 : 버튼을 누를때나는 소리를 설정합니다.(설정/해제, 소리종류, 소리크기)
- 2. 알림창 : 메뉴 기능을 설정할 때 알려주는 기능입니다.(설정/해제, 소리크기, 진동세기)
- 3. 전원켜기 : 휴대전화를 켤 때 나는 알림음을 설정합니다.(설정/해제, 소리종류, 소리크기, 진동종류, 진동세기)
- 4. 전원끄기 : 휴대전화를 끌 때 나는 알림음을 설정합니다.(설정/해제, 소리종류, 소리크기, 진동종류, 진동세기)
- 5. 배터리부족음 : 배터리가 부족할 때 경고음으로 알려주는 기능입니다. (설정/해제설정/해제, 소리크기)
- 6. 통화권변경음 : 통화권 지역이 변경되었을 때 알려주는 기능입니다. (설정/해제, 소리크기)
- 7. 통화연결음 : 통화시 소리로 연결/종료되었음을 알려주는 기능입니다. (설정/해제)
- 8. 통화1분경과음 : 통화 시작 후, 매분 10초 전에"삐"소리로 통화 시간을 알려주는 기능입니다.(해제/설정)

**126**

## 소리/진동

부재전화알림설정 기능 은 받지 못한 전화가 있는 경우 알림 기능을 설정할수있는 기능 입니다.

## 부재전화알림

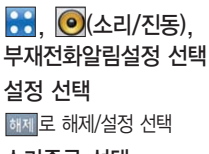

소리종류 선택 �알림음1, 알림음2, 알림음3

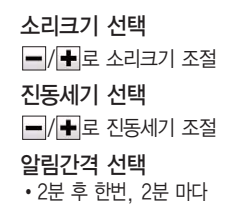

정시알림음이 설정된 경우에는 설정된 시간 내의 정시마다 알림음이 울리며, 시간대 별로 서로 다른 분위기의 효과음이 울립니다.

## 정시알림

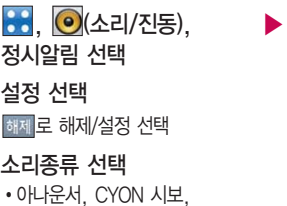

재미있는목소리, 환경음

소리크기 선택 □ / • 로 소리크기 조절

정시알림설정 선택

�시간지정, 하루종일

#### 시작/종료시간 선택

시간 부분을 터치한 후 위/아래로 움직여 오전/오후, 시간 선택

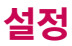

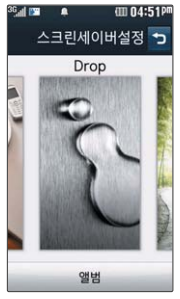

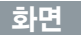

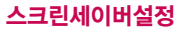

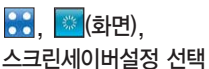

터치상태에서 좌/우로 움직여 원하는 화면 선택 후 누름

로 이미지보관함, 카메라앨범 선택 후 원하는 사진을 선택할 수 있습니다.

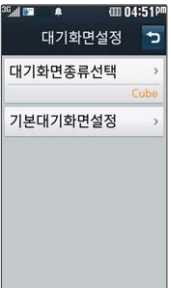

## 대기화면설정

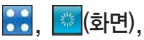

대기화면설정 선택

대기화면종류선택 선택 터치상태에서 좌/우로 움직여 원하는 대기화면 종류를 선택 후 누름 �Cube, Classic

▶ 기본대기화면설정 선택 터치상태에서 좌/우로 움직여 원하는 화면 선택 후 저장 누름 (대기화면종류를 Classic으로 선택한 경우)

로 이미지보관함, 카메라앨범 선택 후 원하는 사진/동영상을 선택할 수 있습니다.

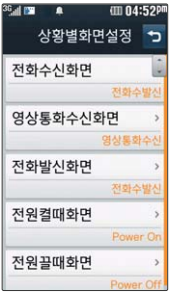

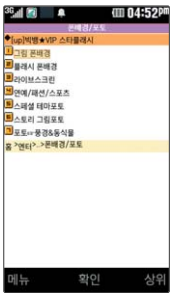

## 화면

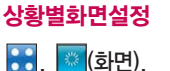

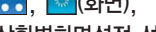

상황별화면설정 선택

#### 원하는 항목 선택

�전화수신화면, 영상통화수신화면, 전화발신화면, 전원켤때화면, 전원끌때화면

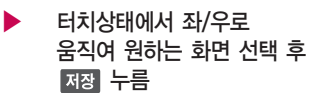

로 이미지보관함, 카메라앨범 선택 후 원하는 사진/동영상을 선택할 수 있습니다.(단, 동영상은 전원 켤때/ 끌때화면에서만 설정가능합니다.)

#### 새캐릭터받기

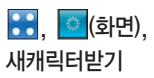

브라우저가 실행되어 해당 서비스로 접속됩니다. 원하는 항목 선택

OZ Lite에 접속하여 원하는 그림을 다운로드할 수 있으며, 원하는 화면에 설정 할 수 있습니다. 사업자 서비스 메뉴이므로 화면이 변경될 수 있습니다.

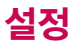

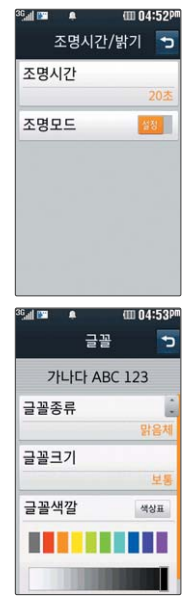

화면

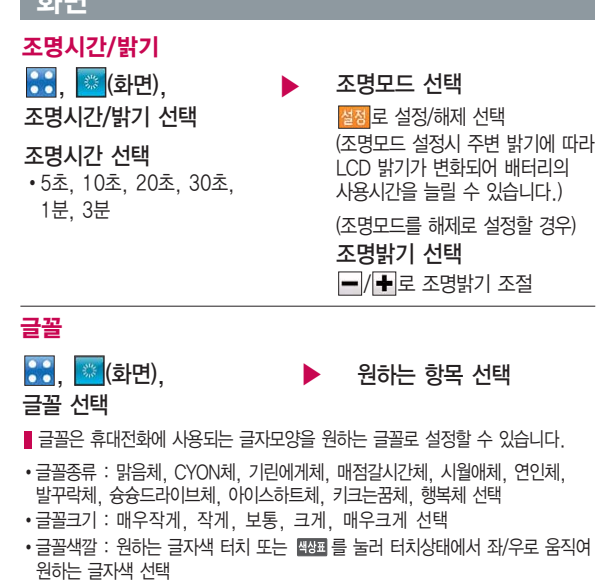

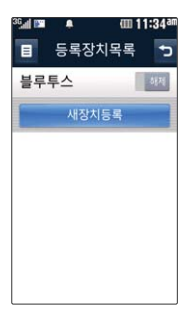

## 블루투스(Bluetooth�) 기능

## 블루투스(Bluetooth<sup>®</sup>) 란?

근거리 무선 통신 기술로, 2.4 GHz 주파수를 사용하여 최대 10m 이내의 공간 에서 블루투스 기능이 있는 각종 장치와 케이블 연결없이 무선으로 통신할 수 있는 기능 입니다. (단, 벽이나 장애물이 있을 경우 통신 가능한 거리가 짧아질 수 있습니다.)

- \* 지원 기능 : 음성/영상통화(헤드셋/핸즈프리), 전송(전화번호부/사진, 동영상/일정, 할일/메모/파일뷰어/텍스트뷰어), 멀티미디어(MP3/VOD/DMB), 데이터 통신접속/프린터, 파일송수신(FTP서버), Mobile Sync Ⅱ 연결
- \* Bluetooth Core Specification : v2.1
- \* Profile : GAP, SPP, HSP, HFP, DUN, OPP, FTP, <sup>B</sup>PP, A2DP, AVRCP, PBAP

## 블루투스 장치를 연결하여 사용하기 전에

블루투스 기능을 사용하려면 먼저 블루투스를 설정/해제(133쪽 참조)를 설정으로 해야 장치 추가 및 등록이 가능합니다. (블루투스장치가 켜진 경우 화면 상단에 표시됨)

- 1. 휴대전화에 등록된 장치 중 하나의 장치만 연결하여 사용할 수 있습니다.
	- 다른 장치와 연결하려면 연결되어 있는 장치를 해제한 후 사용하세요.
- 2. 헤드셋, 핸즈프리, 스테레오헤드셋은 휴대전화에 장치 등록 시 인증번호 입력 후 연결하여 사용할 수 있습니다. 장치 등록에 성공한 경우 재연결 시 인증 번호 입력없이 바로 연결 가능합니다.
	- 헤드셋, 핸즈프리의 경우 다른 장치와 연결하여 사용 중이거나 다른 장치가 등록을 시도하고 있는 경우 검색되지 않을 수 있습니다.

#### 블루투스 FTP 서버에서 생성한 폴더 및 파일은 FTP서버에서 확인할 수 있습니다. 단, 기본 폴더 (mp3, 카메라, 음성메모, 문서뷰어)와 속성이 맞는 파일은 휴대전화에서 확인 할 수 있습니다.

데이터 송/수신 시 기호 및 특수 문자로 저장된 파일인 경우 송/수신이 안될 수 있습니다.

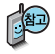

헤드셋의 PIN값이나 자세한 사용 방법은 헤드셋 사용설명서를 참조하세요.

## 블루투스 장치를 연결하여 사용하기 전에

- 일부 스테레오 헤드셋의 경우 휴대전화에서 음악 컨텐츠를 한 번 재생해야 스테레오 헤드셋의 리모콘 기능이 동작 가능합니다. 자세한 사항은 해당 스테레오 헤드셋의 사용설명서를 참조하세요.
- 3. PC와 블루투스 통신 시 블루투스 동글을 별도로 구입해야 합니다. (노트북의 경우, 블루투스 동글이 내장된 경우도 있으니 참고하세요.)
- 4. 블루투스를 이용한 Mobile Sync Ⅱ 연결의 경우 일부 PC용 블루투스 프로그 램은 지원하지 않습니다. (157쪽 참조)

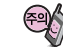

- 블루투스 접속 시 여러 개의 블루투스 장치 또는 무선랜 장치 등과 근접해 있을 경우 해당 장치들과의 혼선이 발생할 수 있으니 주의하세요.
- 블루투스 헤드셋 제품 중 일부 제품과 호환되지 않을 수 있으며 블루투스 헤드셋으로는 DMB, MP3, VOD, 게임 및 기타 휴대전화에서 송출되는 사운드를 들을 수 없으니 참고하시기 바랍니다. (스테레오 헤드셋으로 DMB, MP3, VOD(MP3 또는 AAC포맷의 컨텐츠) 사운드를 들을 수 있습니다.)
- 당해 무선 설비는 전파혼신 가능성이 있으므로 인명안전과 관련된 서비스는 할 수 없습니다.

## 블루투스를 이용한 통화방법 순서

- 1. 휴대전화에서 블루투스 헤드셋 장치를 검색 후 등록하세요.
- 2. 휴대전화의 등록장치목록에서 해당 헤드셋을 찾아 연결하거나 헤드셋에서 휴대 전화를 연결하세요.
- 3. 헤드셋에서 통화버튼을 눌러 통화를 하거나 휴대전화에서 발신 후 헤드셋으로 음성을 이관하세요.

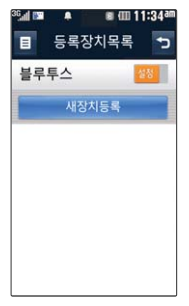

## 블루투스

해제로 블루투스 설정/해제 선택

블루투스장치가 켜진 경우 화면 상단에 图 표시됨

로 블루투스 설정/해제, 새장치 등록, 삭제, 전체삭제, 공개설정, 내장치정보, 전화송/수신방법 선택

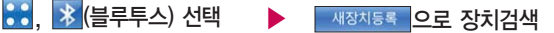

검색화면이 나타나며, 검색이 모두 끝나면 장치 검색 결과가 나타납 니다. 장치 검색 중 찾고자 하는 장치가 나타나면, 검색을 중지할 수 있으며, 모든 장치 검색 후 원하는 장치가 없을 시 재검색 할 수 있습니다.

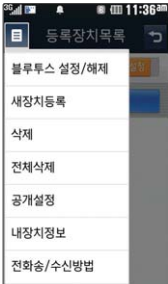

- 1. 블루투스 설정/해제 : 블루투스를 켜고 끌수 있습니다.
- 2. 새장치등록 : 장치 검색을 하여 새로운 장치를 등록할 수 있습니다.
- 3. 삭제 : 등록된 장치를 삭제할 수 있습니다.
- 4. 전체삭제 : 등록된 장치 모두를 삭제할 수 있습니다.
- 5. 공개설정 : 블루투스를 공개, 비공개, 1분간공개로 설정할 수 있습니다. (1분간공개로 설정할 경우 1분 경과 후 자동으로 비공개로 변경됩니다.)
- 6. 내장치정보 : 장치이름과 장치주소를 확인할 수 있으며 장치이름만 편집이 가능합니다. 단, 장치이름을 기호 및 특수 문자로 설정할 경우 일부 장치 (컴퓨터 등)에서 인식하지 못할 수 있습니다.
- 7. 전화송/수신방법 : 전화송/수신방법을 선택한 장치, 항상핸즈프리로 설정 할 수 있습니다.

**133**  $\blacktriangleright$  다음장에 계속

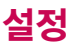

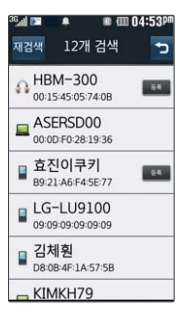

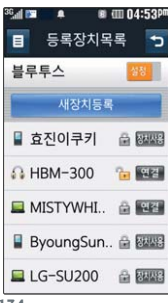

## 블루투스

#### 블루투스 장치 연결 순서 (예:헤드셋)

- ① 블루투스 장치를 켭니다.
	- ■새장치등록 ▌을 눌러 연결 하고자 하는 장치를 검색합니다.(블루투스가 꺼져 있는 경우 자동으로 블루투스를 켜고 검색이 진행됩니다.)
- ③ 검색된 장치 중 원하는 장치를 선택합니다.(검색 중 연결하고자 하는 장치가 찾아지면, 중지버튼을 눌러 검색을 중지 시킨 후 해당 장치를 선택할 수 있습 니다.)
- ④ 인증번호 창이 뜨면 해당 헤드셋에 맞는 인증번호를 입력합니다.(헤드셋의 종류 에 따라 인증번호가 다를 수 있으니 헤드셋 설명서를 참조하세요.)
- ⑤ 장치 등록에 성공하면 어떤 서비스로 연결할 것인지에 대한 화면이 나타나고 (핸즈프리/스테레오헤드셋) 원하는 서비스를 선택합니다.(장치가 핸즈프리/헤드 셋 서비스만 있는 경우 또는 스테레오 헤드셋이라도 핸즈프리/헤드셋 서비스가 없는 경우는 해당 화면이 나타나지 않습니다.)
- ⑥ 서비스를 선택하게 되면, 연결 설정 여부를 묻는 화면이 나타납니다. (136쪽'연결설정'참조)
- ⑦ 연결설정 여부를 선택하게 되면, 헤드셋과 연결이 됩니다.

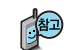

해당장치가 오디오 서비스를 지원하는 경우 장치이름 옆에 또는 麻麻 이 표시됩니다.(해당 장치의 연결 및 해제는 아이콘을 눌러 사용할 수 있으며, 장치정보 화면에도 사용할 수 있습니다.)

: 해당 장치가 연결이 안된 상태

: 해당 장치가 연결된 상태

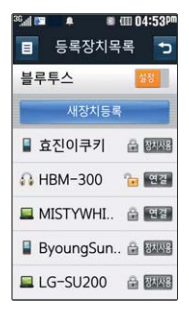

블루투스가 켜져 있는 경우 비행기 모드 설정 시 블루투스는 자동 으로 꺼지며, 비행기 모드를 해제하면 블루 투스가 자동으로 켜집 니다.

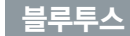

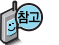

#### 헤드셋과 연결된 경우

기본적인 전화 걸기/받기를 할 수 있습니다.

#### 핸즈프리와 연결된 경우

기본적인 전화 걸기/받기 기능 및 다이얼링, 발신번호 표시가 됩니다.

(단, 다이얼링, 발신번호 표시는 지원하는 핸즈프리만 가능합니다.)

#### 프린터와 연결된 경우

블루투스 전용 프린터(블루투스 동글 장착)를 사용하여 휴대전화로 촬영한 사진을 인쇄할 수 있습니다.

#### 블루투스 장치 연결에 따른 인디케이터 표시

- : 헤드셋/핸즈프리 연결 상태 : FTP 연결 상태
- : PBAP 연결 상태 **(圖 : PC 연결 상태**
- : 스테레오헤드셋 연결상태 (통화기능 및 MP3, DMB, VOD 동작이 가능한 상태)
- : 스테레오헤드셋 연결상태 (통화기능을 제외한 MP3, DMB, VOD 동작이 가능한 상태)

#### 블루투스 장치 연결에 따른 아이콘 표시

아이콘에 가 표시된 경우 등록장치 목록에 이미 등록된 아이콘을 나타냅니다.

- 
- 

- **4일** 헤드셋 2월 해즈프리 2008 2월 해드폰 프린터 대한 PC 대한 기타 장치
	- **135** ▶ 다음장에 계속

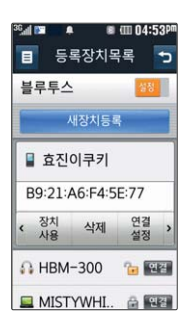

## 블루투스

등록하려면 원하는 장치선택 ▶▶ 등록되어진 장치를 선택하여 장치정보 확인

• 장치사용, 삭제, 연결설정,

## 으로 원하는 서비스 선택

서비스 목록은 등록된 장치에 따라 다르게 표시됩니다.

## <u>장치정보, 지원기능 1988</u><br>장치정보, 지원기능

- 1. 장치사용 : 검색한 장치를 등록하여 사용할 수 있습니다. 2. 삭제 : 등록한 장치를 삭제할 수 있습니다. 3. 연결설정
	- �연결전 묻기 상대방에게 데이터 수신 요청 및 연결 요청이 들어오면 사용자에게 연결 여부를 묻습니다.
	- �항상연결 사용자에게 연결 여부나 수신 요청 여부를 묻지 않고 수락합니다.(항상연결로 설정 시 아이콘의 열쇠는 풀림모양으로 변합니다.)
- -<br>■ 등록장치목록 基品県へ 효진이..님으로부터 사진/동영상 수신요청  $\alpha$ 아니요 ByoungSun. @ **BARE** LG-SU200 & B (연결전 묻기 상태로

설정 후 데이터 수신

- 4. 장치정보 : 장치이름과 장치주소를 확인할 수 있으며 장치이름만 편집이 가능합니다.
- 5. 지원기능 : 해당 장치가 지원하는 서비스를 나타냅니다. (서비스 검색에 실패할 경우, 일부 블루투스 사양에 따라 지원기능이 보이지 않을 수 있습니다.) 요청 화면)

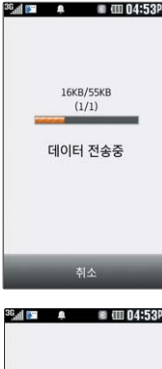

**55KB/55KB**  $(1)$ 데이터 수신중

취소

## 블루투스

#### 지원기능

- 블루투스통화 : 헤드셋이 연결되어 있으면 헤드셋으로 통화를 할 수 있습니다.
- MP3재생 : 스테레오 헤드셋이 연결되어 있으면, MP3를 들을 수 있습니다.
- TV(DMB)재생 : 스테레오 헤드셋이 연결되어 있으 면 DMB 방송을 블루투스로 청취할 수 있습니다.
- 블루투스FTP서버 : PC용 블루투스 프로그램(블루 소레일, BTW)과 페어링하면 휴대전화는 FTP 서버로 동작하며 데이터를 주고 받을 수 있습니다.

(FTP 연결 중에는 데이터 송/수신, 멀티태스킹,

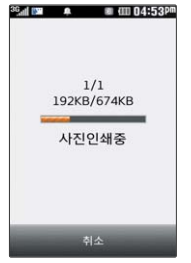

메시지 확인 등 일부 동작은 불가능합니다.) FTP 연결 중 접속을 해지하면, 송/ 수신 중인 데이터의 작업은 완료되지 않습니다.

- 블루투스사진인쇄 : 지원기능 목록에서 블루투스사진인쇄 선택 후 카메라앨범 에서 사진을 선택하여 사진을 인쇄합니다.(인쇄중'인쇄취소'를 누르면 현재 인쇄중인 사진은 인쇄되지 않습니다.) 일부 프린터는 데이터전송-사진전송 메 뉴를 사용해야 프린트가 가능하며, 전화부/메모/일정/할일/텍스트뷰어/파일뷰 어 등은 해당 프린터가 해당 기능을 지원해야만 가능합니다. 또한 일부 프린터 의 경우 멀티 인쇄/전송이 불가능 할 수도 있습니다.

▶ 다음장에 계속 **137** - 블루투스모바일싱크 : 휴대전화와 PC를 동글로 연결하여 블루투스로 여러가지 데이터를 송/수신할 수 있습니다.

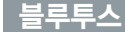

## **DOM NO. 8 TH 04:53P** 장치사용 저하브저소 사지/도영상저소 일정/학일 메모전송 파일뷰어전송

**텐스트**뷰어전속

### 장치사용

- 전화부전송 : 표준 블루투스 형식의 항목만 전송 가능하며, 일부 항목(예 : 생일 알림, 그룹명)은 전송이 불가능합니다. (선택전송, 그룹전송, 전체전송) - 사진/동영상전송 : 사진전송은 휴대전화에 저장된 사진이 있어야 사용할 수 있습니다. 타 모델로 사진 전송 시 사진 수신이 가능한 휴대전화만 사진을 수신할 수 있으며, 수신측 휴대전화가 처리할 수 있는 해상도의 사진만 수신 할 수 있습니다.
- 일정/할일 : 내 휴대전화에 저장된 일정/할일을 전송할 수 있습니다.
- 메모전송 : 내 휴대전화에 저장된 메모를 전송할 수 있습니다.
- 파일뷰어전송 : 내 휴대전화에 저장된 doc, ppt, xls, pdf파일을 전송할 수 있습니다.
- 텍스트뷰어전송 : 내 휴대전화에 저장된 텍스트 파일(단, \*.txt 형식)을 전송할 수 있습니다.

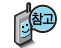

일정, 할일, 메모, 동영상, 파일뷰어, 텍스트뷰어는 상대 장치가 수신이 가능해야 전송 할 수 있습니다.

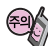

수신측 휴대전화가 통화 중, 무선인터넷 접속 중, 카메라 촬영 중, 노래방 실행 중, 문자메시지 및 MMS 전송 중, 전원을 켜고 끄는 중, MP3 재생 중이거나 파일 복사 중, 이동식디스크로 사용 중, PC SYNC 중, VOD 재생 중, 음성메모 이용 중, 배터리 부족 시에는 데이터 수신요청이 이루 어지지 않습니다. (수신요청 실패)

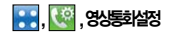

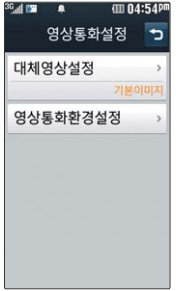

통화설정

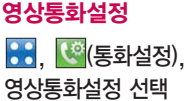

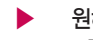

 $\blacktriangleright$  원하는 항목 선택 • 대체영상설정, 영상통화환경설정

1. 대체영상설정 : 영상통화 중에 캡쳐/녹화한 영상을 확인할 수 있으며, 대체영상으로 설정할 수 있습니다.

■■ 로 대체영상촬영, 삭제, 전체삭제, 정렬, 메모리정보를 선택할 수 있습니다.

- 2. 영상통화환경설정 : 영상통화 환경을 설정할 수 있습니다. 대체영상설정, 스피커폰을 선택한 후 원하는 항목을 선택할 수 있습니다.
	- 대체영상설정 : 영상통화 연결 시 상대방에게 내 영상 대신 대체화면이 바로 나타나도록 설정할 수 있습니다.
	- 스피커폰 : 영상통화 시 스피커폰 설정 및 해제를 선택할 수 있습니다.

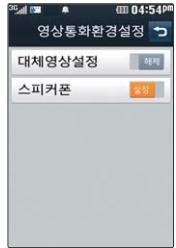

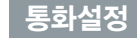

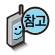

전화를 받지 못하는 상황일 때,  $\Box$  버튼 을 누르면 수신 보류 중 상태가 되면서 전화거절메시지 선택 화면이 나타납니다.

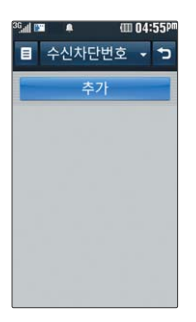

## 전화거절메시지

전화거절메시지 선택 로 추가, 삭제, 전체삭제 선택

로 새로운 메시지를 입력할 수 있습니다.

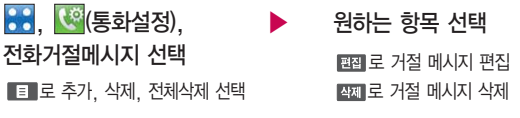

## 전화수신차단 - 수신차단번호

 $\cdot$  (  $\cdot$  (통화설정) 전화수신차단 선택 비밀번호(4자리) 입력

로 원하는 항목 선택 후 전화번호 선택

�전화번호검색, 통화목록, 직접입력

图 로 등록된 전화번호를 변경할 수 있습니다.

전화수신을 원하지 않을 때 수신 차단을 설정할 수 있는 기능으로, 차단하고 자 하는 번호/그룹 설정 시 자동으로 수신이 차단됩니다.

수신차단이 설정된 번호로 전화가 올 경우"수신차단이 되었습니다."라는 화면이 보이면서 수신이 자동 종료됩니다.

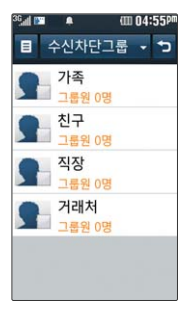

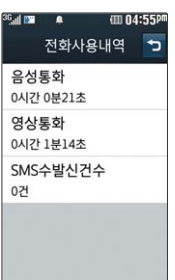

## 통화설정

- 1. 전화번호검색 : 전화번호부에 저장되어 있는 번호를 검색 후 선택할 수 있습니다.
	- 2. 통화목록 : 최근 통화한 목록에 있는 번호를 선택할 수 있습니다.
	- 3. 직접입력 : 키패드로 전화번호를 직접 입력할 수 있습니다.

## 전화수신차단 - 수신차단그룹

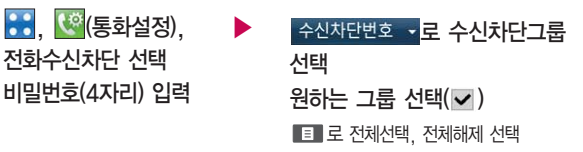

## 전화사용내역

 $\left| \bullet \right\rangle$ ,  $\left| \bullet \right\rangle$ (통화설정), 전화사용내역 선택

- 원하는 항목 선택
	- �음성통화, 영상통화, SMS수발신건수
	- 요일 로 요일별 사용내역 확인
	- 로 시간대별 사용내역 확인
	- 로 사용내역 초기화

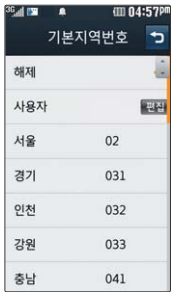

## 통화설정

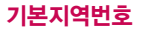

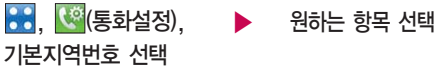

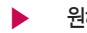

■ 기본지역번호 설정 시 지역번호를 누르지 않고 전화할 수 있습니다.

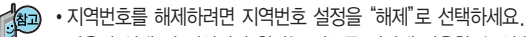

• 사용자 선택 시 지역명과 원하는 번호를 저장해 사용할 수 있습니다.

## 소음차단통화

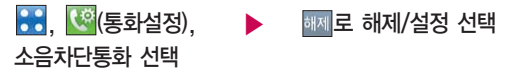

주변소음제거설정 설정 시 통화 중에 주변잡음을 제거하여 깨끗한 송신음을  $\overline{\phantom{a}}$  전달해 주는 기능입니다.
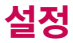

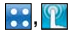

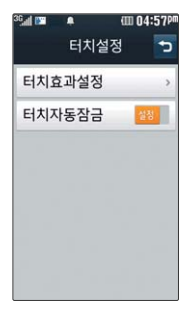

## $\mathbb{R}$ , 기업 서비스 터치설정

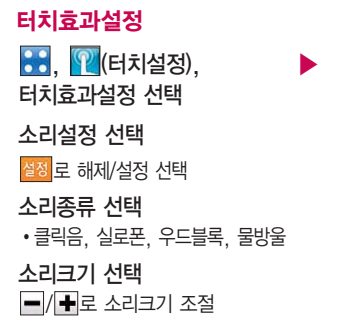

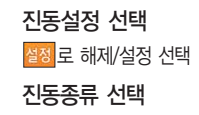

�터치진동1, 터치진동2, 터치진동3, 터치진동4

### 진동세기 선택  $/$  $+$  로 진동세기 조절

## 터치자동잠금

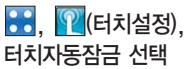

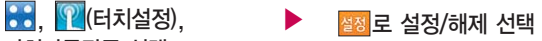

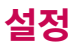

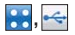

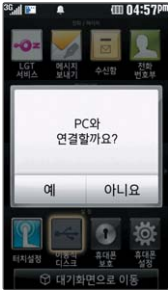

휴대전화와 PC를 USB 데이터 통신케이블로 연결한 후, 휴대전화를 이동식 디스크처럼 사용 할 수 있습니다.

이동식디스크

88. <sup>•<-</sup> (이동식디스크) 선택

PC와 연결할 경우'예'선택 비밀번호(4자리) 입력 후 연결됨 먼저 휴대전화와 PC를 USB 데이터 통신케이블로 연결하세요.

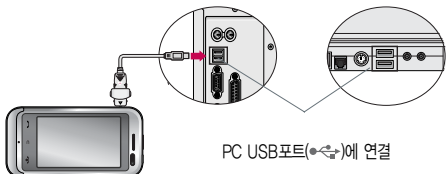

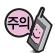

이동식 디스크 사용 후 PC 연결을 안전하게 해제하려면 반드시 Windows 화면 우측 하단의 장치해제( )버튼을 클릭하여 하드웨어 분리를 선택하거나 휴대전화 메뉴의 '이동식디스크'를 터치 후'예'를 선택하여 해제하고 USB 데이터 통신케이블과 휴대 전화를 분리하세요.

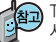

TTA 표준 20핀 충전기를 사용하실 경우에는 데이터 통신(USB) 및 충전 겸용 어댑터를 사용할 필요없이 직접 연결하세요. USB2.0전용 케이블을 사용하지 않을 경우 USB 성능 저하 및 PC연결 오류가 발생할 수 있습니다.

휴대전화를 PC에 연결한 후 내장이동메모리 또는 외장메모리의 사진, 동영상, MP3 등 의 사용자 데이터를 이동식 디스크를 이용하여 이동/복사할 수 있습니다. (사용 중 USB 데이터 통신케이블을 빼지 마세요. 휴대전화에 치명적인 손상이 발생할 수 있습니다.) 이동식 디스크 사용 중에는 일부 기능(컨텐츠탐색기, 카메라앨범, MP3보관함, 텍스트 뷰어, 음성메모 등)이 제한될 수 있습니다.

## 이동식디스크

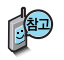

이동식디스크로 이동/복사 한 확장자가 odf로 변경된 MP3파일이 다운로드 시의 인증된 휴대전화의 번호와 일치하지 않을 경우 재생 되지 않습니다.

- 컨텐츠탐색기의 내장 이동메모리 내의 폴더 또는 파일들을 이동식 디스크로 연결 할 수 있으며, 이동식 디스크로 사용할 수 있는 공간은 휴대전화에 따라 달라질 수 있습니다.
- 이동식 디스크의 루트에는 최대 512개의 폴더 또는 파일 (단, 파일명이 한글 4자, 영문 8자 이하인 파일 및 서브 폴더 기준)을 저장할 수 있습니다. 서브 폴더 상에 저장 가능한 파일의 수는 제한이 없으므로 많은 파일을 저장하려면 서브 폴더를 만들어 사용하세요.
- PC에서 이동식 디스크 포맷은 권장하지 않으며, 휴대전화에서 포맷하세요. (메모리/초기화(150쪽) 참조)
- 이동식 디스크 사용은 Windows 2000 또는 Windows XP이상의 OS 사양에서 만 사용할 수 있습니다.
- 이동식 디스크 사용 중 USB 데이터 통신 케이블을 강제로 분리하거나 휴대전화 에서 먼저 종료할 경우 이동식 디스크의 데이터가 유실되거나 휴대전화가 정상적 으로 동작하지 않을 수 있으니 주의하세요.
- 이동식 디스크의 메모리는 MP3 저장 메모리와 공용이며, 사진, 캐릭터 등의 컨텐츠와는 메모리 영역을 공유하지 않습니다.
- 이동식 디스크로 PC에서 내장 이동메모리에 파일을 복사 시에 파일 이름 길이가 영문 255자, 한글 기준 127자가 넘어가면 휴대전화가 치명적인 손상이 발생될 수 있으니 기준글자보다 짧은 이름으로 바꾸어 휴대전화에 파일을 이동/복사 하시기 바랍니다.

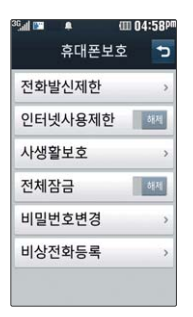

## 휴대폰보호

### 전화발신제한

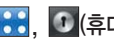

비밀번호(4자리) 입력

전화발신제한 선택

, ● (휴대폰보호) 선택 ▶ 원하는 항목 해제로 해제/ 설정 선택

> • 모든전화잠금, 국제전화잠금, 700전화잠금, 060전화잠금

전화 발신 시 비밀번호를 입력해야 사용할 수 있습니다.

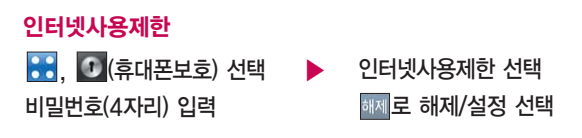

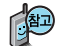

OZ Lite, 웹서핑 등 무선인터넷 기능 이용 시 비밀번호를 입력해야 사용할 수 있습니다.

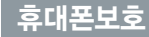

비밀번호(4자리) 입력 사생활보호 선택

외장 메모리 카드가 장착 사생활보호 되어 있는 경우 카메라앨범 /갤러리(외장), 음성녹음 보관함(외장), 문서뷰어 (외장)도 선택 항목으로 보입니다.

전체잠금이 설정된 경우 모든 기능이 제한되며, 비밀 번호를 입력해야 모든 기능 을 이용할 수 있습니다. 단, 대기화면에서 團團 를 눌러 비상전화 목록 상의 전화 번호를 선택하여 통화할 수 있습니다. (비상전화등록 148쪽 참조) 전체잠금을 일시 해제하려면 비밀번호를 입력 하세요. 전체잠금을 일시 해제한 후 화면이 꺼지면 다시 전체잠금 상태 가 됩니다.

, <mark>① (휴대폰보호) 선택 ▶ 설정</mark>로 해제/설정 선택

�전화번호부, 통화목록, 메시지, 이메일, 일정, 메모, D-Day, 카메라앨범/갤러리(내장), 카메라 앨범/갤러리(외장), 컨텐츠보관함, 음성녹음보관함(내장), 음성녹음 보관함(외장), 문서뷰어(내장), 문서 뷰어(외장), 영상통화앨범

원하는 항목 선택 $(\vee)$ 로 전체선택, 전체해제 선택

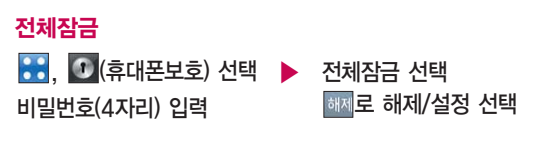

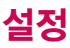

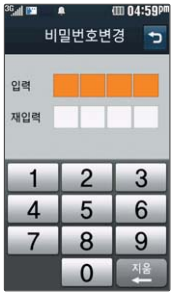

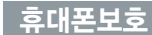

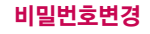

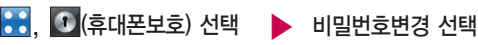

비밀번호(4자리) 입력

새비밀번호(4자리) 입력 비밀번호(4자리) 재입력 후, 확인 누름

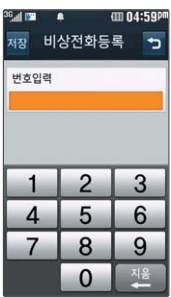

### 비상전화등록

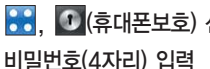

비상전화등록 선택

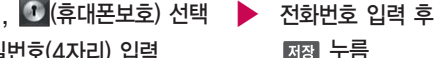

휴대폰 전체잠금 설정(147쪽참조) 시나타나는비상전화 목록에 전화번호를 등록 하는 기능으로, 비상전화 등록은 1개의 번호만 입력가능합니다.

**Ⅲ 10:51ar** 휴대폰설정  $\overline{ }$ 비행기모드 전워절약모드 메모리/초기화 근접센서초기화 Language 한국이 내휴대폰정보 듀억넘버

휴대전화가 켜져 있어도 전화 및 메시지의 수/발신, 무선인터넷 등 통신을 이용한 부가서비스 기능을 사용할 수 없도록 해 주는 기능 입니다.(전화번호 검색이나 메모 등 통신을 이용하지 않는 기능 제외)

<mark>수수, @(</mark>휴대폰설정), ▶ <mark>해제</mark>로 해제/설정 선택 비행기모드 선택

비행기모드

휴대폰설정

등록된 비상전화로 통화 시 통화연결음이 울리지 않습니다.

등록된 전화번호는 전체 잠금 상태에서 團團를 선택할 경우 나타나는 비상 전화 목록(사용가능, 119, 111, 112, 113, 114에서 확인할 수 있습니다. 삭제하려면 : � � 비밀번호(4자리) 입력 � 비상전화등록 � 입력 된 번호 선택 →  $\frac{1}{2}$  또는  $\frac{1}{2}$  로 번호 삭제 →  $\frac{1}{2}$  도름 (단, 기본 비상전화 는 삭제되지 않습니다.)

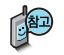

## 휴대폰보호

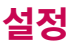

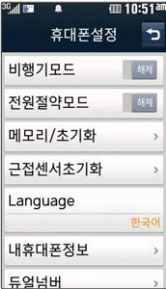

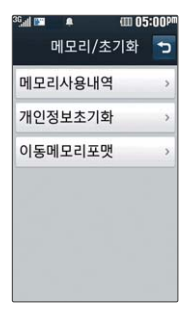

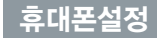

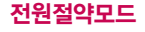

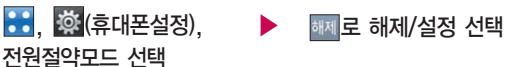

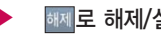

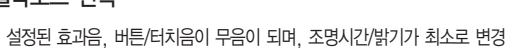

되어 배터리가 절약이 됩니다.(전원절약모드 설정 시 조명모드가 해제됩니다.)

### 메모리/초기화

, (휴대폰설정), ▶ 메모리/초기화 선택

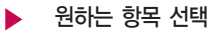

- 메모리사용내역, 개인정보초기화, 이동메모리포맷
- 1. 메모리사용내역 : 개인정보메모리, 내장메모리, 내장이동메모리, 외장메모리 를 선택하여 메모리 사용 내역을 확인할 수 있습니다. 모든 컨텐츠들은 남은 공간이 허용하는 만큼 저장(다운로딩)됩니다.
- $2$  개인정보초기화 : 비밀번호(4자리)를 눌러 진입 후 원하는 항목들을 선택( $\blacktriangledown$ ) 하여 조폐로 정보를 초기화 시킬 수 있습니다.
- 3. 이동메모리포맷 : 비밀번호(4자리)를 눌러 진입 후 내장이동메모리/외장메모리 를 포맷할 수 있습니다.(외장메모리는 외장메모리카드 장착시에만 선택 가능합 니다.)

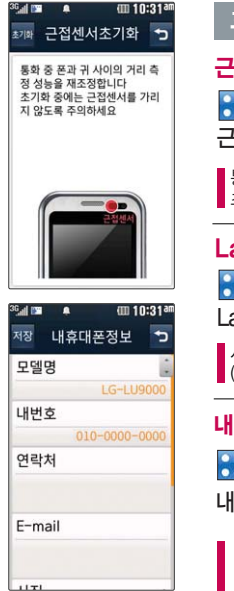

## 휴대폰설정

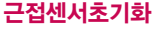

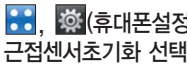

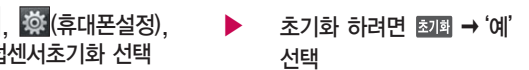

통화 중 휴대전화와 귀 사이의 거리를 측정하여 성능을 재조정합니다. 초기화 중에는 근접센서를 가리지 않도록 주의하세요.

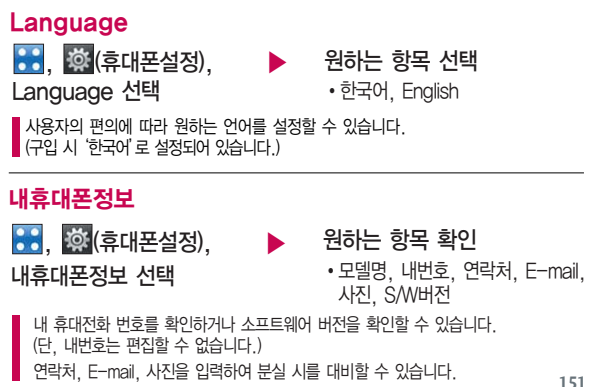

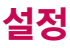

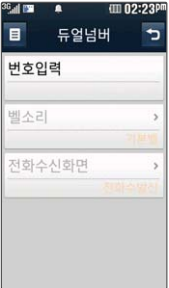

### 휴대폰설정

### 듀얼넘버

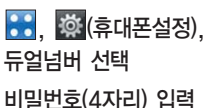

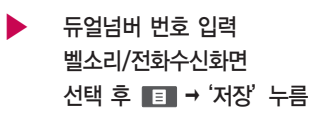

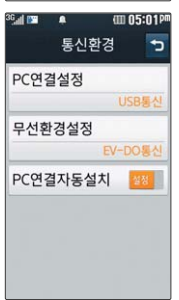

듀얼넘버 서비스는 이동통신 사업자 서비스에 가입해야만 사용이 가능 하며, 벨소리 및 화면이미지는 사용자의 설정에 따라 변경될 수 있습 니다.

### 통신환경 - PC연결설정

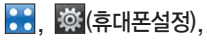

통신환경 선택

 $\blacktriangleright$  원하는 항목 선택

�Closed, USB통신, 115Kbps

PC연결설정 선택

휴대전화를 이용하여 일반 PC 등에서 인터넷 망으로 접속하는 서비스입니다.

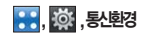

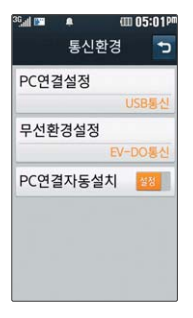

## 휴대폰설정

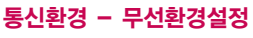

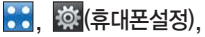

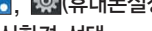

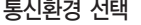

무선환경설정 선택

비밀번호(4자리) 입력

Ev-DO 통신 선택시에는 음성/영상전화가 지원됩니다.1x 통신전용 선택시에는 영상전화 및 일부 데이터서비스가 지원되지 않습니다.

 $\blacktriangleright$  원하는 항목 선택

�EV-DO통신, 1X통신전용

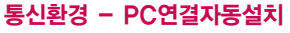

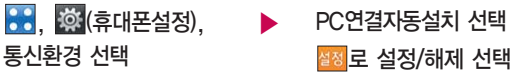

'설정'인 상태에서는 멜론 및 기타 USB를 이용한 서비스 이용시 휴대전화 연결이 늦어질 수 있습니다.

사용자의 PC와 휴대전화가 USB케이블로 연결되면 자동으로 USB 모뎀 드라이버가 설치되는 기능입니다. 기본값은'설정'이며 휴대전화와 USB케이블이 연결되었을 때 자동으로 USB 드라이버가 설치되며 자동 실행 팝업이 PC 화면상에 나타나 Mobile Sync Ⅱ 설치 여부를 묻게 됩니다. 단, CD-ROM 자동실행이 되지 않는 PC에서는 수행이 되지 않을 수 있습니다. (지원 OS : Windows 2000, XP, Vista)

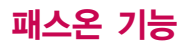

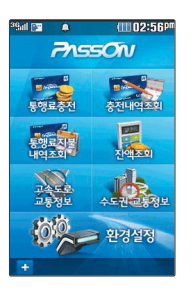

### 패스온 기능

패스온(PassON)은 고속도로 통행료를 휴대전화를 통해 신속하고 간편하게 도로공사 전자카드(하이패스 플러스 카드)에 충전하여 고속도로 이용 시 정차 하지 않고 통행료를 지불하는 모바일 하이패스 서비스입니다.

- 1. LG Telecom 하이패스 단말기 IT-S3000모델에서만 사용 가능합니다.
- 2. 단말 초기 대기화면 상태에서 하이패스 단말기 (IT-3000)의 시리얼 케이블을 연결하면 패스온 프로그램을 다운로드 받아 사용 가능합니다.

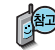

패스온(PassON) 서비스 이용이 가능한 하이패스 단말기(OBU) 구입 관련 자세한 내용은 LG텔레콤에 문의 또는 홈페이지(www.lgtelecom.com)를 참조하시고, 도로공사 전자카드(하이패스 플러스 카드) 발급 관련 내용은 한국도로공사에 문의 또는 홈페이지(www.hipassplus.co.kr)를 참조하세요.

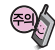

하이패스 단말기와 연결 시 휴대전화의 통신환경(PC연결설정)은 115kbps로 설정되어 있어야 합니다.

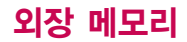

## 외장 메모리 카드(microSD Card)를 휴대전화에 설치하려면

휴대전화에서 외장 메모리 카드로, 외장 메모리 카드에서 휴대전화로 파일을 이동/복사할 수 있으며, 외장 메모리 카드는 촬영한 사진, 동영상 및 MP3 파일을 저장할 수 있는 공간으로 재사용 및 연결, 분리가 가능합니다.

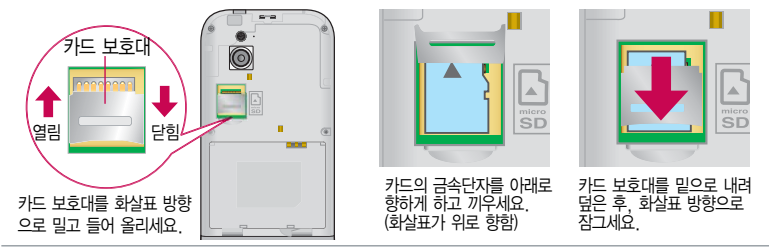

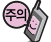

- 외장 메모리 카드 사용 중(LGT mobile manager와 휴대전화 간의 데이터 교환, 이미지 저장, 복사, 삭제, 초기화, 재생 등) 외장 메모리 카드를 빼거나, 휴대전화 전원이 꺼지면 저장된 파일이 지워지거나 초기화될 수 있습니다. 이 경우 외장 메모리 카드가 심각하게 손상되거나 휴대전화가 이상 동작할 수 있으니 주의하세요. 사용중'휴대폰에서 외장메모리를 분리한 후 다시 장착하세요'라는 화면이 나타나면 외장 메모리 카드를 다시 장착해 주세요.
- 처음 외장 메모리 카드 사용 시에는 휴대전화에서 초기화하여 사용하시기 바라며, 저장된 데이터는 PC 등에 따로 저장 해 주세요. 외장 메모리 카드에는 외장 메모리 파일에서 사용하는 시스템 공간이 포함되어 있으므로, 외장 메모리 초기화 후에도 용량이 남아있을 수 있습니다.
- 외장 메모리 카드는 16MB, 32MB, 64MB, 128MB, 256MB, 512MB, 1GB, 2GB, 4GB, 8GB, 16GB까지 호환이 가능합니다. (단, 제조회사별로 호환이 되지 않을 수 있으니 확인 후 사용하세요.)
- 외장 메모리 카드를 구입하려면 가까운 대리점에 문의하거나 인터넷 홈페이지(http://Dizone.co.kr)를이용하시기 바라며, 외장 메모리 카드 인식 오류 시에는 메모리 구입처에 문의하시기 바랍니다.

# 외장 메모리 카드를 PC에 연결하려면

### 외장 메모리 카드(microSD Card)를 PC에 연결하려면

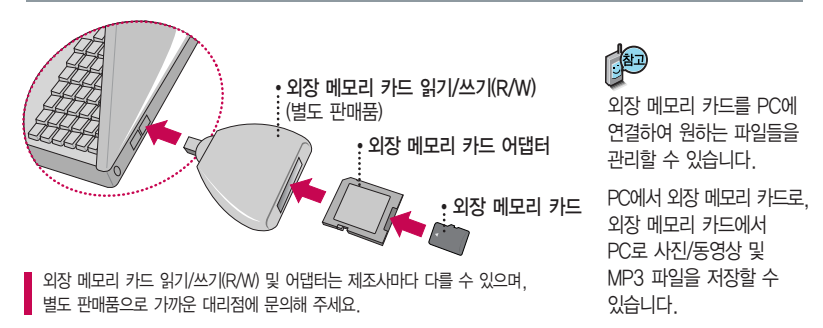

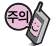

외장 메모리 카드를 외장 메모리 어댑터에 삽입하지 않은 상태에서 메모리 카드 읽기/쓰기(R/W)에 외장 메모리 어댑터를 삽입하지 마세요. 메모리 카드 읽기/쓰기(R/W)에 문제가 발생할 수 있습니다. 외장 메모리 어댑터 및 외장 메모리 카드에 스티커 등을 붙여 놓지 마세요. 스티커가 내부에서 떨어지면 고장의 원인이 될 수 있습니다. 외장 메모리 어댑터 입구에 먼지나 이물질 등이 들어가지 않도록 주의하세요. 일부 외장 메모리 카드의 경우, 제대로 동작하지 않을 수 있습니다. MicroSDHC 지원 가능한 리더기에서 제공된 외장 메모리 카드(4GB)를 인식할 수 있습니다.

# CYON PC 프로그램

### CYON PC 프로그램 다운로드 및 설치 방법

휴대전화와 PC를 USB 데이터 통신케이블 및 블루투스 장치와 연결하여 휴대전화의 일부 기능을 PC에서 편리하게 사용할 수 있도록 도와주는 프로그램입니다. (메모 자료등의 교환 및 소프트웨어 업그레이드를 할 수 있습니다.)

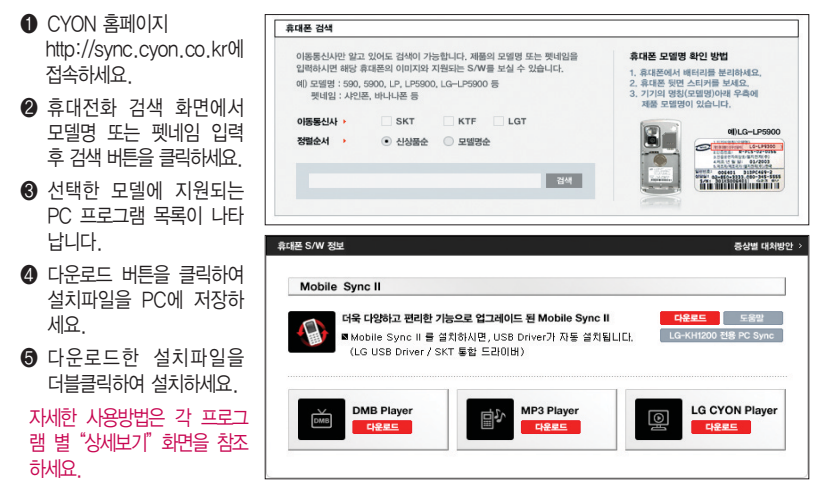

# CYON PC 프로그램

## LG USB 드라이버

LG USB 드라이버는 CYON 휴대전화와 PC를 연결하기 위해 필요한 프로그램으로 Mobile Sync II를 설치하면 LG USB 드라이버가 자동으로 설치됩니다.

USB 드라이버를 별도로 설치할 경우는 앞쪽의"CYON PC 프로그램 다운로드 및 설치 방법"을 참조하세요.

### Mobile Sync Ⅱ 프로그램

휴대전화와 PC를 USB 데이터 통신케이블 및 블루투스 장치로 연결하여 사진/동영상, 문자를 PC로 가져 오거나 연락처, 일정, 메모 자료를 교환할 수 있는 프로그램입니다. 설치 시 휴대전화와 PC가 연결되어 있다면 USB 케이블에서 휴대전화를 분리하세요. 블루투스 스택은 Windows/IVT BlueSoleil/Toshiba/Widcom BTW만 지원합니다.

� 블루투스 스택버전에 따른 기능 미지원 OS 구분

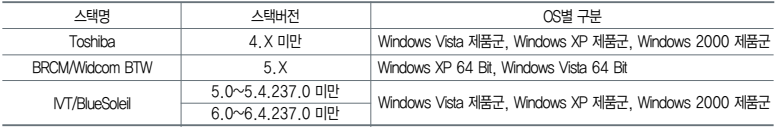

(블루투스를 통한 연결 시, PC 블루투스 장치의 성능이 좋지 않을 경우 제대로 동작하지 않을 수 있습니다.)

### 지원 OS : Windows 2000, Windows XP, Vista

Vista OS에서의 설치와 실행은"관리자"로 로그인 하거나 표준 사용자의 경우"관리자 권한으로 실행"으로 하여야 합니다.

### 데이터 통신

일반 휴대전화는 무선 모뎀 접속이 불가능하오니 통신 사업자로 문의하세요.

# MP3 다운받기/소프트웨어 업그레이드

## LGT mobile manager 다운로드 및 설치방법

MP3 다운로드를 받기 위해서는 먼저 http://www.lgtelecom.com에 접속하여 가입하여야 하며, 가입 시 휴대전화로 인증 작업을 거쳐야 MP3파일 다운로드가 가능합니다.

LGT mobile manager는 Windows 2000, Windows XP이상의 PC 환경에서 정상적으로 이용하실 수 있습니다. 자세한 사용방법은 홈페이지(http://www.musicon.co.kr) 또는 LGT 고객센터(1544-0010, 019-114)에 문의하세요.

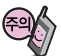

휴대전화가 켜져 있는 상태에서 USB 데이터 통신케이블을 연결해야 합니다.

(USB 데이터 통신케이블을 먼저 연결하고 휴대전화의 전원을 켤 경우 USB가 정상적으로 작동하지 않을 수 있습니다.) 휴대전화와 PC를 USB 데이터 통신케이블로 연결하기 전에 반드시 USB 드라이버를 먼저 설치해야 합니다. USB 드라이버는 PC가 휴대전화를 MP3 저장장치로 인식하기 위해 필요한 소프트웨어입니다. 자세한 설치방법은 홈페이지(http://www.cyon.co.kr)를 참조하세요.

LGT mobile manager와 휴대전화 간의 데이터 교환 중에 USB 데이터 통신케이블을 뽑을 경우 휴대전화 시스템이 손상을 입을 수 있습니다. 반드시 Windows 화면 우측 하단의 장치해제( ) 비튼을 클릭하여 하드웨어 분리를 선택하거나 LGT mobile manager를 종료하신 후, USB 데이터 통신케이블과 휴대전화를 분리하세요. LGT mobile manager 사용시에는 MP3 BGM 재생 기능은 자동 종료됩니다.

### CYON 휴대전화 소프트웨어 업그레이드 프로그램

휴대전화의 소프트웨어 기능 향상을 위해 서비스 센터를 방문하지 않고 고객께서 직접 최신버전의 소프트웨어를 인터넷을 통해 빠르고 편리하게 업그레이드를 받을 수 있으며 휴대전화 비밀번호(앞 2자리)를 찾을 수 있는 프로그램입니다.

자세한 설치 및 사용방법과 업그레이드 가능 모델 및 수정내역 등은 홈페이지(http://upgrade.cyon.co.kr)를 참조하세요.

업그레이드 중 USB 데이터 통신케이블 또는 배터리를 빼면 휴대전화에 치명적인 손상을 가져올 수 있으니 주의하고, 데이터 유실로 인한 피해는 제조업체가 책임지지 않으니 중요한 내용은 미리 메모해 두세요.

비밀번호를 찾으려면, CYON 홈페이지(http://www.cyon.co.kr)에 회원가입 및 현재 휴대전화 정보가 등록되어 있어야 합니다.

# 고장이라고 생각하기 전에

### 이런 증상일 때는? 이렇게 확인하세요!

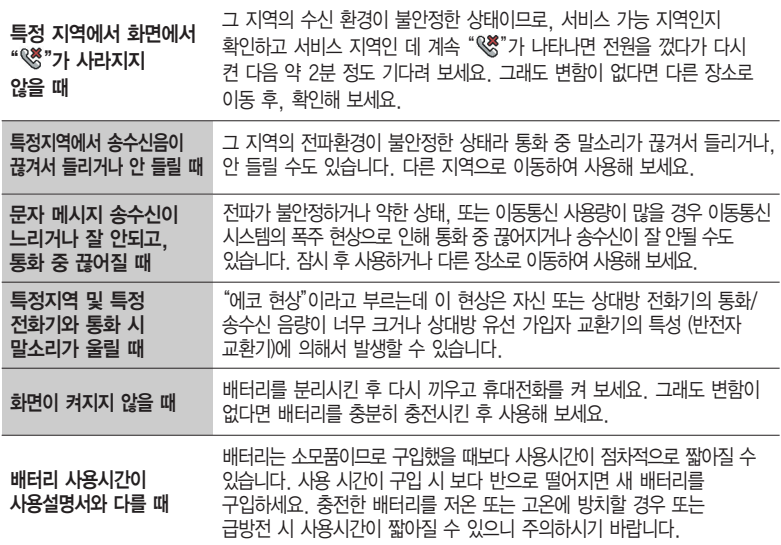

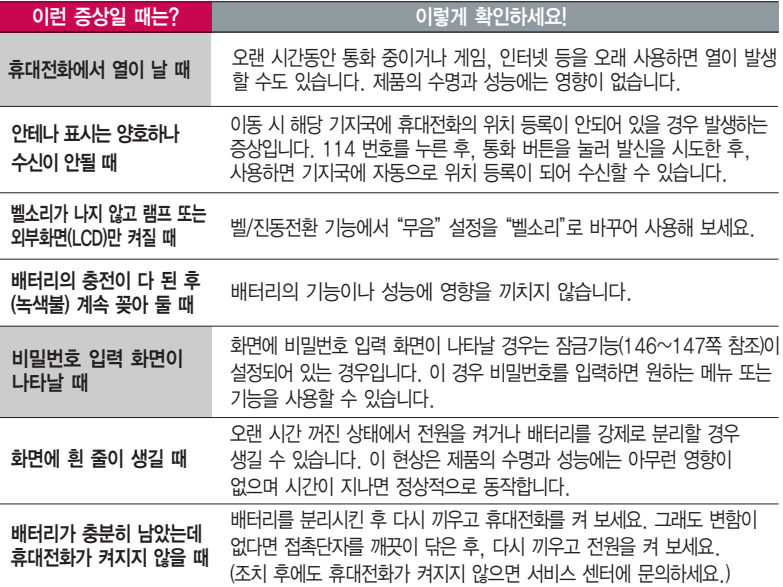

# 고장이라고 생각하기 전에

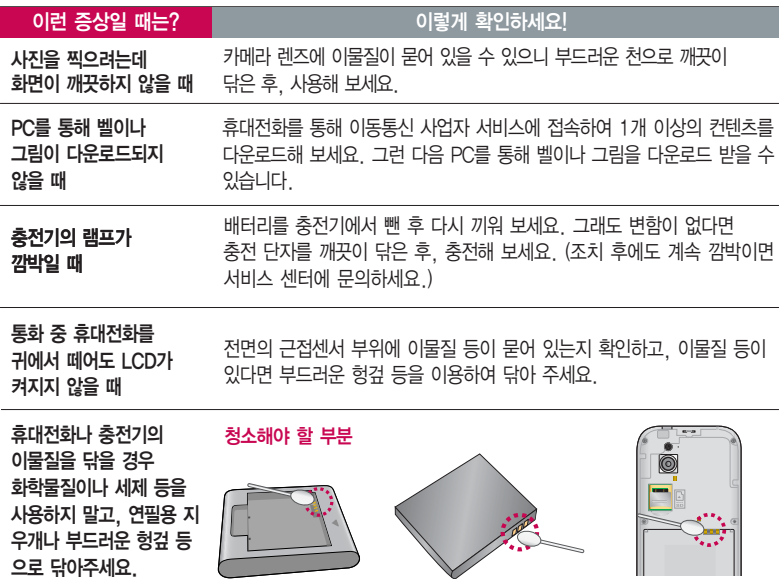

# 휴대전화 규격 및 특성/정보 메모

### 휴대전화 규격 및 특성

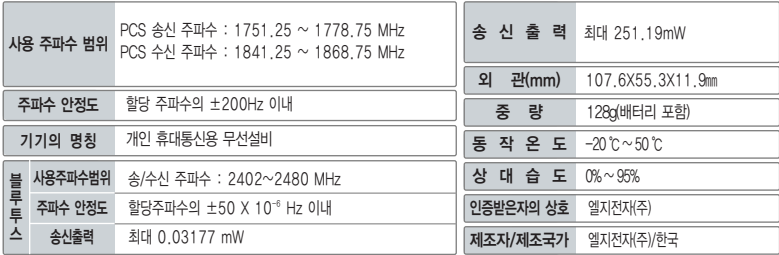

### 휴대전화 정보 메모

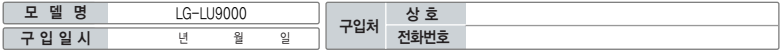

저희 LG전자(주)의휴대전화를구입하여주셔서감사합니다. 사용자에게 통보없이 일부 형태 및 기능이 변경될 수 있으며, 소프트웨어 버전에 따라 사용자 공간은 변경될 수 있습니다. 사용설명서에 표시되는 화면과 버튼은 실물과 다를 수 있습니다.

### 휴대전화 불법 복제 제한

복제를 통한 휴대전화 가입은 타인의 피해 예방을 위해 제한될 수 있습니다. 즉, 정상폰이 아닌 휴대전화는 신규가입, 기기변경, 통화내역 제공, 통화도용조사 접수 등에 대한 업무 처리가 제한됩니다. 또한 이러한 불법적인 시도로 인해 소프트웨어가 손상되어 더이상 휴대전화를 쓰지 못하게 될 수도 있습니다. 아울러, 위와 같은 불법행위로 인한 피해가 없도록 소비자께서는 주의하시기 바라 며, 특히 이러한 불법적 행위가 확인될 경우 본 회사가 보증하는 무료 및 유료 서비스 혜택을 받지 못함을 유의하시기 바랍니다.

# 고객 안내

### CYON 친환경 프로젝트(폐휴대전화)에 대한 고객 안내

LG전자는 기업의 사회적 책임을 다하기 위해서 환경 사랑에 앞장서고 있습니다. 사용하다가 폐기하는 휴대전화 의 재활용을 LG전자가 책임지겠습니다.

휴대전화를 버릴 때 LG전자 서비스, 싸이언 샵에서 폐휴대전화를 수거하여 안전하게 재활용하겠습니다. 재활용 관련 자세한 사항은 홈페이지(http://www.cyon.co.kr) 또는 서비스 센터로 문의하시기 바랍니다.

### 전자파흡수율(SAR:Specific Absorption Rate)에 대한 고객 안내

본 제품은 전자파 인체 보호기준을 만족하는 제품으로 휴대전화가 사용하는 모든 송신 주파수 대역의 최고 전력 레벨에서 국부 노출에 대한 전자파흡수율 기준 1.6[W/kg]을 초과하지 않도록 설계 및 생산되고 있으며 시중에 유통되기 전에 상기의 기준에 대한 적합성을 인증 받은 제품입니다. 이 기준치는 과학적 연구에 의하여 제정된 것으로 나이와 건강에 관계없이 모든 사람들의 안전을 위해 설계된 실질적인 안전대책을 포함한 RF에너지 노출 허용기준입니다. 전자파흡수율(SAR)의 수치는 휴대전화의 최고 전력레벨에서 결정되지만 일반적으로 사용하도록 설계되어 기지국에 가까이 있을수록 출력전력은 낮아지므로 실제 값은 전자파흡수율(SAR) 수치보다 낮습니다. 본 휴대전화의 전자파흡수율은 홈페이지(http://sar.cyon.co.kr)에서 검색할 수 있습 니다.

### MPEG-4에 대한 고객 안내

본 제품은 MPEG-4 시스템 기준에 따라 특허권 사용 허가를 받았으며, 다음과 같은 상황에서만 사용이 가능합니다.

- 대가성 없고, 비 상업적이며 개인적인 사용에 국한되거나 암호화된 데이터나 정보 사용 시

다음의 상황에서는 별도의 허가나 로열티 지불이 필요합니다.

- 별도의 공간에 데이터 저장/복제 또는 영구적 저장이나 영구적으로 사용하려는 타 사용자에게로 전송 시 별도의 허기는 MPEG LA 에서 제공 받을 수 있으며, 자세한 사항은 홈페이지(www.mpegla.com)를 참조하시기 바랍니다.

### MP3에 대한 고객 안내

본 제품은 MP3 파일의 저작권 보호를 위하여 DRM (디지털 저작권 관리-Digital Rights Management)을 적용하였습니다.

### 제 품 보 증 서

저희 LG전자에서는 소비자 분쟁해결기준에 따라 아래와 같이 제품에 대한 보증을 실시합니다. 고장 발생 시 구입처 또는 가까운 대리점에 보증서를 제시해 주시고 수리 의뢰하여 주십시오. (구입처 또는 대리점 이용이 안될 경우 서비스센터로 연락바랍니다.)

### 제품 서비스 기준 유료 서비스 안내

보증기간 내에 제조사의 결함이나 자연 발생적인 고장이 발생했을 때에만 무료 서비스를 받을 수 있습니다. � 구입가 환급 시, 영수증 제출

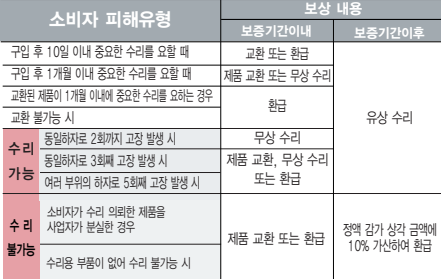

� 정상적인 사용상태에서 발생한 성능 기능상의 하자로 인한 고장에 한함.

� 명시되지 않은 사항은'공정거래위원회 고시 소비자 분쟁해결기준'에 따름.

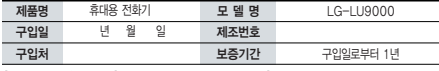

�부품 보유기간(3년) 이내� �보증기간 : 충전기(1년), 배터리(6개월)�

� 제품의 구입일자 확인이 안될 경우 제조년월일 또는 수입 통관일로부터 3개월이 경과한 날로부터 품질 보증기간을 계산합니다.

 $\bigoplus$  고장이 아닌 경우

고장이 아닌 경우 서비스를 요청하면 요금을 받게 되므로 사용 설명서를 읽어 주세요.

### (수리가 불가능한 경우 별도 기준에 준함)

- 고객의 사용미숙으로 인한 서비스 건(비밀번호 문실 능) \_ 1회 무료
- � 제품 내부에 들어간 먼지 세척 및 이물질 제거 시 2회부터 유료

### � 소비자 과실로 고장 난 경우

- � 사용자의 잘못 또는 취급부주의로 인한 고장(낙하, 침수, 충격, 파손, 무리한 동작 등)
- � 당사의 서비스 기사 및 지정 협력사 기사가 아닌 사람이 수리하여 고장 발생한 경우
- � 소비자의 고의 또는 과실로 인한 고장인 경우
- � 정품이외의 부품이나 부속물 사용에 의한 고장이나 제품 파손의 경우
- $\bigcirc$  그 밖의 경우
- � 천재지변(화재, 염해, 수해, 이상전원 등)에 의한 고장 발생 시
- � 소모성 부품의 수명이 다한 경우(배터리, 충전기, 안테나 및 각종 부착물 등)

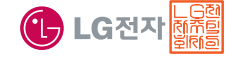

이 보증서는 우리나라에서만 사용되며 다시 발행하지 않으므로 사용설명서와 함께 잘 보관해 주세요.

# FOR FOREIGNER (English Version)

After entering the  $\blacksquare$ , you may select the menu you want with  $\blacksquare \blacksquare \blacksquare \blacksquare$  and you may select each function of the menu with  $\Box$   $\Box$  or by pressing the key corresponding to the number of the menu.

### Language

Two languages(Korean and English) are available to select. (Your phone is preset to Korean at the time of purchase.)

### Select English

 $\rightarrow$   $\rightarrow$   $\rightarrow$  Language . (1. 한국어 2. English)

### **COMMUNICATION** LGT service Mobile SVC center Auto-Roaming SVC OZ Lite Web surfing DMB miTV LGT service guide New message Inbox Contacts Call history Dialing Speed dials Message New message Inbox Outbox E-mail Message box Spam message Msg attachments Msg settings **SETTINGS** Sounds/Vib. Manner mode Ring/Vibrate Download ringer Timed manner mode Sound/vib effects Missed call alerts Hourly signals **Display** Lock screen Home screens Backgrounds Download character Backlight Font Bluetooth Call settings Video call Call rejecting msg Blocked call Call duration Area codes Noise reduction Touch settings Portable disk Security Lock outgoing calls Lock Internet Privacy Lock phone Change lockcode Emergency num **Settings** Flight mode Battery saving Memory/Reset Proximity reset 언어설정 My phone info Dual number Connections **MULTIMEDIA** Camera **Gallery** DMB MP<sub>3</sub> CYON game muvee studio Contents box MP3 box Ringer box Download Game VOD Album Image box Web box Msg attachments **Documents** Bookmark ETC box External memory Memory info Document viewer File viewer Text viewer **ORGANIZER** Alarm Schedule Memo Subway map **Dictionary** Voice recorder D-Day Tools Calculator Unit converter World clock **Stopwatch** Schedule/memo search Start-up wizard

### Manner Mode

### Lock Mode

(a/<sup>®</sup>) (Hold) To release : (a/<sup>®</sup>) again

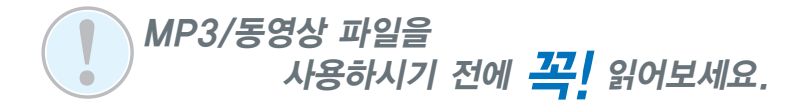

### MP3/동영상 파일을 휴대전화에 저장하는 방법을 알려주세요!

1. PC와 휴대전화를 USB 케이블로 연결, HH → << (이동식디스크)를 선택하여 '예' 선택 후 비밀번호(4자리) 입력

2. PC에서'이동식디스크'�'폴더를 열어 파일 보기'�'확인'하여 이동식디스크 열기

3. PC에 저장된 MP3 파일 또는 동영상 파일을 휴대전화에 저장하기

- MP3 파일의 경우 : 휴대전화의 '다운로드보관함' → 'MP3' 폴더에 파일을 복사 또는 이동
- $-$  동영상 파일의 경우 : 휴대전화의 '컨텐츠보관함' → '동영상보관함'과 동일한 위치에'영화'폴더를 생성하여 저장'갤러리' ( (81~82쪽 참조)에 동영상을 저장하면, 단축키로 편리하게 동영상을 즐길 수 있습니다.)
- TIP 가드 리더기를 이용하여 PC에 저장된 파일을 휴대전화의 이농식디스크로 복사 또는 이농할 수 있습니다. (144~145쪽 참고)

### MP3/동영상 파일을 휴대전화에서 감상하는 방법을 알려주세요!

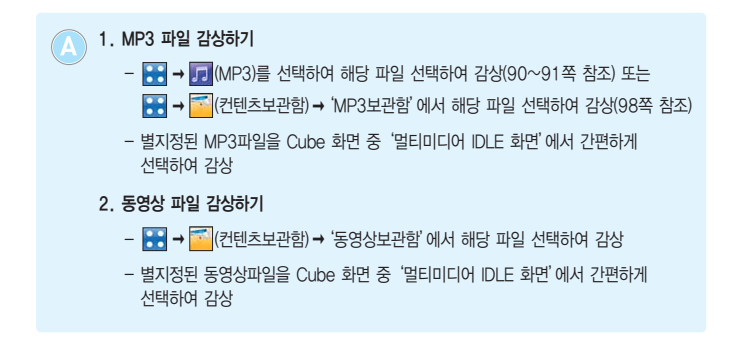

- TIP •MP3를 지원하는 파일 형식은 odf, MP3, k3g이며, 농영상을 지원하는 파일 형식은 k3g입니다.(k3g파일은 인코더파일로 변환 후 동영상으로 감상할 수 있습니다.)
	- MP3파일에서 odf파일로 변환 시 LGT Mobile Manager에서 '메뉴' → '도구' → 'DRM 파일변환'을 선택하여 MP3를 불러온 후 저장위치를 설정하여 변화를 눌러 PC에 저장된 odf파일을 휴대전화에 저장할 수 있습니다.
	- �MP3나 동영상 파일을 내려받을 시, 반드시 저작권을 준수하시기 바라며, 손상되거나 잘못된 형식의 파일을 사용하면 기기 고장을 일으킬 수 있으므로 유의바랍니다.

## 사용 전에 반드시 읽고 정확하게 사용해 주세요.

프로그램 이용 시 1544-7777, 1588-7777로 문의하세요. (MP3 다운로드 프로그램은 해당 이동통신 사업자에게 문의하세요.)

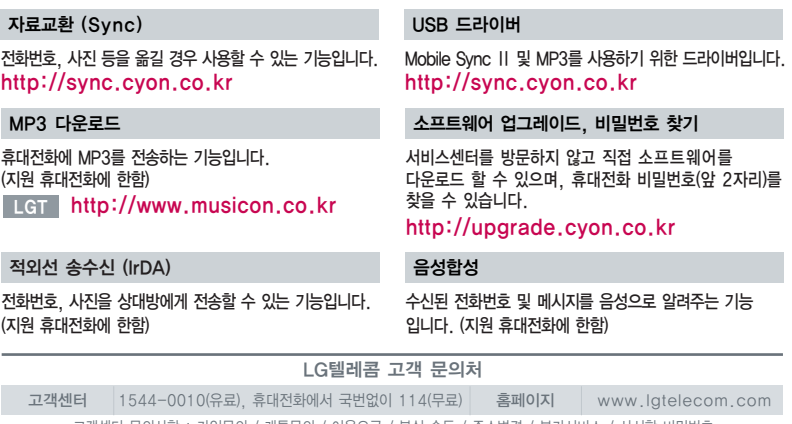

고객센터 문의사항 : 가입문의 / 개통문의 / 이용요금 / 분실 습득 / 주소변경 / 부가서비스 / 사서함 비밀번호

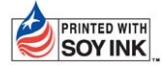

PRINTED WITH LG전자는 기업의 사회적 책임을 다하고자 환경 사랑에 앞장서고 있습니다. SOY INK | 본 사용설명서는 콩기름 잉크로 제작 되었습니다.

**Bluetooth QD ID B015340**

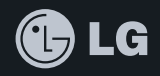

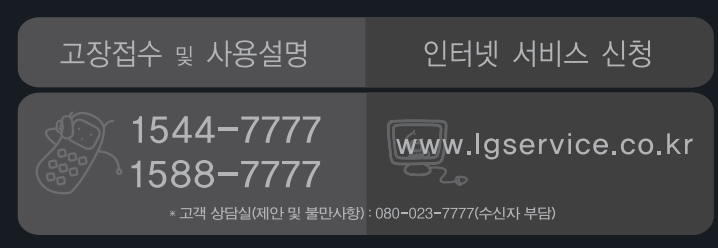

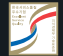

서비스 품질(SQ) 인증 마크란?

서비스 품질이 우수한 기업에 대한 품질을 국가 기관인 지식경제부에서 인증하는 마크입니다.

MMBB0329401(1.3) **H**